# DICOM Conformance Statement EPIQ Elite, Elite Advanced, E7, E5, CVx, CVxi Release 7.0.x Affiniti CVx, 70, 50 and 30 Release 7.0.x 000750000000118 Rev A July 31, 2020

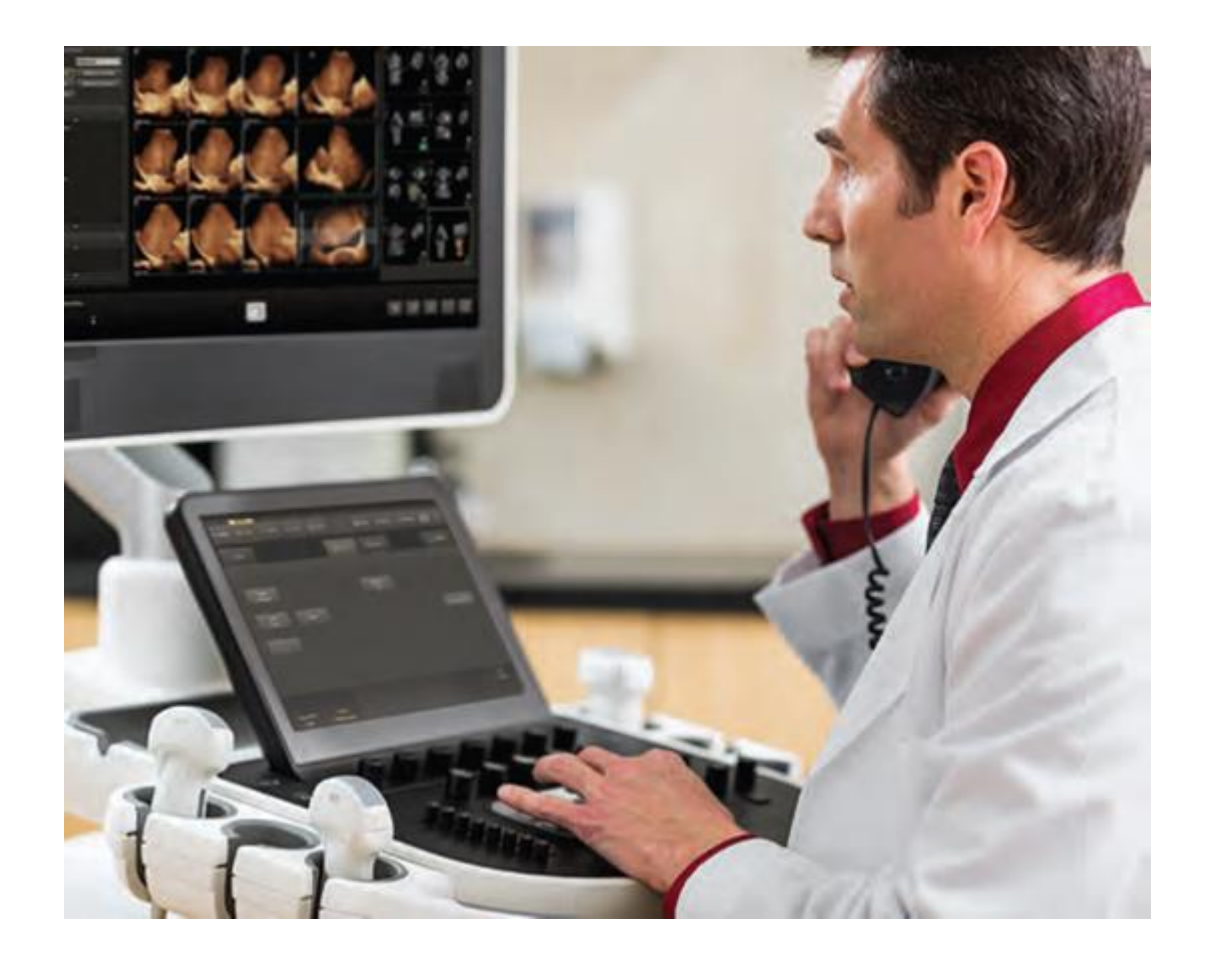

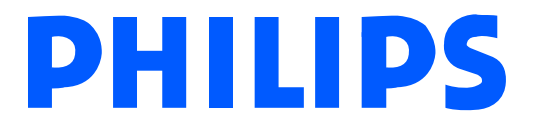

# **0.1 Revision History**

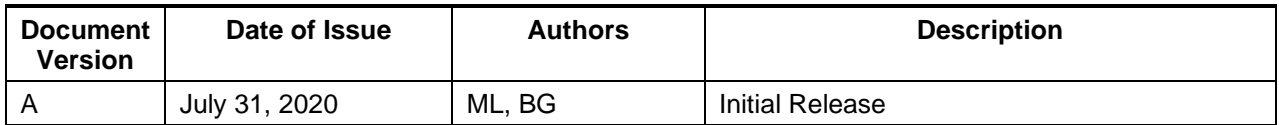

<span id="page-2-1"></span><span id="page-2-0"></span>[Table 1.1](#page-2-0) provides an overview of the supported network services.

| <b>Networking SOP Classes</b>                                 | <b>User of Service</b><br>(SCU) | <b>Provider of Service (SCP)</b> |  |  |  |
|---------------------------------------------------------------|---------------------------------|----------------------------------|--|--|--|
| <b>Transfer</b>                                               |                                 |                                  |  |  |  |
| <b>Ultrasound Image Storage</b>                               | Yes*                            | Yes*                             |  |  |  |
| Ultrasound Image Storage (Retired)                            | Yes*                            | Yes*                             |  |  |  |
| Ultrasound Multiframe Image Storage                           | Yes*                            | Yes*                             |  |  |  |
| Ultrasound Multiframe Image Storage (Retired)                 | Yes*                            | Yes*                             |  |  |  |
| Secondary Capture Image Storage                               | Yes*                            | Yes*                             |  |  |  |
| Multi-frame True Color Secondary Capture<br>Image Storage     | Yes*                            | Yes*                             |  |  |  |
| CT Image Storage                                              | Yes*                            | Yes*                             |  |  |  |
| <b>Enhanced CT Image Storage</b>                              | Yes*                            | Yes*                             |  |  |  |
| Digital Mammography X-Ray Image Storage -<br>For Presentation | Yes*                            | Yes*                             |  |  |  |
| Digital Mammography X-Ray Image Storage -<br>For Processing   | Yes*                            | Yes*                             |  |  |  |
| MR Image Storage                                              | Yes*                            | Yes*                             |  |  |  |
| Enhanced MR Image Storage                                     | Yes*                            | Yes*                             |  |  |  |
| MR Spectroscopy Image Storage                                 | Yes*                            | Yes*                             |  |  |  |
| Positron Emission Tomography Image Storage                    | Yes*                            | Yes*                             |  |  |  |
| X-Ray Angiographic Image Storage                              | Yes*                            | Yes*                             |  |  |  |
| Private 3D Presentation State Storage                         | Yes*                            | Yes*                             |  |  |  |
| Comprehensive SR Storage                                      | Yes*                            | Yes***                           |  |  |  |
| Query/Retrieve                                                |                                 |                                  |  |  |  |
| Study Root Query/Retrieve-FIND                                | Yes**                           | No                               |  |  |  |
| Study Root Query/Retrieve-MOVE                                | Yes**                           | No                               |  |  |  |
| <b>Workflow Management</b>                                    |                                 |                                  |  |  |  |
| <b>Storage Commitment Push Model</b>                          | Yes*                            | No                               |  |  |  |
| Modality Worklist Information Model - FIND                    | Yes*                            | No                               |  |  |  |
| Modality Performed Procedure Step                             | Yes*                            | No                               |  |  |  |
| <b>Print Management</b>                                       |                                 |                                  |  |  |  |
| Basic Grayscale Print Management                              | Yes                             | No                               |  |  |  |
| <b>Basic Color Print Management</b>                           | Yes                             | No                               |  |  |  |

**Table 1.1 NETWORK SERVICES**

- This DICOM Conformance Statement reports the implementation of nine ultrasound systems: The EPIQ and Affiniti families of products:
	- o EPIQ Elite, EPIQ Elite Advanced, EPIQ 7 and EPIQ 5, EPIQ CVx, EPIQ CVxi, Affiniti CVx, Affiniti 70, Affiniti 50 and Affinit 30. Also referred to as EPIQ Elite, EPIQ Elite Advanced, 7, 5, CVx and CVxi; A70, A50 and A30.

The Philips EPIQ and Affiniti Ultrasound systems implement the necessary DICOM® services to download worklists from an information system, store Images and Structured Reports to a network storage device, commit previously stored US images, store Images and Structured Reports to CD, DVD, or removable USB Media storage devices, print to a networked DICOM printer device, receive previously stored ultrasound and other modality images, and inform the information system about the work actually done.

- \* Purchasable option "Netlink DICOM 3.0". DICOM Printing does not require an option.
- \*\* Requires option "Ultrasound Query Retrieve" or "Multi-Modality Query Retrieve".

<span id="page-3-0"></span>

**UID Value UID NAME Category** 1.2.840.10008.1.20.1 Storage Commitment Push Model SOP Class **Transfer** 1.2.840.10008.3.1.2.3.3 Modality Performed Procedure Step SOP Class Workflow Management 1.2.840.10008.5.1.1.9 Basic Grayscale Print Management Meta SOP Class Print Management 1.2.840.10008.5.1.1.18 Basic Color Print Management Meta SOP Class Print Management 1.2.840.10008.5.1.4.1.1.1.2 Digital Mammography X-Ray Image Storage – For Presentation **Transfer** 1.2.840.10008.5.1.4.1.1.1.2.1 Digital Mammography X-Ray Image Storage – For Processing **Transfer** 1.2.840.10008.5.1.4.1.1.2 CT Image Storage Transfer 1.2.840.10008.5.1.4.1.1.2.1 Enhanced CT Image Storage Transfer 1.2.840.10008.5.1.4.1.1.3.1 Ultrasound Multi-frame Image Storage **Transfer** 1.2.840.10008.5.1.4.1.1.3 Ultrasound Multi-frame Image Storage (Retired) **Transfer** 1.2.840.10008.5.1.4.1.1.4 | MR Image Storage | Transfer 1.2.840.10008.5.1.4.1.1.4.1 Enhanced MR Image Storage Transfer

**Table 1.2**

**UID VALUES**

<sup>®</sup> DICOM is the registered trademark of the National Electrical Manufacturers Association for its standards publications relating to digital communications of medical information.

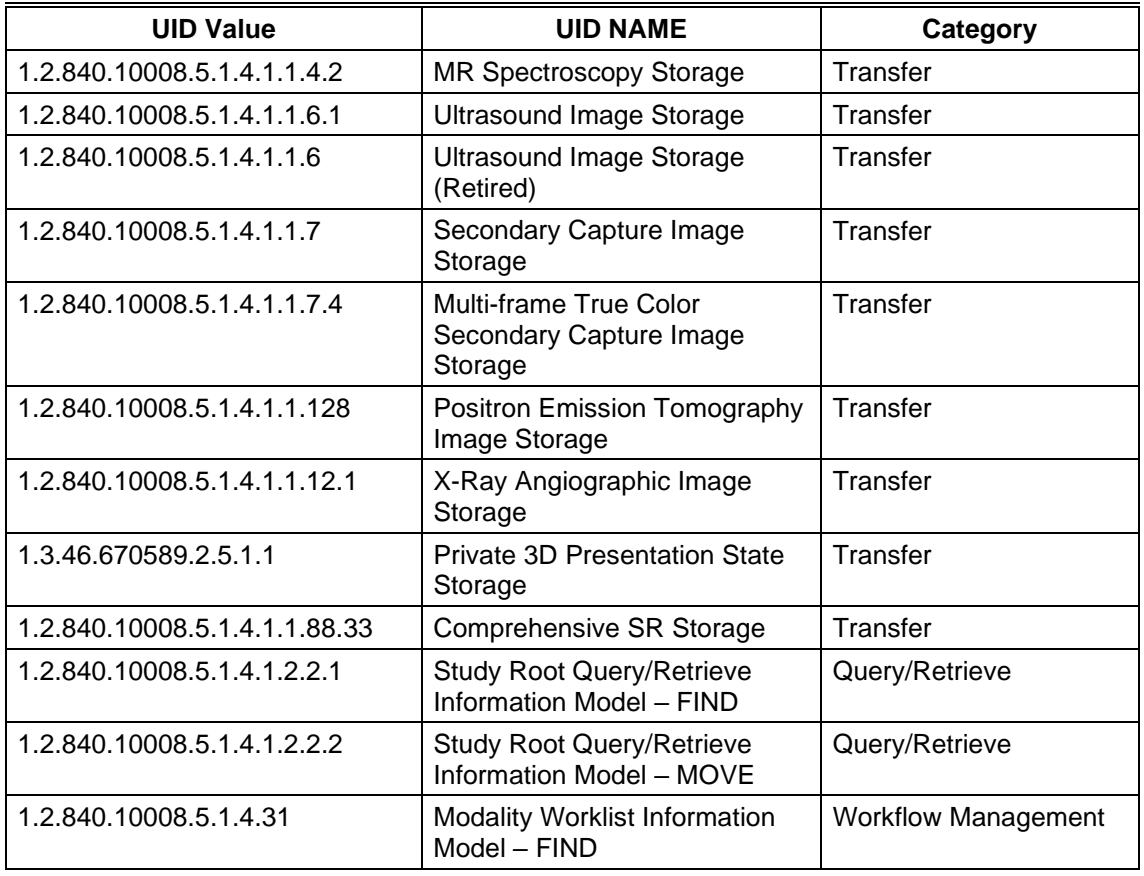

<span id="page-4-0"></span>[Table 1.3](#page-4-0) specifies the Media Storage Application Profiles supported.

#### **Table 1.3 MEDIA SERVICES**

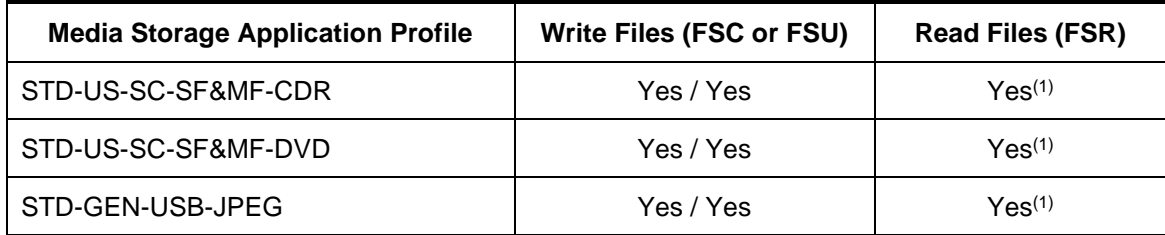

This page intentionally left blank.

# **2 TABLE OF CONTENTS**

<span id="page-6-0"></span>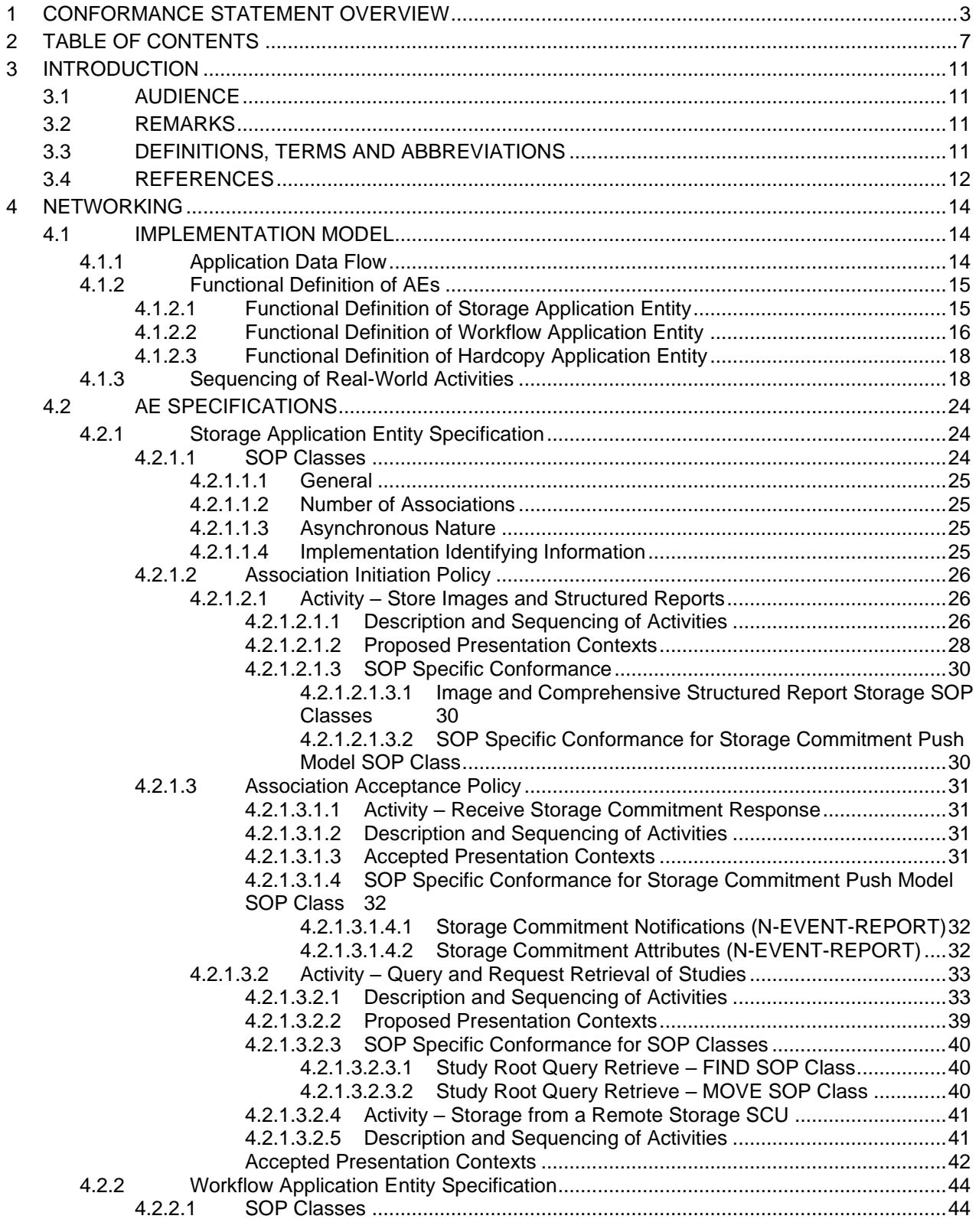

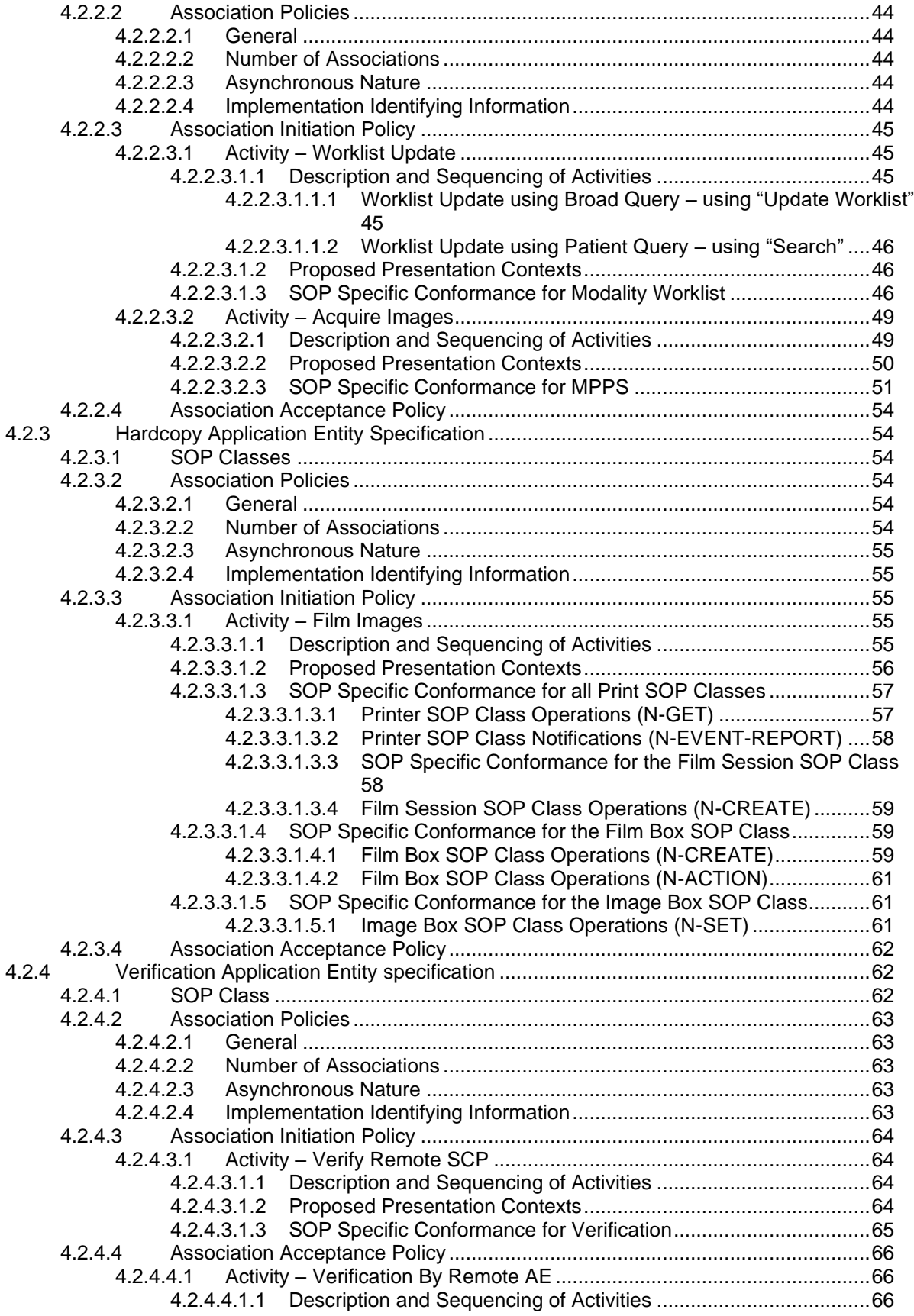

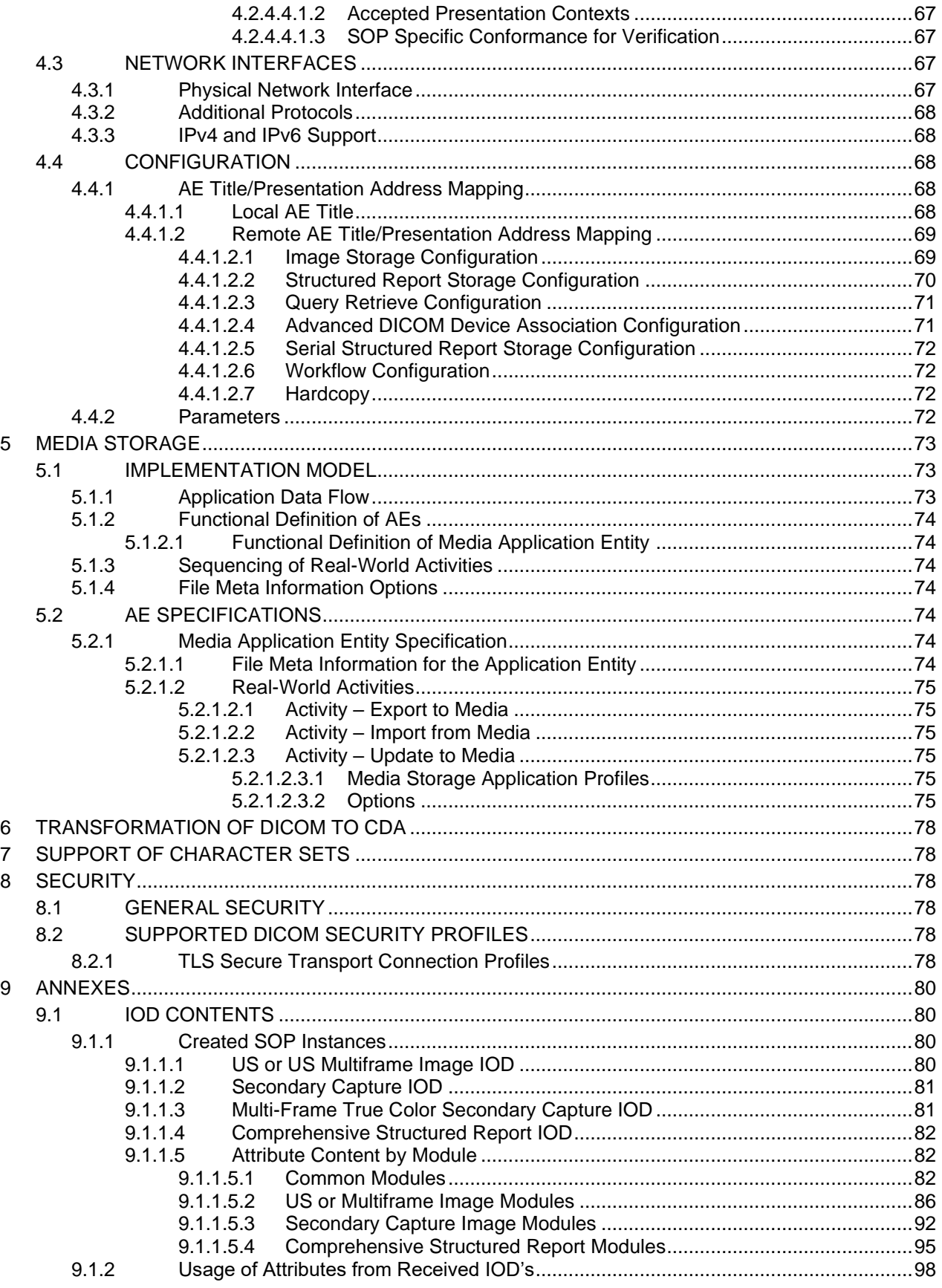

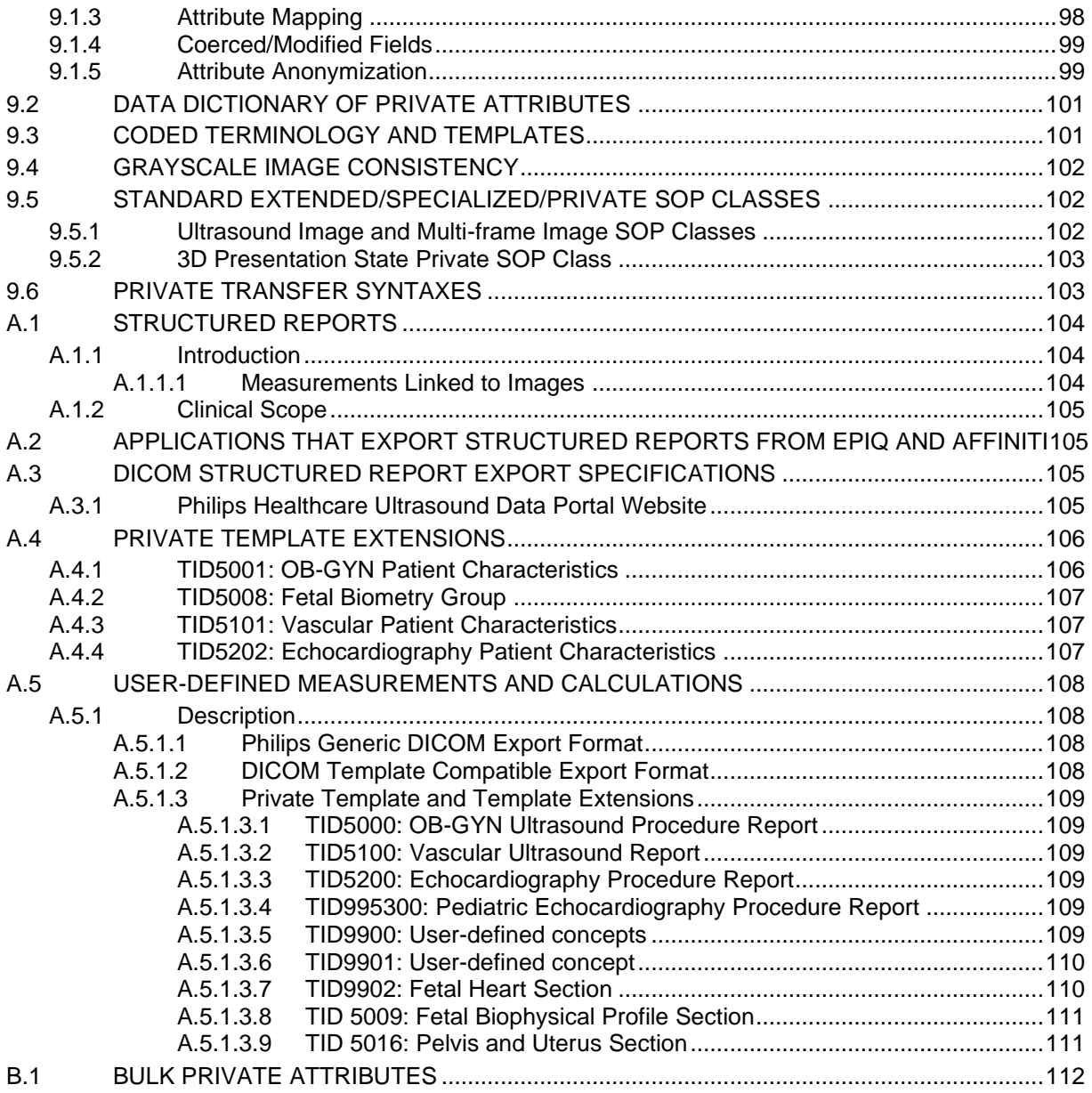

# **3 INTRODUCTION**

## <span id="page-10-1"></span><span id="page-10-0"></span>**3.1 AUDIENCE**

This document is intended for hospital staff, health care system integrators, software designers or implementers. It is assumed that the reader has a working understanding of DICOM.

## <span id="page-10-2"></span>**3.2 REMARKS**

DICOM, by itself, does not guarantee interoperability. However, the Conformance Statement facilitates a firstlevel validation for interoperability between different applications supporting the same DICOM functionality.

This Conformance Statement is not intended to replace validation with other DICOM equipment to ensure proper exchange of information intended.

The scope of this Conformance Statement is to facilitate communication between Philips equipment with non-Philips equipment. The Conformance Statement should be read and understood in conjunction with the DICOM Standard [DICOM]. However, by itself it is not guaranteed to ensure the desired interoperability and successful interconnectivity.

The user should be aware of the following important issues:

- The comparison of different conformance statements is the first step towards assessing interconnectivity between Philips equipment and non-Philips quipment.
- Test procedures should be defined to validate the desired level of connectivity.
- The DICOM standard will evolve to meet the users' future requirements. Philips is actively involved in developing the standard further and therefore reserves the right to make changes to its products or to discontinue its delivery. This document is based on the 2019 version of the Standard, as listed in Section 3.4 References.
	- $\circ$  Note: The Implementation Class UID and Implementation Version Name attribute contents may differ from the information in this document when a sustaining software release is done that does NOT change the DICOM features or functionality. This would be when the "x" portion of the version on the cover page changes.

## <span id="page-10-3"></span>**3.3 DEFINITIONS, TERMS AND ABBREVIATIONS**

Definitions, terms and abbreviations used in this document are defined within the different parts of the DICOM standard.

Abbreviations and terms are as follows:

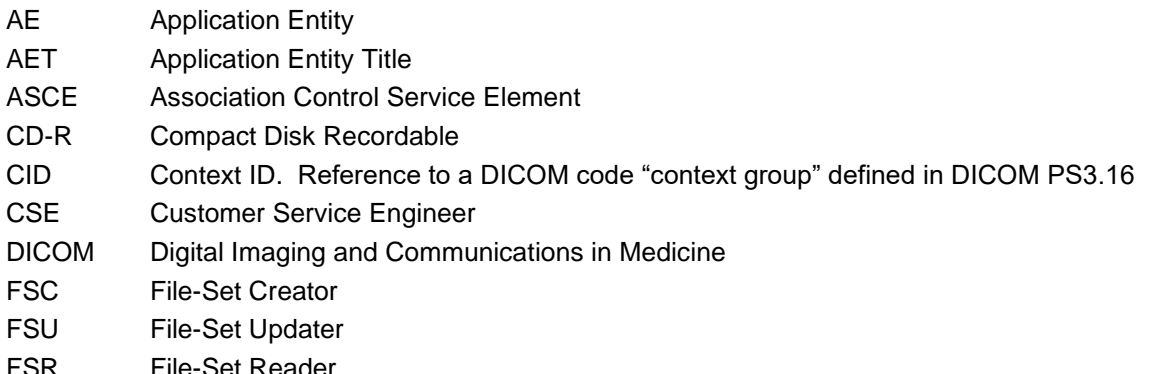

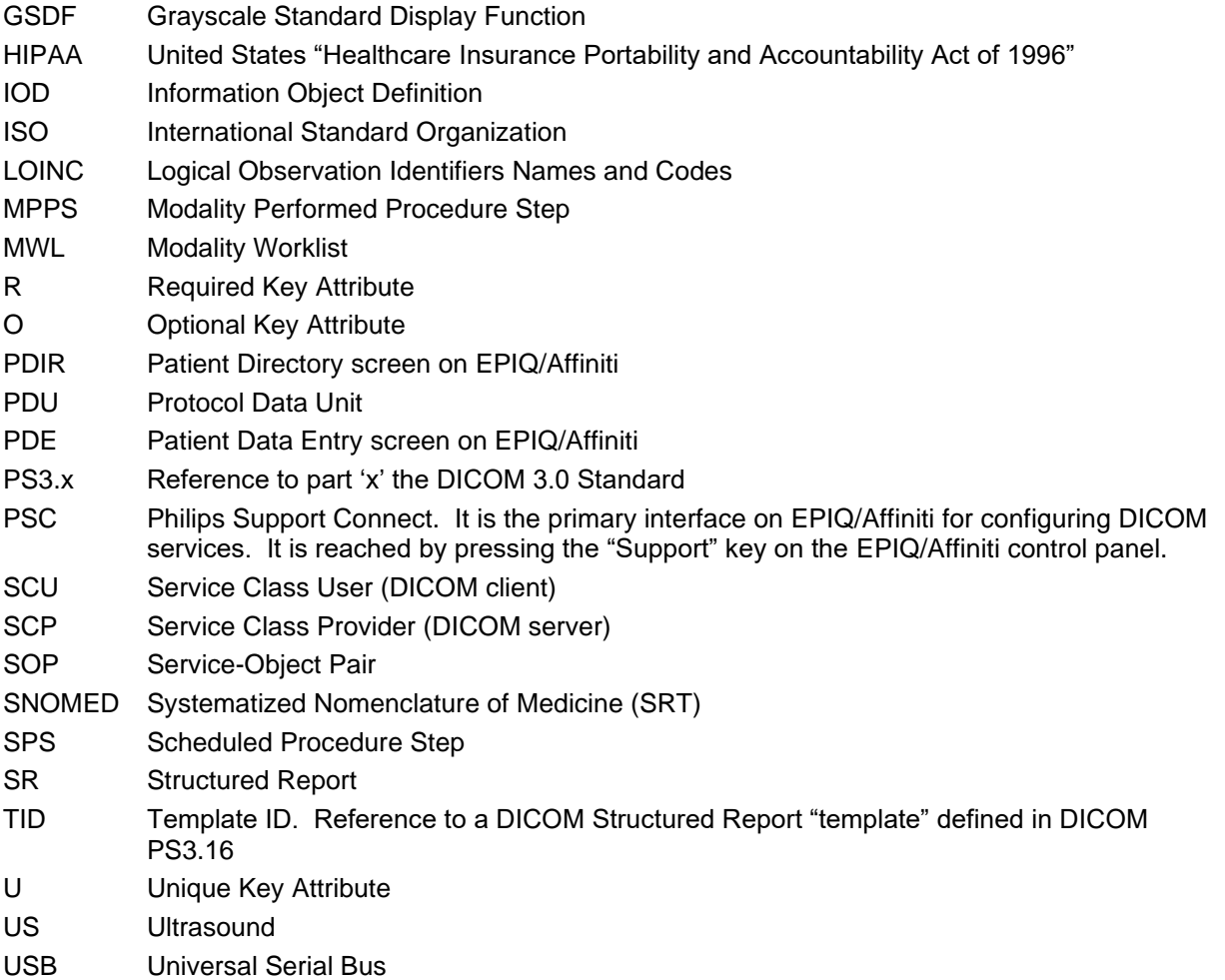

The following upper-case abbreviations represent specific Attributes. Refer to PS3.3 Section 8 for a description:

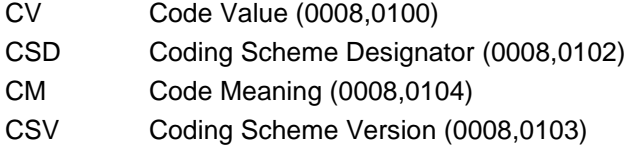

## <span id="page-11-0"></span>**3.4 REFERENCES**

[DICOM] Digital Imaging and Communications in Medicine (DICOM), NEMA PS 3.1-3.20, 2019, available free at http://medical.nema.org/standard.html

Integrated Healthcare Enterprise (IHE) Radiology Technical Framework, Vol. 1, Integration Profiles, Revision 17.0 Final Text July 27, 2018

Integrated Healthcare Enterprise (IHE) Radiology Technical Framework, Vol. 2, Transactions, Revision 17.0 Final Text July 27, 2018

Integrated Healthcare Enterprise (IHE) Radiology Technical Framework, Vol. 3, Transactions continued, Revision 17.0 Final Text July 27, 2018

Integrated Healthcare Enterprise (IHE) Cardiology Technical Framework, Vol. 1, Integration Profiles, Revision 5.0, Final Text, August 29, 2013

Integrated Healthcare Enterprise (IHE) Cardiology Technical Framework, Vol. 2, Transactions, Revision 5.0, Final Text, August 29, 2013

Joint VA / DoD DICOM Conformance Requirements for Digital Acquisition Modalities, Version 3.0, September 28, 2005

## **4 NETWORKING**

#### <span id="page-13-1"></span><span id="page-13-0"></span>**4.1 IMPLEMENTATION MODEL**

#### <span id="page-13-2"></span>**4.1.1 Application Data Flow**

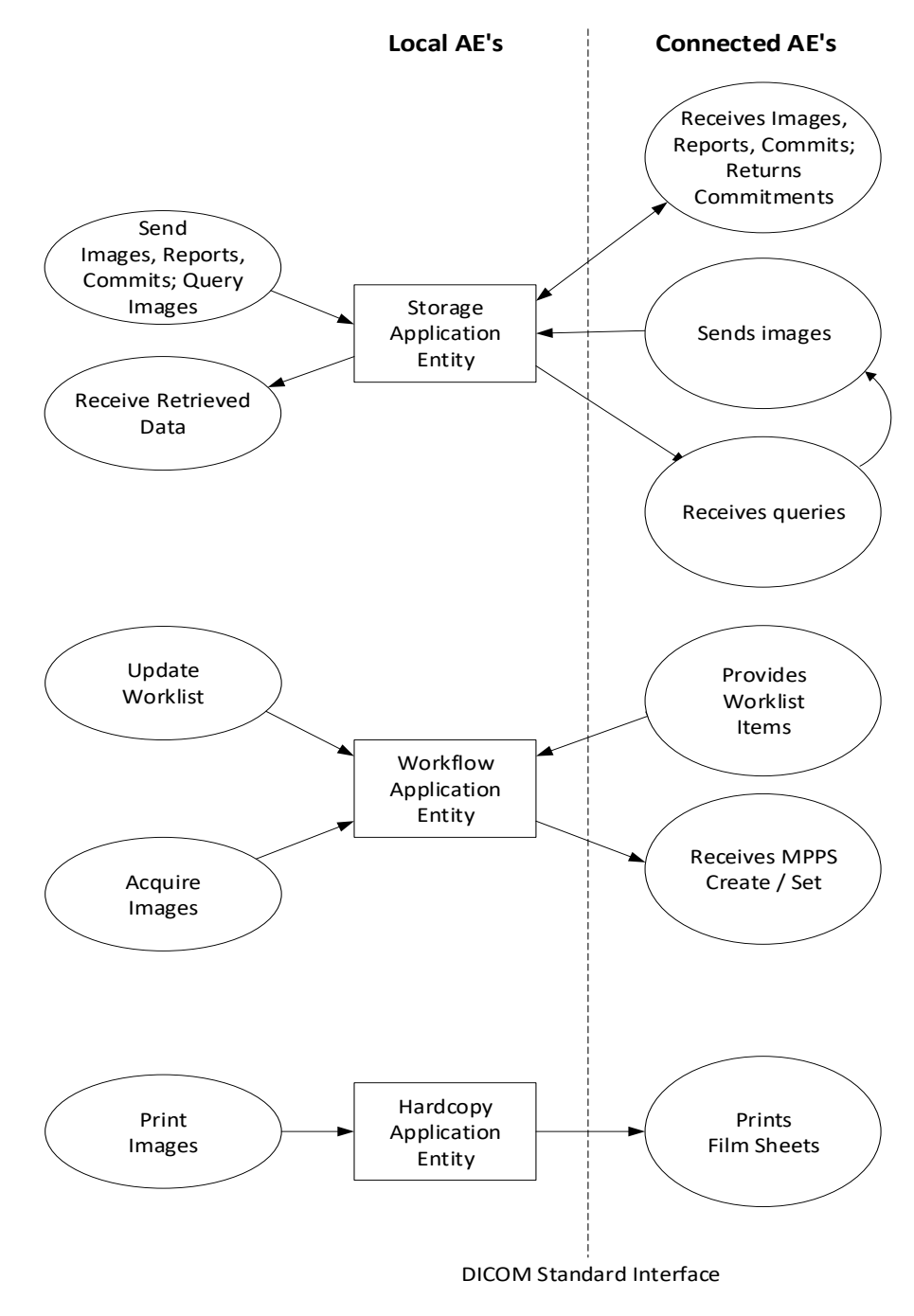

#### **Figure 1: APPLICATION DATA FLOW DIAGRAM**

Application Entities are:

- **Storage Application Entity:** Responsible for Storing images, Presentation States, and Structured Reports to remote Storage SCPs and media, request commitment of instances and receiving commit responses from a remote Storage Commitment SCP, performing Query and Retrieve requests to a remote Query/Retrieve SCP, and accepting imports of images from remote Storage SCUs or media.
- **Workflow Application Entity:** Responsible for Modality Worklist queries of a remote Modality Worklist SCP and Modality Performed Procedure Step notifications to a remote Modality Performed Procedure Step SCP.
- **Hardcopy Application Entity:** Responsible for making Print requests of remote Grayscale and Color Print Meta-SCPs.
	- o **Note:** The ultrasound system uses one AE Title for all of its entities. See section 4.4.1.1 for where and how to configure the local system's AE Title.

Exam data is sent to all selected Store, Workflow, and Hardcopy destinations simultaneously in accordance with system configuration of send "After Each Print/Acquire" or "At End of Exam". If Send on Demand had been invoked, images and Structured Reports modified since the last Send on Demand are sent at End Exam.

#### <span id="page-14-0"></span>**4.1.2 Functional Definition of AEs**

## <span id="page-14-1"></span>**4.1.2.1 Functional Definition of Storage Application Entity**

The **Storage Application Entity** sends Images, Presentation States, and Structured Reports to a remote AE. It is associated with the local real-world activity "Acquire" hardkeys and configured Touch Screen buttons on EPIQ/Affiniti. To configure for auto export, the Acquisition buttons must be associated with the destination device(s) by configuring in Touch screen "Utilities", Setups, Acquisition/Capture, Archive/Printer. If not selected, the exams may be sent from Review. Sending of images will occur automatically when configured to do so, either "After Each Print/Acquire" or "At End of Exam" with or without "Send on Demand". If configured to send "After Each Print/Acquire", images are transferred immediately after acquisition and Structured Reports are transferred when the exam is ended. If configured for send "At End Exam", images and Structured Reports are transferred when the exam is ended. Private Presentation States are always transferred when the exam is ended.

While configured for send "At End Exam", "Send on Demand" allows for sending acquired images and/or Structured Report during an active exam without ending the exam or in-progress MPPS. Print images will be sent without requiring a full print page to be filled. Send on Demand is invoked by clicking an icon located at the bottom center of the system display after acquiring the first image of the study. If Send on Demand is invoked during an exam, remaining images and the final Structured Report are transferred when the exam is ended.

The system can be configured to automatically end and send an exam after a specified time of system inactivity without the user hitting "End Exam".

An exam may be sent manually by user selection from the Patient Directory via "Review", including exams that have been imported or retrieved into EPIQ/Affiniti from other sources. Further, individually-selected images acquired on EPIQ/Affiniti may be sent manually from image review.

The existence of a Network Store queue with associated network destination will activate the Storage AE. An activated Network Store Queue will be represented by a green dot next to the Network Queue icon. An association request is sent to the destination AE and upon successful negotiation of a Presentation Context, then the image transfer is started. If certain transient network problems are detected, the Storage AE will automatically retry the storage job at 30-second intervals. Under other error conditions, the related queue is set to a "Failed" state, indicated by a Red dot on the Network Queue Icon, and can be restarted by the user via the queue management interface. The user may need to cancel the queue, and then restart manually. When configured for "Send at End Exam", instances are not necessarily sent in the order they are acquired. Typically, Structured Reports are sent first, followed by multi-frame (loop) images, and then single frame images. When "Image Export Format" is selected as "Monochrome", single frame images that have color content (such as Color Flow, CPA, TDI, or elastography, or with Chroma applied), will export as grayscale using Monochrome2 Photometric Interpretation. If the non-active region of a 2D/scrolling image has a chroma map, it will be sent as monochrome.

If the remote AE is configured for **Storage Commitment** and a selection is made to associate it with the appropriate Storage Server, Storage Commitment N-ACTION requests are normally sent at the end of the exam. If instances are sent during the exam, either by selecting send "After Each Print/Acquire" or by using "Send on Demand", the "Storage Commit image-by-image" selection determines when the associated Storage Commit N-ACTION requests are sent:

- If "Storage Commit image-by-image" is enabled, a storage association is initiated for C-STORE requests and then released, followed by the initiation of a storage commit association for the associated N-ACTION requests which is then released. This sequence is repeated for each storage event.
- If "Storage Commit image-by-image" is disabled, Storage Commit N-ACTION requests are sent at the end of the exam after all C-STORE requests are sent to the Storage SCP associated with the Storage Commitment SCP.

If a Storage Commitment N-EVENT-REPORT is successfully obtained for all instances acquired in the exam, this information is recorded in the local database, placing a checkmark in the commit portion of the Patient Directory display and signaling the Auto-delete function that the exam qualifies for deletion, if configured for Auto-Delete after Commit. If not, no auto delete will occur even after successful commit notification is received.

Note: Storage Commitment will only complete successfully if **all objects of the study** are sent to the Storage device associated with the Storage Commit Server. If other destinations are designated for storage of specific objects in the study, the Commit checkmark and auto delete will not occur.

The Storage AE is also responsible for accepting images for storage in EPIQ/Affiniti, through any of the following mechanisms:

- Import from removable media
- Retrieve using the Query/Retrieve service
- Unsolicited push from a Storage SCU to EPIQ/Affiniti acting as a Storage SCP. This mechanism requires that the Storage SCU AE Title and IP Address to have previously been configured as an acceptable DICOM Storage Device.

The Storage Application Entity also support **Query Retrieve** functionality. See details in section 4.2.1.3.4, Query and Request Retrieval of Studies. The functionality is found when an appropriate set of configurations is completed:

- A "DICOM Storage Server" device type is used to configure the AE Title, Port and IP Address of the server that supports Study-Level Query Retrieve Find and Move.
- A second "DICOM Storage Server" device on the ultrasound system must be used to add the server's sending AE Title for the C-Store association initiated by the C-Move request sent to the Query Retrieve server. Without this second device, the query will be succesful, but retrieve will fail because the ultrasound system will reject any association request from an "unknown" AE Title.

To perform a query, the user selects the "Review" button on the touchscreen. Under "Source" – select the "Hard Drive" selection to get the list of configured storage servers for the Query Retrieve server. That will open the query page. Query options including automatic searching to each Series level or also to Image Level for each matching Study. Note that Image level query for many studies will take longer.

## <span id="page-15-0"></span>**4.1.2.2 Functional Definition of Workflow Application Entity**

The **Workflow Application Entity** receives **Modality Worklist (MWL)** information from and sends **Modality Performed Procedure Step (MPPS)** information to remote AEs. It is associated with the local real-world activities "Update Worklist", "Patient Search" and "Acquire Images".

When either the "Update Worklist" or "Patient Search", equivalent to IHE terms "Broad" and "Patient-based" queries in local real-world activity is performed, the Workflow Application Entity queries a remote AE for worklist items and provides the set of worklist items matching the query request.

• **"Update Worklist"** is performed as a result of an operator request or can be is performed automatically at specific time intervals or at the end of each exam. Default query criteria are **Modality** of **US** (ultrasound) and **Scheduled Procedure Step Start Date** of the **current date**. Additional changes to Modality Worklist search

include customizing to search for a different AE Title, Station Name, System Location and Custom Modality. These configuration options are found in the Advance settings for the MWL Device in DICOM Device setup.

- **"Patient Search"** is manually initiated. The user may search by **Patient Last Name**, **Patient ID**, **Accession #**, **Exam Date or Date Range**, and/or **Requested Procedure ID**. A wildcard patient query can be performed by entering a \* in the Patient Name field. These critera are located in the Worklist Tab, Patient Search.
	- o **Note:** These two query options send messages to the Modality Worklist server which will provide all matches for the query parameters. After a list from the worklist is displayed, the "Find" dialog will seach only within the returned results. It is not another query.

If the Workflow AE establishes an Association to a remote AE, the server will transfer all matching worklist items via the open Association. The results of a successful Worklist Update will overwrite the data in the Worklist display. There is no queue management for Modality Worklist.

**Modality Performed Procedure Steps** are created and updated with the following real-world events:

- MPPS N-Create, Status = IN PROGRESS:
	- $\circ$  Acquisition of images will result in automated creation of an MPPS Instance managed by a remote AE.
- MPPS N-Set, Status = COMPLETE
	- $\circ$  Completion of the MPPS is performed as the result of an operator action of ending the exam.
- MPPS N-Set, Status = DISCONTINUED
	- o "Cancel Exam" causes the "Discontinued" status to be sent.
	- o Note: A "Paused" exam does not initiate an MPPS event.

**Note:** If the MPPS messages were not received by the MPPS server, they may be "re-sent" by selecting the study in Review and selecting "Export". In Export, select the MPPS server. The MPPS messages associated with that study will be resent.

The Workflow AE performs the creation of a **Modality Performed Procedure Step (MPPS)** instance automatically when the first image of a study is acquired. MPPS message queues are listed along with Image and Structured Report queues in the Network status window.

The user may also change patient identification information while a MPPS is in progress. If this is done, the previous MPPS is discontinued and a new MPPS is created with the changed patient information. The Storage AE is informed, and if images acquired under the previous patient information have already been transferred (because send "After Each Print/Acquire" or "Send On Demand") the images are regenerated and sent again with updated patient information and new DICOM UID's.

Additional exams may be appended to an existing study. There are two fundamental methods to perform append:

- Append from Patient Directory: Select an Ended study from the Patient Directory and press choose "Append." Two options are available:
	- $\circ$  "Add" (if less than 24 hours old), allows images to be added to the original Study, using the same Study Instance UID, and a new Performed Procedure Step SOP Instance UID. If more than 24 hours old, only "Create" will be available.
	- "Create", which will create a new Study Instance UID.
- Append from Image Review: Open the Study in Review from the Patient Directory and acquire an image. Default behavior is selectable via a configuration screen for Append from Image Review – Create Study Instance UID, either:
- $\circ$  "Add" (if less than 24 hours old), allows images to be added to the original Study using the same Study Instance UID and a new Performed Procedure Step SOP Instance UID. If the Study being appended is greater than 24 hours old, a new Study Instance UID is created.
- "Create", which will create a new Study Instance UID.

For Exams appended by creating the image from Image Review and changing visualization of the existing images, for example, changing chroma map, added images would have the same Acquisition DateTime value of the original images in which the images were acquired. This is not the case for append from Patient Directory, which creates completely new images with the current date and time.

Study Date on the Report page refers to the date of the Study in which the evidences were acquired. This is exported as Study Date (0008,0020). This includes all Appended and Non-Appended exams. Refer to Study Date (0008,0020) to determine the date of the original exam in which the evidences were acquired and refer to DICOM Performed Procedure Step Start Date (0040,0244) for the date of Appended exam.

For Exams appended from Image Review, the Report footer has the statement "Appended: "followed by the date in which the exam is started for Appending/Appended exams from Image Review.

The preceding append functions differ from the IHE Schedule Workflow Profile's "Append Case". In this case, a study selected from a Modality Worklist Scheduled Procedure step is re-selected from the worklist. The same Study Instance UID is used, but new Series Instances are created as well as new MPPS messages.

#### <span id="page-17-0"></span>**4.1.2.3 Functional Definition of Hardcopy Application Entity**

The **Hardcopy Application Entity** prints images to a remote AE (Printer or print server). It is associated with the "Acquire" local real-world activity, depending on configuration. The user action creates a Film Session containing one or more Film Boxes and Image Boxes composed from images acquired by the user. The AE creates and sends fully rendered pages according to the user's selected formatting choices in a single Image Box per page. This Image Box is rather large compared to sending individual Image Boxes to the printer.

If the user has both BW and Color DICOM printers configured and selected, and "Automatic Printer Choice" is enabled, images containing color content (such as Color Flow, CPA, TDI, or elastography, or with Chroma applied) are sent to the Color printer, and all others are sent to the BW printer. If both printers are configured and selected and "Automatic Printer Choice" is disabled, each image will be printed to both printers.

The existence of a print queue will activate the Hardcopy AE. An association is established with the printer(s) and the printer's status determined. If the printer is operating normally, the film sheets will be printed. If the printer is not operating normally, the print queue will set to a "Failed" state and can be restarted by the user via the queue management interface.

#### <span id="page-17-1"></span>**4.1.3 Sequencing of Real-World Activities**

The following sequence diagrams illustrate the order of network operations during a number of imaging scenarios. If Modality Worklist is not being used, the user enters patient identification manually at the start of exam and the Query/Receive Worklist steps do not occur.

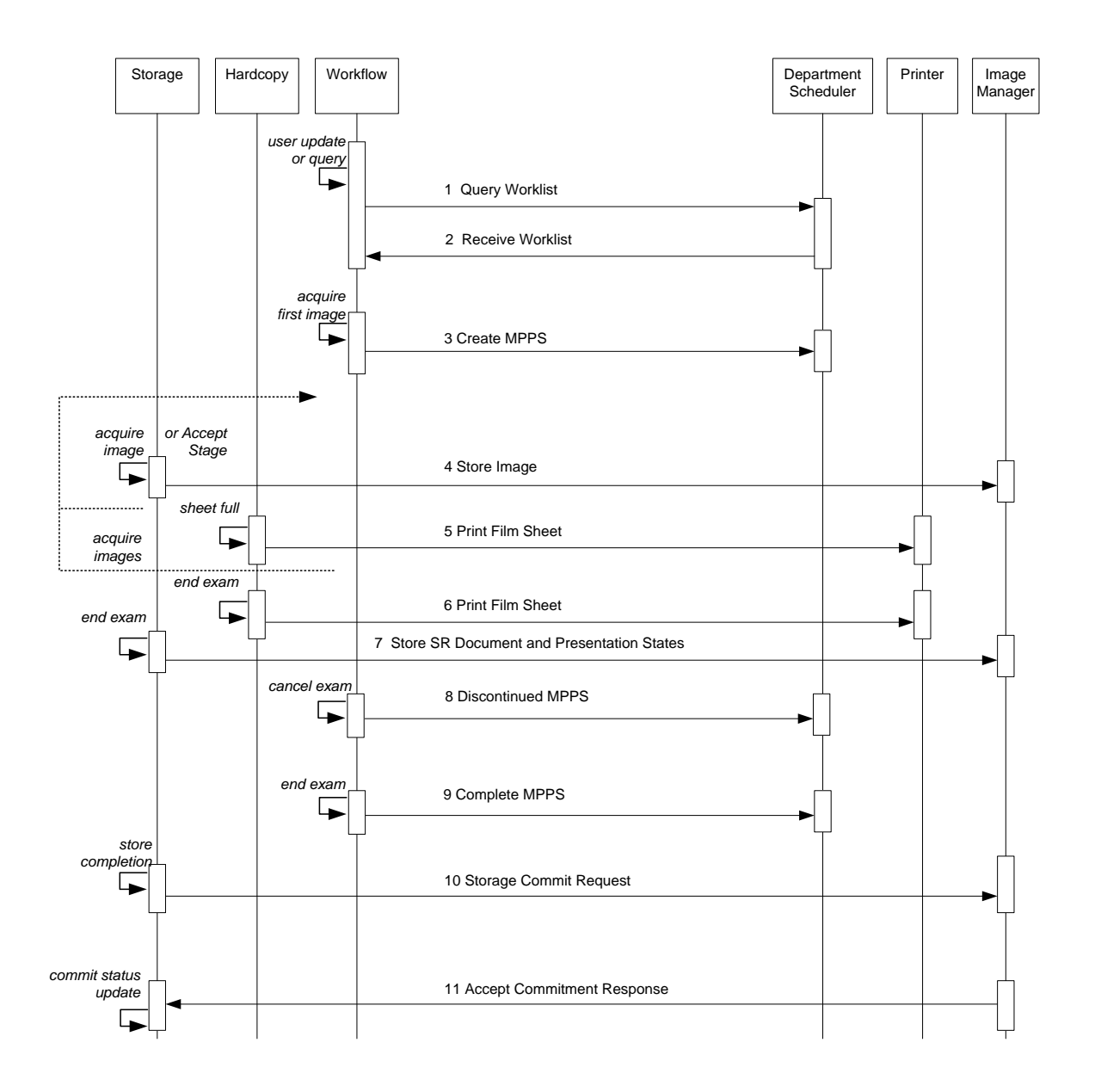

## **FIGURE 2A:** SEND AFTER EACH PRINT/ACQUIRE, IMAGE-BY-IMAGE COMMIT DISABLED

Figures 2A through 2C illustrate exam acquisition with send "After Each Print/Acquire", "At End Exam", and "At End Exam" with "Send on Demand", respectively, with "Storage Commit image-by-image" disabled.

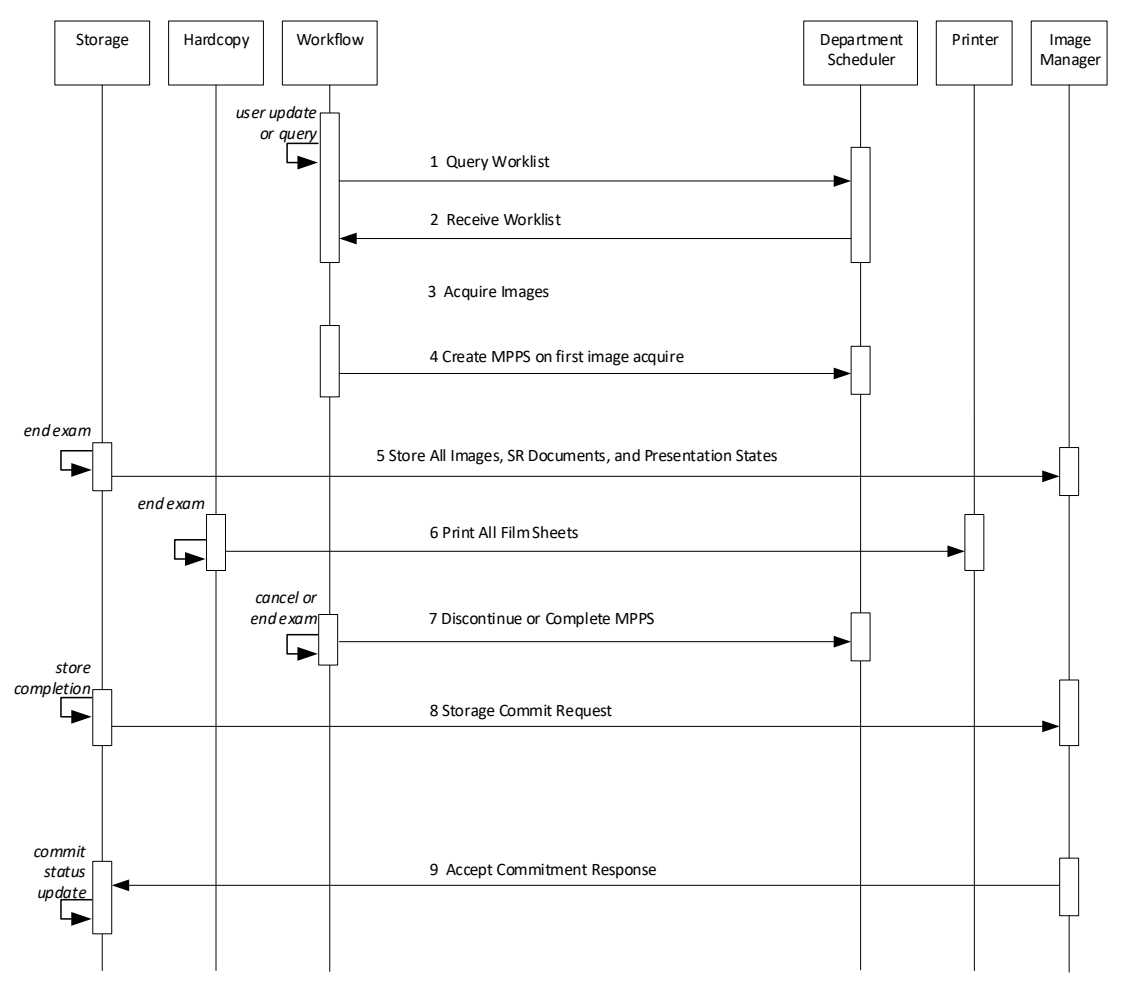

**FIGURE 2B:** SEND AT END EXAM

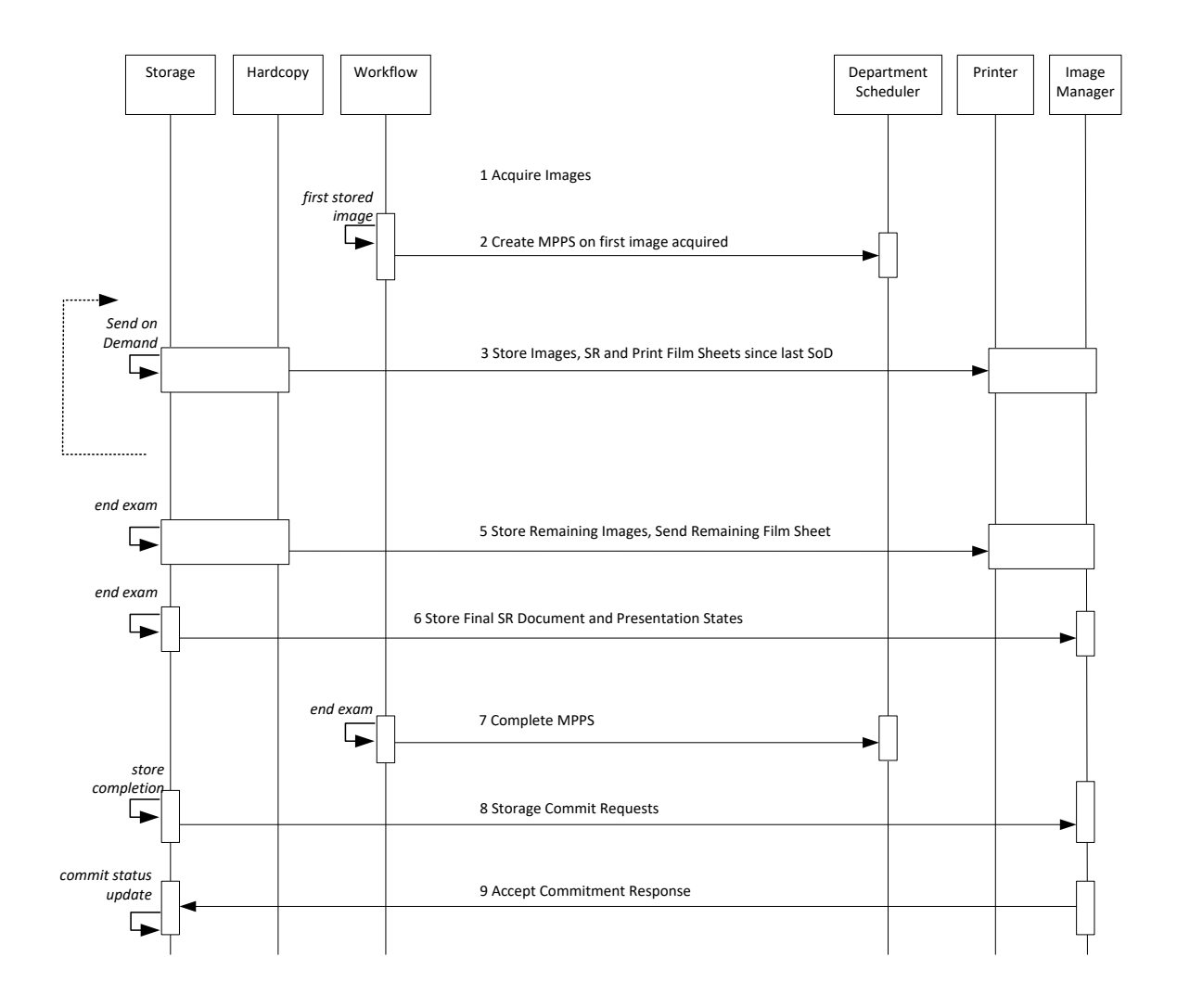

**FIGURE 2C: SEND ON DEMAND, IMAGE-BY-IMAGE COMMIT DISABLED**

Figures 2D and 2E illustrate exam acquisition with send "After Each Print/Acquire" and "At End Exam" with "Send on Demand", respectively, with "Storage Commit image-by-image" enabled.

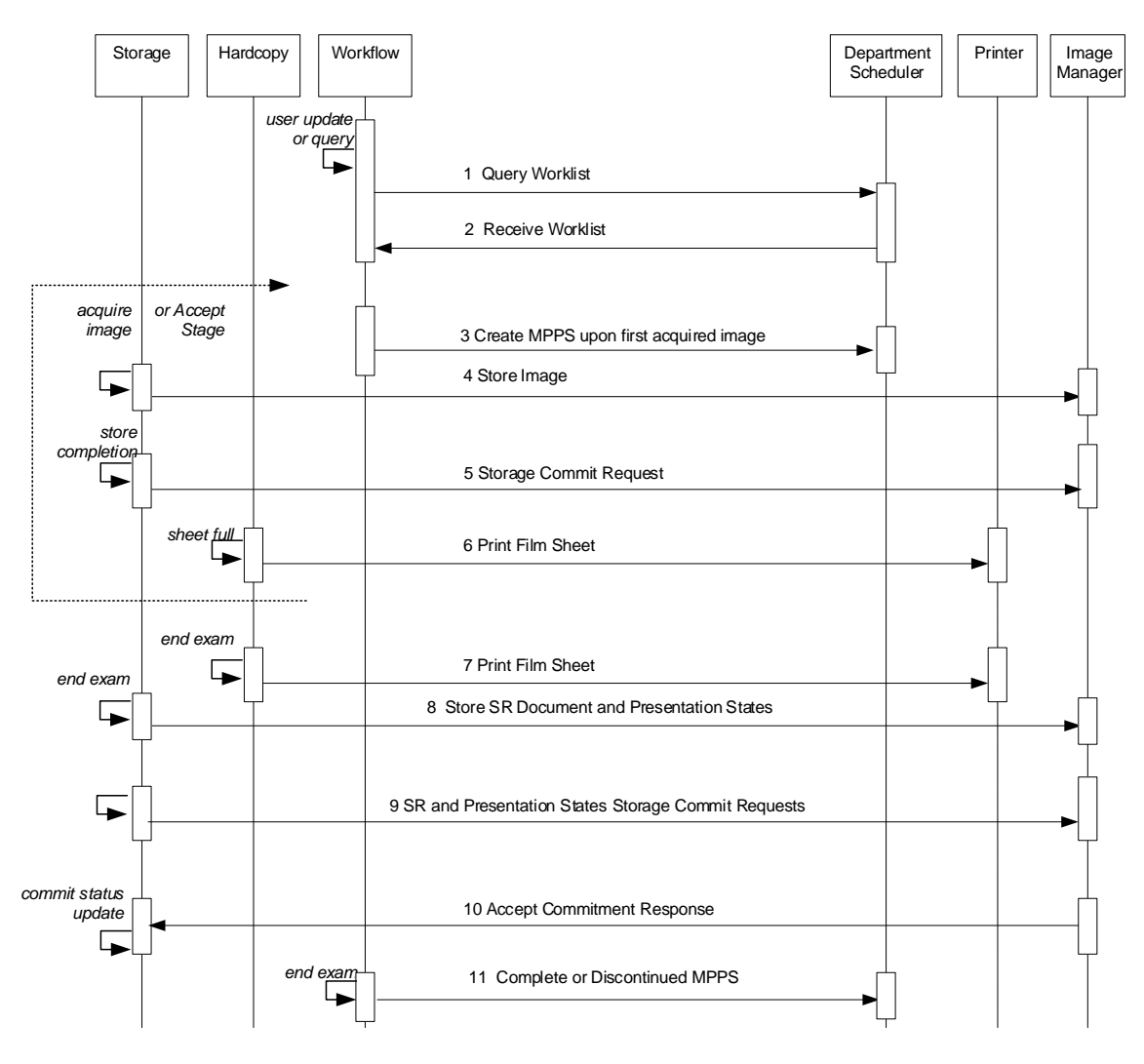

**FIGURE 2D:** SEND AFTER EACH PRINT/ACQUIRE, IMAGE-BY-IMAGE COMMIT ENABLED

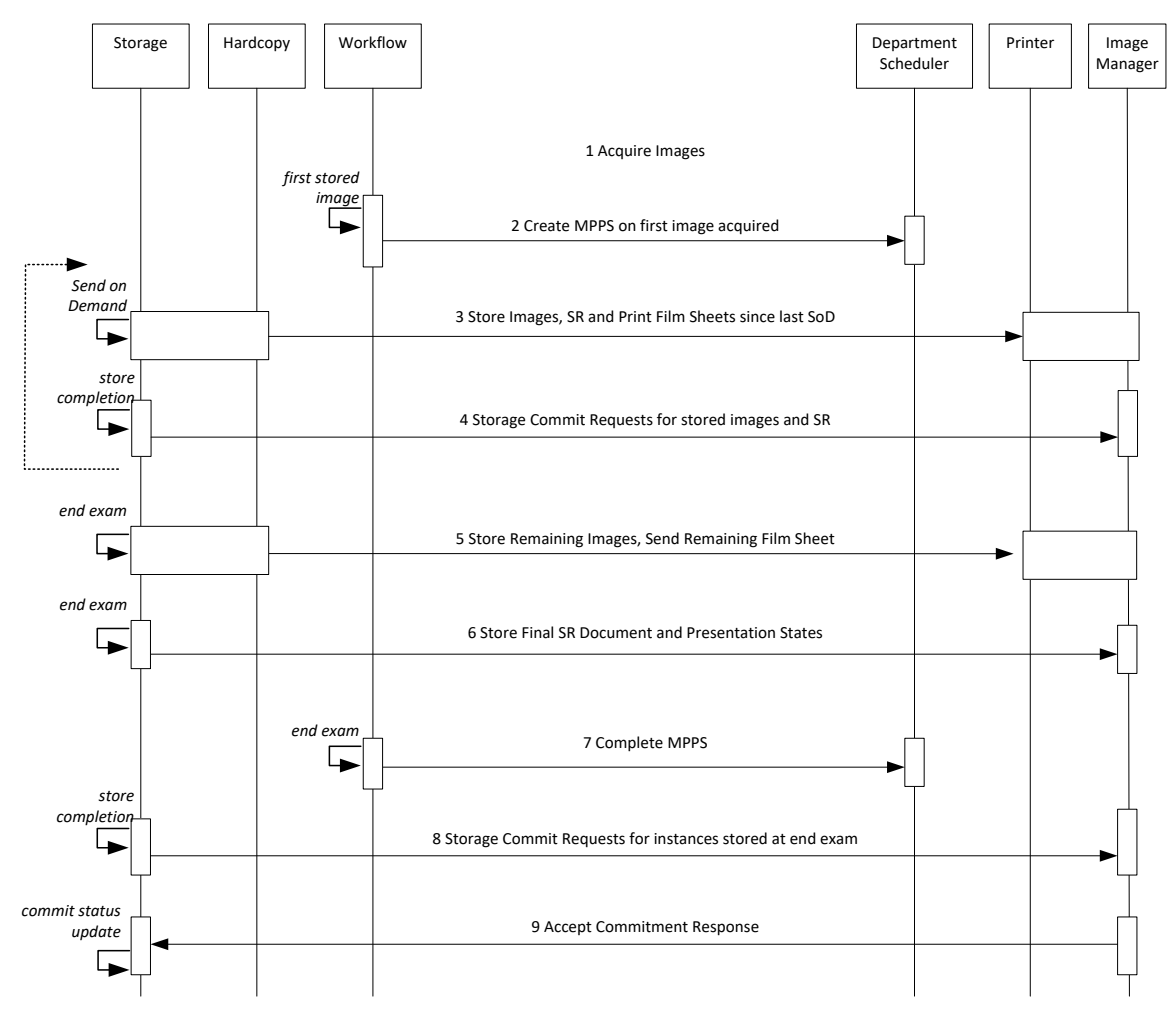

**FIGURE 2E: SEND ON DEMAND, IMAGE-BY-IMAGE COMMIT ENABLED**

## <span id="page-23-0"></span>**4.2 AE SPECIFICATIONS**

## <span id="page-23-1"></span>**4.2.1 Storage Application Entity Specification**

## <span id="page-23-2"></span>**4.2.1.1 SOP Classes**

EPIQ/Affiniti provides Standard Extended<sup>1</sup> Conformance to the following SOP Classes:

| <b>SOP Class Name</b>                                      | <b>SOP Class UID</b>          | <b>SCU</b> | <b>SCP</b> |
|------------------------------------------------------------|-------------------------------|------------|------------|
| US Image Storage                                           | 1.2.840.10008.5.1.4.1.1.6.1   | Yes        | Yes        |
| US Image Storage (retired)                                 | 1.2.840.10008.5.1.4.1.1.6     | Yes        | Yes        |
| US Multiframe Image Storage                                | 1.2.840.10008.5.1.4.1.1.3.1   | Yes        | Yes        |
| US Multiframe Image Storage (retired)                      | 1.2.840.10008.5.1.4.1.1.3     | Yes        | Yes        |
| Secondary Capture Image Storage                            | 1.2.840.10008.5.1.4.1.1.7     | Yes        | Yes        |
| Multi-frame True Color Secondary Capture Image Storage     | 1.2.840.10008.5.1.4.1.1.7.4   | Yes        | Yes        |
| CT Image Storage                                           | 1.2.840.10008.5.1.4.1.1.2     | Yes        | Yes        |
| <b>Enhanced CT Image Storage</b>                           | 1.2.840.10008.5.1.4.1.1.2.1   | Yes        | Yes        |
| Digital Mammography X-Ray Image Storage - For Presentation | 1.2.840.10008.5.1.4.1.1.1.2   | <b>Yes</b> | Yes        |
| Digital Mammography X-Ray Image Storage - For Processing   | 1.2.840.10008.5.1.4.1.1.1.2.1 | Yes        | Yes        |
| MR Image Storage                                           | 1.2.840.10008.5.1.4.1.1.4     | Yes        | Yes        |
| Enhanced MR Image Storage                                  | 1.2.840.10008.5.1.4.1.1.4.1   | Yes        | Yes        |
| MR Spectroscopy Image Storage                              | 1.2.840.10008.5.1.4.1.1.4.2   | Yes        | Yes        |
| Positron Emission Tomography Image Storage                 | 1.2.840.10008.5.1.4.1.1.128   | Yes        | Yes        |
| X-Ray Angiographic Image Storage                           | 1.2.840.10008.5.1.4.1.1.12.1  | Yes        | Yes        |
| Private 3D Presentation State Storage                      | 1.3.46.670589.2.5.1.1         | Yes        | Yes        |
| Comprehensive SR Storage                                   | 1.2.840.10008.5.1.4.1.1.88.33 | Yes        | Yes*       |
| <b>Storage Commitment Push Model</b>                       | 1.2.840.10008.1.20.1          | Yes        | <b>No</b>  |
| Study Root Query/Retrieve - FIND                           | 1.2.840.10008.5.1.4.1.2.2.1   | Yes        | <b>No</b>  |
| Study Root Query/Retrieve - MOVE                           | 1.2.840.10008.5.1.4.1.2.2.2   | Yes        | <b>No</b>  |

**Table 4.1 SOP CLASSES FOR AE STORAGE**

Note: Use of Retired SOP Classes only is user configurable for the system on the PSC – Network/DICOM – DICOM Settings – DICOM Storage Device – Advanced Settings configuration page. Image storage will use Retired SOP Classes only when selected.

<sup>1</sup> See section 9.5 for information on the Standard Extended SOP Class

## <span id="page-24-0"></span>**4.2.1.1.1 General**

The DICOM standard application context name for DICOM 3.0 is always proposed:

## **Table 4.2 DICOM APPLICATION CONTEXT FOR AE STORAGE**

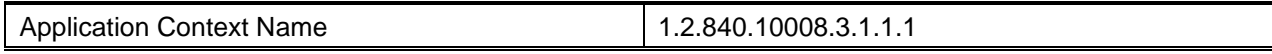

#### <span id="page-24-1"></span>**4.2.1.1.2 Number of Associations**

EPIQ/Affiniti initiates one Association at a time for each destination to which a transfer request is being processed in the active job queue list. Five storage destinations, one Structured Report storage destination, and one Storage Commitment destination may be selected simultaneously, but only one job will be active at a time; the other(s) remain pending until the active job is completed or failed.

#### **Table 4.3 NUMBER OF ASSOCIATIONS INITIATED FOR AE STORAGE**

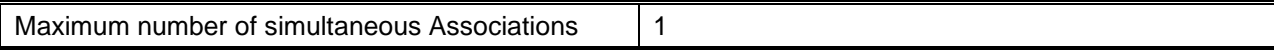

EPIQ/Affiniti accepts Associations for N-EVENT-REPORT notifications for the Storage Commitment Push Model SOP Class. EPIQ/Affiniti will also accept Associations for C-STORE messages for receiving data in response to Query/Retrieve C-MOVE requests or unsolicited images from a remote Storage SCU sending images to EPIQ/Affiniti.

## **Table 4.4 NUMBER OF ASSOCIATIONS ACCEPTED FOR AE STORAGE**

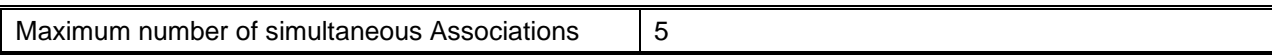

#### <span id="page-24-2"></span>**4.2.1.1.3 Asynchronous Nature**

EPIQ/Affiniti does not support asynchronous communication (multiple outstanding transactions over a single Association).

## **Table 4.5 ASYNCHRONOUS NATURE AS A SCU FOR AE STORAGE**

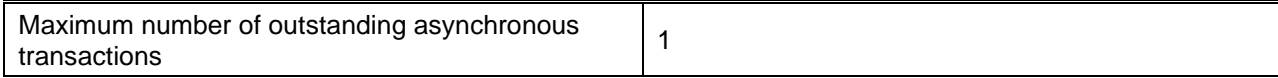

## <span id="page-24-3"></span>**4.2.1.1.4 Implementation Identifying Information**

The implementation information for this Application Entity is:

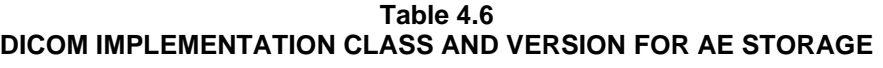

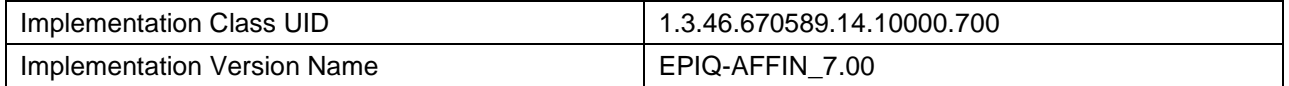

#### <span id="page-25-0"></span>**4.2.1.2 Association Initiation Policy**

#### <span id="page-25-1"></span>**4.2.1.2.1 Activity – Store Images and Structured Reports**

#### <span id="page-25-2"></span>**4.2.1.2.1.1 Description and Sequencing of Activities**

A user may select exams or individual images from Review and request them to be sent to multiple destinations (up to five). Reports may not be selected individually, but are sent when "End Exam" is pressed, and when an entire exam is selected for export from the Review Directory and exported to a Storage device with "Export Structured Report" enabled. Each object (image, private presentation state, or structured report) is entered into the job queue. When send "After Each Print/Acquire" is enabled, the acquired images are sent to the selected destinations immediately after acquisition.

The Network Status icon reports the status of the job, Green is ok, Yellow exclamaition point is pending until a network connection is available, and Red X indicates failed.

If the C-STORE response from the remote Application Entity contains a status other than Success, the Association is aborted and the related Job is switched to a failed state. It can be restarted any time by user interaction. When a system configured with selected network destinations is used without the network connected, it is considered in "Portable" mode. Reconnecting the network cable will initiate transfer again.

If a device is configured for Storage Commitment service, the Storage AE will transmit a separate Storage Commitment N-ACTION request for images and one for the report. The Storage AE can only receive an N-EVENT-REPORT request in a separate subsequent association initiated by the SCP employing PDU 54H SCP/SCU Role Negotiation of "SCP" in the SCP's Association Request. It cannot receive N-EVENT-REPORT request messages on the same association as the N-ACTION request.

Structured Reports will contain all supported measurements and calculations created by EPIQ/Affiniti even if they are not selected for display in the on-system report. One Structured Report instance is created for each template that is used. In this context, "template" refers to the DICOM Structured Report templates listed in PS3.16 of the DICOM Standard.

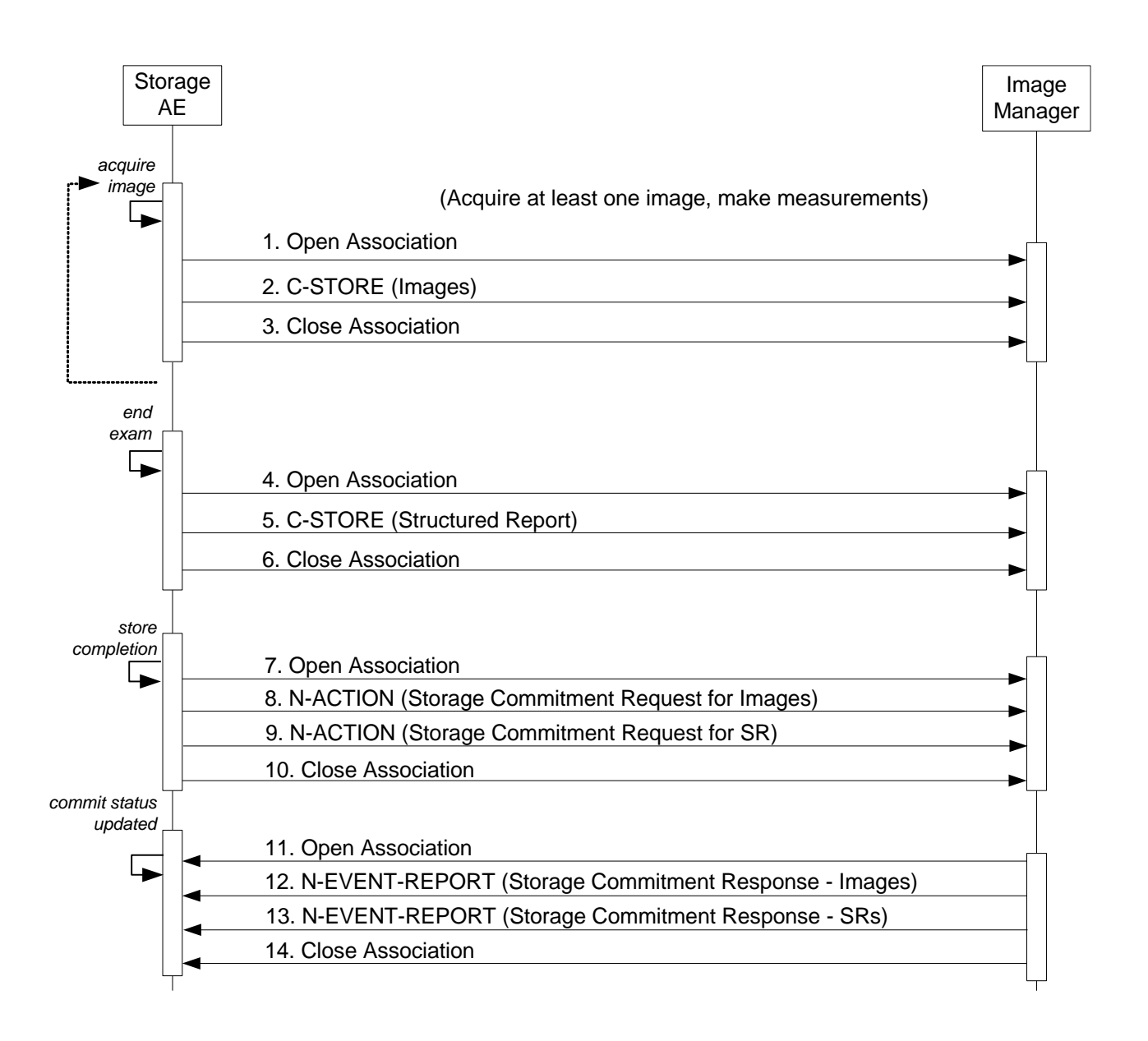

#### **Figure 3**

SEQUENCING OF ACTIVITY – SEND IMAGES AND STRUCTURED REPORT AFTER EACH PRINT/ACQUIRE

The sequence of interactions between the Storage AE and an Image Manager is illustrated in Figure 3 for the "Store" configuration option "After Each Print/Acquire". If the "At End Exam" configuration option is selected, no C-STORE is sent at the Acquire Image event and instead all image C-STOREs are sent after end exam.

NOTES: Pausing an exam will close the current association. A new association will be created when resumed. Similar behavior when the association times out.

The N-EVENT-REPORT must be sent over a separate association initiated by the Image Manager (see Section 4.2.1.3.1.1 on Activity – Receive Storage Commitment Response).

## <span id="page-27-0"></span>**4.2.1.2.1.2 Proposed Presentation Contexts**

EPIQ/Affiniti is capable of proposing the Presentation Contexts shown in the following table:

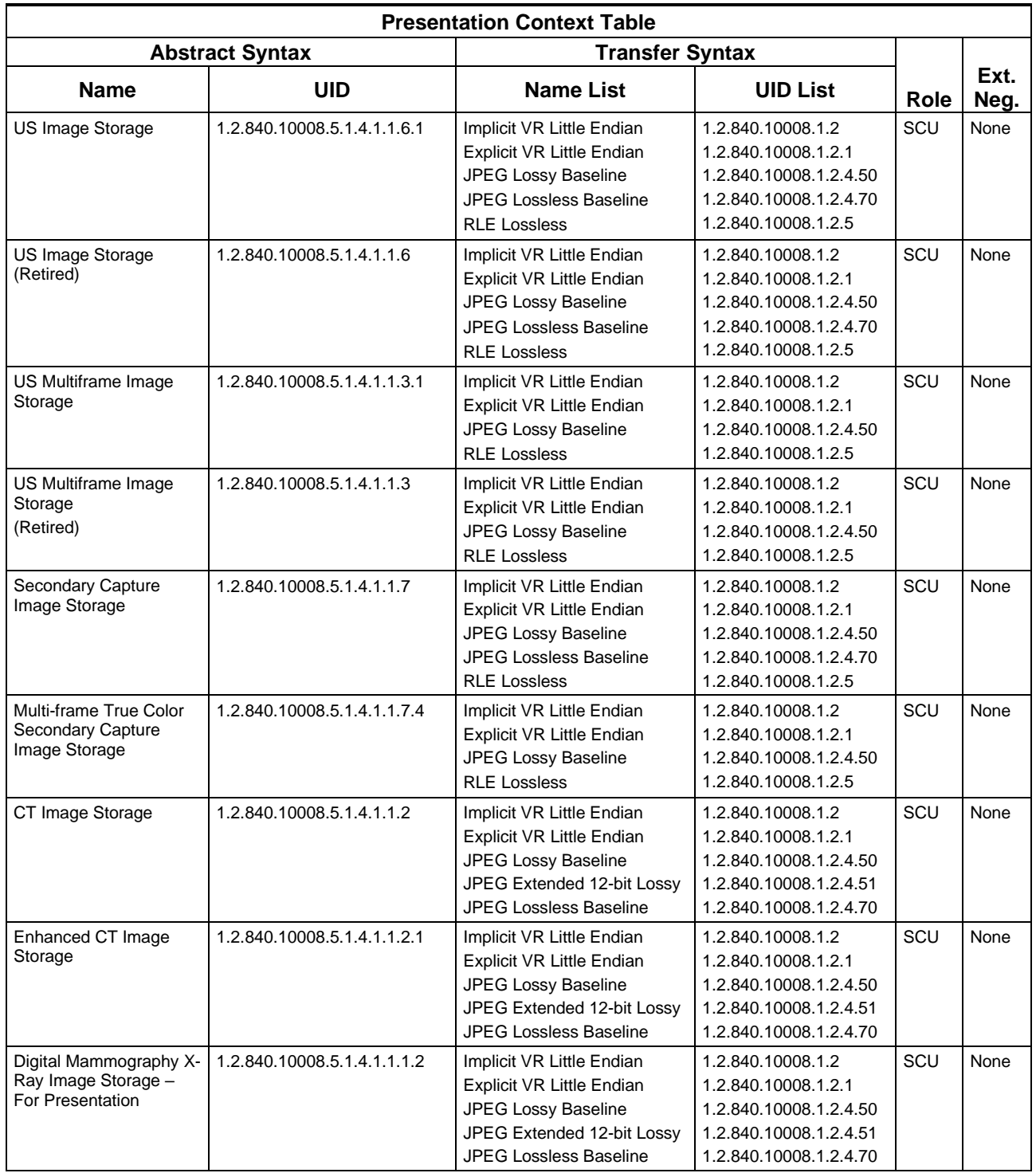

## **Table 4.7 PROPOSED PRESENTATION CONTEXTS FOR ACTIVITY SEND IMAGES**

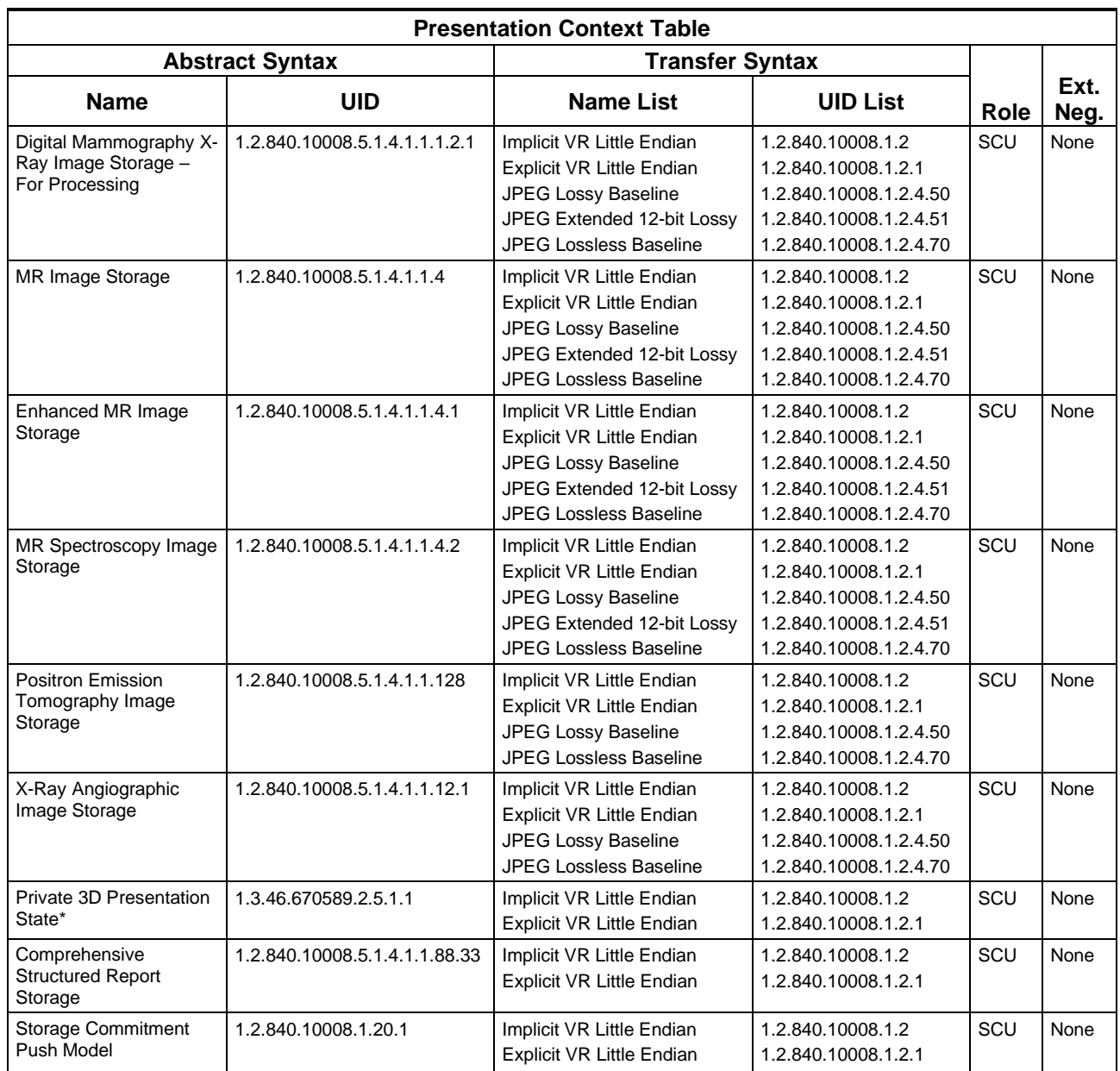

\*Intended for use only on Q-Station workstations and anywhere QLAB is installed.

Presentation Contexts are proposed for each Storage device based on selected options. Contexts are proposed for images for all Storage devices, unless the user selects "Implicit Little Endian Only" in the Advanced Configuration tab for the configured device. Then only Implicit Little Endian is negotiated for that device, provided the study contains no JPEG Lossy compressed loops. The Implicit Little Endian Only selection will override the Single Frame Compression setting, resulting in only uncompressed export. RLE Lossless and JPEG Lossless are only negotiated for Image Presentation Contexts if configured for use by the user. JPEG Extended 12-bit Lossy will only be negotiated if images are present that require that transfer syntax, this is not selectable by the user.

Storage Commitment N-ACTION requests are only sent to the device that is configured as the Storage Commitment server. Storage Commitment always works in conjunction with a designated Storage SCP configured to receive storage of the objects to be committed.

## <span id="page-29-0"></span>**4.2.1.2.1.3 SOP Specific Conformance**

## <span id="page-29-1"></span>**4.2.1.2.1.3.1 Image and Comprehensive Structured Report Storage SOP Classes**

## *4.2.1.2.1.3.1.1 Storage (C-STORE)*

All Image and Comprehensive Structured Report Storage SOP Classes supported by the Storage AE exhibit the same behavior, except where stated, and are described together in this section.

[Table 4.8](#page-29-3) describes C-Store response behavior.

<span id="page-29-3"></span>

| <b>Service</b><br><b>Status</b> | <b>Further Meaning</b> | <b>Error Code</b> | <b>Behavior</b>                                                                                               |
|---------------------------------|------------------------|-------------------|----------------------------------------------------------------------------------------------------|
| <b>Success</b>                  | <b>Success</b>         | 0000              | The SCP successfully stored the SOP Instance. If all SOP<br>Instances succeed, the job is marked as complete. |
|                                 |                        | Any other         | The Association is aborted using A-ABORT and the transfer fails.<br>status code. The status is logged.        |

**Table 4.8 STORAGE C-STORE RESPONSE STATUS HANDLING BEHAVIOR**

The behavior of Storage AE during communication failure is summarized in [Table 4.9.](#page-29-4)

## **Table 4.9 STORAGE COMMUNICATION FAILURE BEHAVIOR**

<span id="page-29-4"></span>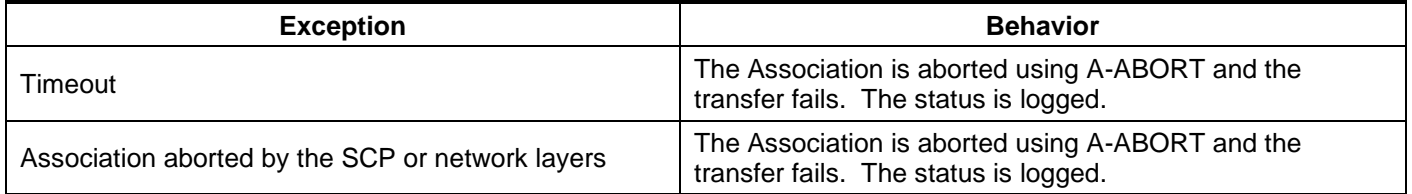

A green dot on the Network Queue Icon indicates an active queue. A red x indicates failure. A yellow asterisk indicates network connection lost. By using the Queue Manager, the user can restart a failed transfer. Open the Queue Manager by clicking on the Network Queue Icon. Select the failed transfer and click Retry.

The contents of US Image, US Multiframe Storage and Comprehensive Structured Report Storage SOP Instances conform to the DICOM IOD definitions described in Section 9.1.

<span id="page-29-2"></span>**4.2.1.2.1.3.2 SOP Specific Conformance for Storage Commitment Push Model SOP Class**

## *4.2.1.2.1.3.2.1 Storage Commitment Notifications (N-ACTION)*

The Storage AE will request storage commitment for the configured device. If "Storage Commit image-by-image" is selected, Storage Commitment is requested automatically by the system immediately after the instance is stored (but not necessarily one-to-one with each storage request).

[Table 4.10](#page-30-4) summarizes the behavior of Storage AE when receiving response status codes.

#### **Table 4.10 STORAGE COMMITMENT N-ACTION RESPONSE STATUS HANDLING BEHAVIOR**

<span id="page-30-4"></span>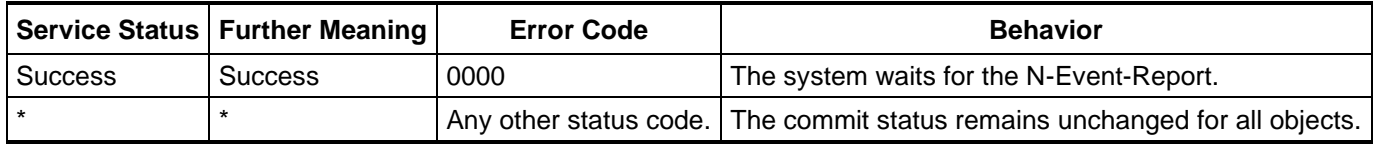

<span id="page-30-5"></span>[Table 4.11](#page-30-5) summarizes the behavior of Storage AE during communication failure.

#### **Table 4.11 STORAGE COMMITMENT N-ACTION COMMUNICATION FAILURE BEHAVIOR**

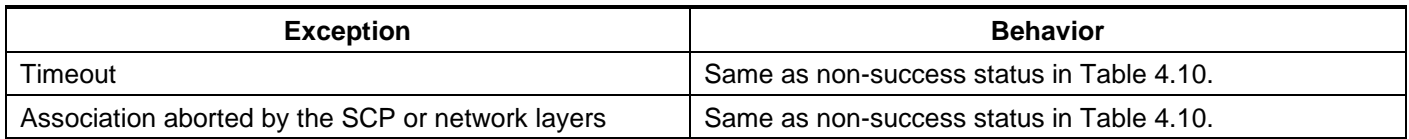

<span id="page-30-6"></span>The Storage AE will request storage commitment using the attributes described in [Table 4.12.](#page-30-6)

| <b>Action Type</b><br><b>Name</b> | <b>Action</b><br>Type ID | <b>Attribute</b>               | Tag          | <b>Requirement Type</b><br><b>SCU</b> |
|-----------------------------------|--------------------------|--------------------------------|--------------|---------------------------------------|
| Request<br>Storage<br>Commitment  |                          | <b>Transaction UID</b>         | (0008, 1195) |                                       |
|                                   |                          | Storage Media File-Set ID      | (0088, 0130) |                                       |
|                                   |                          | Storage Media File-Set UID     | (0088, 0140) | 3                                     |
|                                   |                          | <b>Referenced SOP Sequence</b> | (0008, 1199) |                                       |
|                                   |                          | >Referenced SOP Class UID      | (0008, 1150) |                                       |
|                                   |                          | >Referenced SOP Instance UID   | (0008, 1155) |                                       |
|                                   |                          | >Storage Media File-Set ID     | (0088, 0130) | 3                                     |
|                                   |                          | >Storage Media File-Set UID    | (0088, 0140) | 3                                     |

**Table 4.12 STORAGE COMMITMENT N-ACTION-REQUEST MESSAGE CONTENTS**

If Storage Commit Auto-Retry is enabled, the N-ACTION request is retried if the N-ACTION has completed successfully but no N-EVENT-RESPONSE received within the configured "no-response" period. Further, the N-ACTION request is retried if N-EVENT-RESPONSE is received with one or more instances that fail commit; in that case, C-STORE requests are also resent for all instances that failed to commit.

## <span id="page-30-0"></span>**4.2.1.3 Association Acceptance Policy**

## <span id="page-30-1"></span>**4.2.1.3.1.1 Activity – Receive Storage Commitment Response**

## <span id="page-30-2"></span>**4.2.1.3.1.2 Description and Sequencing of Activities**

The Storage AE accepts associations for pending responses to a Storage Commitment Request only using SCP/SCU Role Negotiation of "SCP" explicitly stating that the association is initiated by the SCP to the SCU.

## <span id="page-30-3"></span>**4.2.1.3.1.3 Accepted Presentation Contexts**

[Table 4.1](#page-31-3)3 summarizes Presentation Contexts that the Storage AE accepts.

#### **Table 4.13 ACCEPTABLE PRESENTATION CONTEXTS FOR ACTIVITY RECEIVE STORAGE COMMITMENT RESPONSE**

<span id="page-31-3"></span>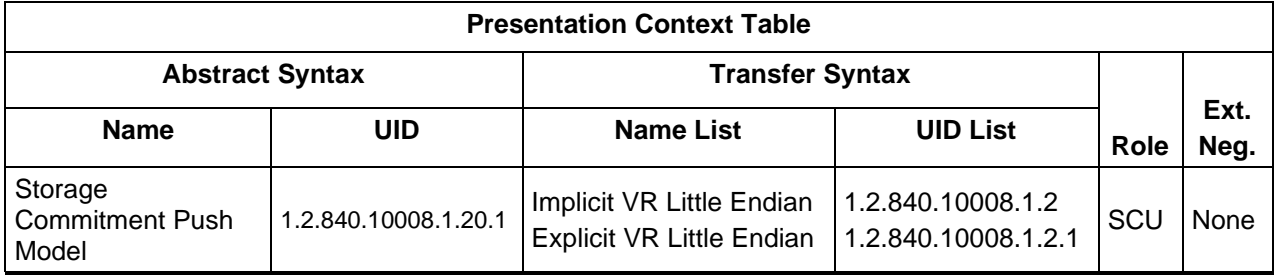

## <span id="page-31-0"></span>**4.2.1.3.1.4 SOP Specific Conformance for Storage Commitment Push Model SOP Class**

## <span id="page-31-1"></span>**4.2.1.3.1.4.1 Storage Commitment Notifications (N-EVENT-REPORT)**

The Storage AE can receive an N-EVENT-REPORT notification received from the SCP via an association requested by the SCP with reverse-role negotiation.

Upon receipt of an N-EVENT-REPORT the timer associated with the Transaction UID will be canceled. [Table 4.1](#page-31-4)4 summarizes the behavior of Storage AE when receiving Event Types within the N-EVENT-REPORT.

<span id="page-31-4"></span>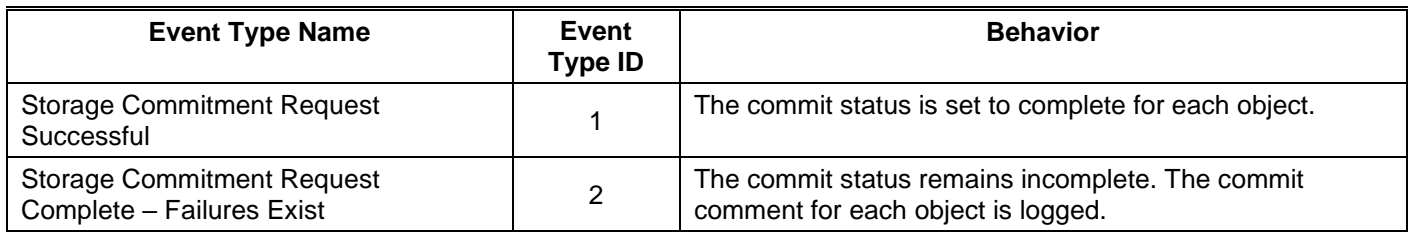

## **Table 4.14 STORAGE COMMITMENT N-EVENT-REPORT BEHAVIOR**

The reasons for returning specific status codes in an N-EVENT-REPORT response are summarized in Table 4.15.

#### **Table 4.15 STORAGE COMMITMENT N-EVENT-REPORT RESPONSE STATUS REASONS**

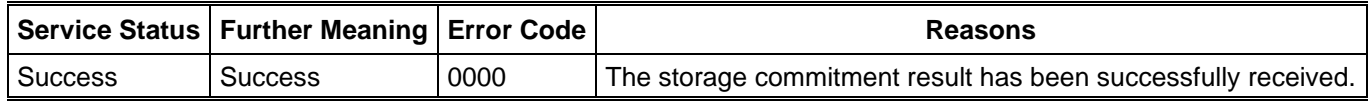

## <span id="page-31-2"></span>**4.2.1.3.1.4.2 Storage Commitment Attributes (N-EVENT-REPORT)**

[Table 4.16](#page-32-2) lists the attributes that are supported within the N-EVENT-REPORT.

<span id="page-32-2"></span>

| <b>Event Type</b><br><b>Name</b>               | <b>Event</b><br><b>Type ID</b> | <b>Attribute</b>             | Tag          | <b>Requirement Type</b><br><b>SCU</b> |
|------------------------------------------------|--------------------------------|------------------------------|--------------|---------------------------------------|
| Storage<br>Commitment<br>Request<br>Successful | 1                              | <b>Transaction UID</b>       | (0008, 1195) | None                                  |
|                                                |                                | <b>Retrieve AE Title</b>     | (0008, 0054) | <b>None</b>                           |
|                                                |                                | Storage Media File-Set ID    | (0088, 0130) | None                                  |
|                                                |                                | Storage Media File-Set UID   | (0088, 0140) | None                                  |
|                                                |                                | Referenced SOP Sequence      | (0008, 1199) | None                                  |
|                                                |                                | >Referenced SOP Class UID    | (0008, 1150) | <b>None</b>                           |
|                                                |                                | >Referenced SOP Instance UID | (0008, 1155) | None                                  |
|                                                |                                | >Retrieve AE Title           | (0008, 0054) | None                                  |
|                                                |                                | >Storage Media File-Set ID   | (0088, 0130) | None                                  |
|                                                |                                | >Storage Media File-Set UID  | (0088, 0140) | None                                  |
| Storage                                        | $\overline{2}$                 | <b>Transaction UID</b>       | (0008, 1195) | None                                  |
| Commitment<br>Request                          |                                | Retrieve AE Title            | (0008, 0054) | None                                  |
| Complete -                                     |                                | Storage Media File-Set ID    | (0088, 0130) | <b>None</b>                           |
| <b>Failures Exist</b>                          |                                | Storage Media File-Set UID   | (0088, 0140) | None                                  |
|                                                |                                | Referenced SOP Sequence      | (0008, 1199) | None                                  |
|                                                |                                | >Referenced SOP Class UID    | (0008, 1150) | None                                  |
|                                                |                                | >Referenced SOP Instance UID | (0008, 1155) | <b>None</b>                           |
|                                                |                                | >Retrieve AE Title           | (0008, 0054) | None                                  |
|                                                |                                | >Storage Media File-Set ID   | (0088, 0130) | None                                  |
|                                                |                                | >Storage Media File-Set UID  | (0088, 0140) | None                                  |
|                                                |                                | <b>Failed SOP Sequence</b>   | (0008, 1198) | None                                  |
|                                                |                                | >Referenced SOP Class UID    | (0008, 1150) | None                                  |
|                                                |                                | >Referenced SOP Instance UID | (0008, 1155) | None                                  |
|                                                |                                | >Failure Reason              | (0008, 1197) | None                                  |

**Table 4.16 STORAGE COMMITMENT N-EVENT-REPORT MESSAGE CONTENTS**

## <span id="page-32-0"></span>**4.2.1.3.2 Activity – Query and Request Retrieval of Studies**

## <span id="page-32-1"></span>**4.2.1.3.2.1 Description and Sequencing of Activities**

The user may set a filter in Review when selecting a configured Query Retrieve device in the "Source" dropdown, to specify the criteria used in querying the Query/Retrieve SCP. When the user initiates the query, the system sends a Study Root C-FIND request using the filter parameters set by the user. The user may then select from the query results one or more of the studies to initiate a Study Root C-MOVE request for the selected exam(s).

Additional Query options are user selectable for the initial query and after query results are displayed.

The initial query is only at the Study level. The user may select Series level to be automatically performed for each Study level returned. The user may also select that each series is automatically queried for contents as well.

Each additional level of query selected at the main query page will increast the time required for result display.

See section 4.4 Configuration for details on configuring EPIQ and Affiniti systems to support Query Retrieve.

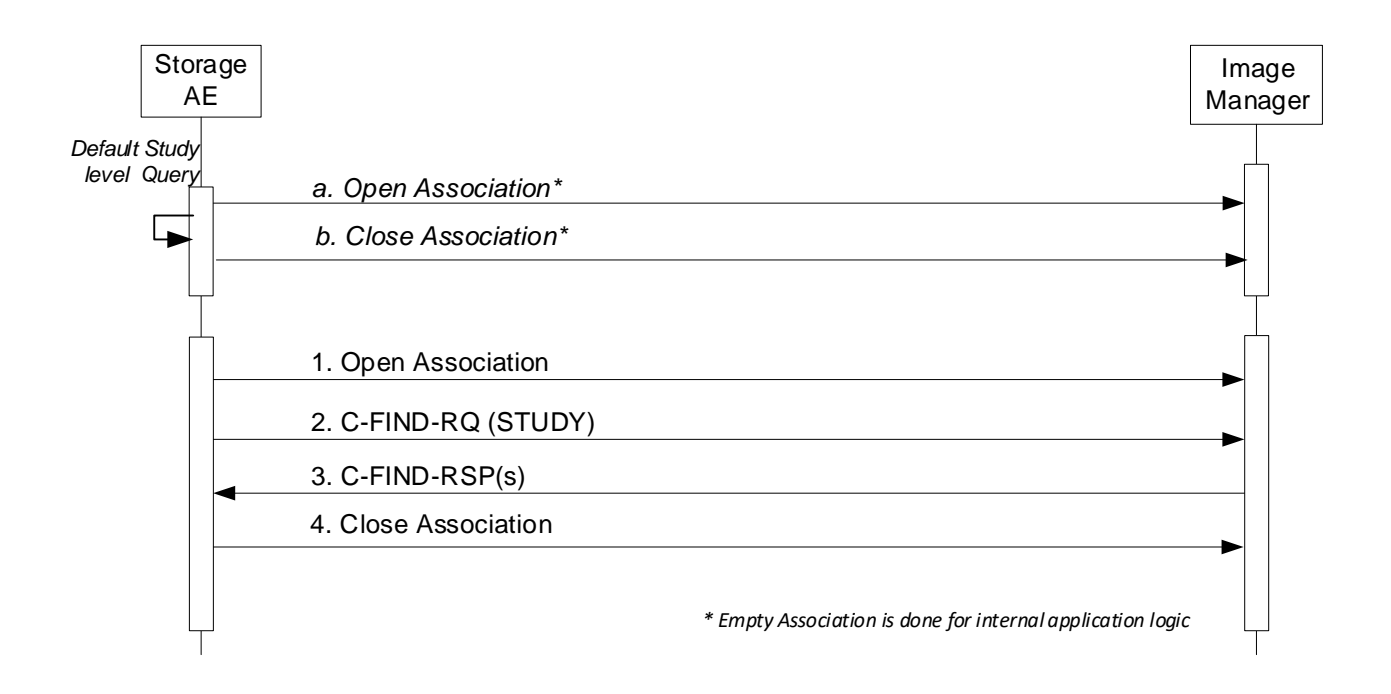

## **Figure 4a DEFAULT STUDY LEVEL QUERY SEQUENCE DIAGRAM**

The Default Query, at Study Level, settings are for Any Patient Name, indicated by the "\*" wildcard in the "Last Name" field and the "Date Range" left with no entered values, in the "Query Retrieve Filter Parameters"

The result will be all Patient's for any date, up to the displayable limit.

The query parameters that may be selected for Study level queries are:

- Patient Last Name and First Name
- Patient ID
- Accession Number
- Date Range
- Today and 1-7 days before.

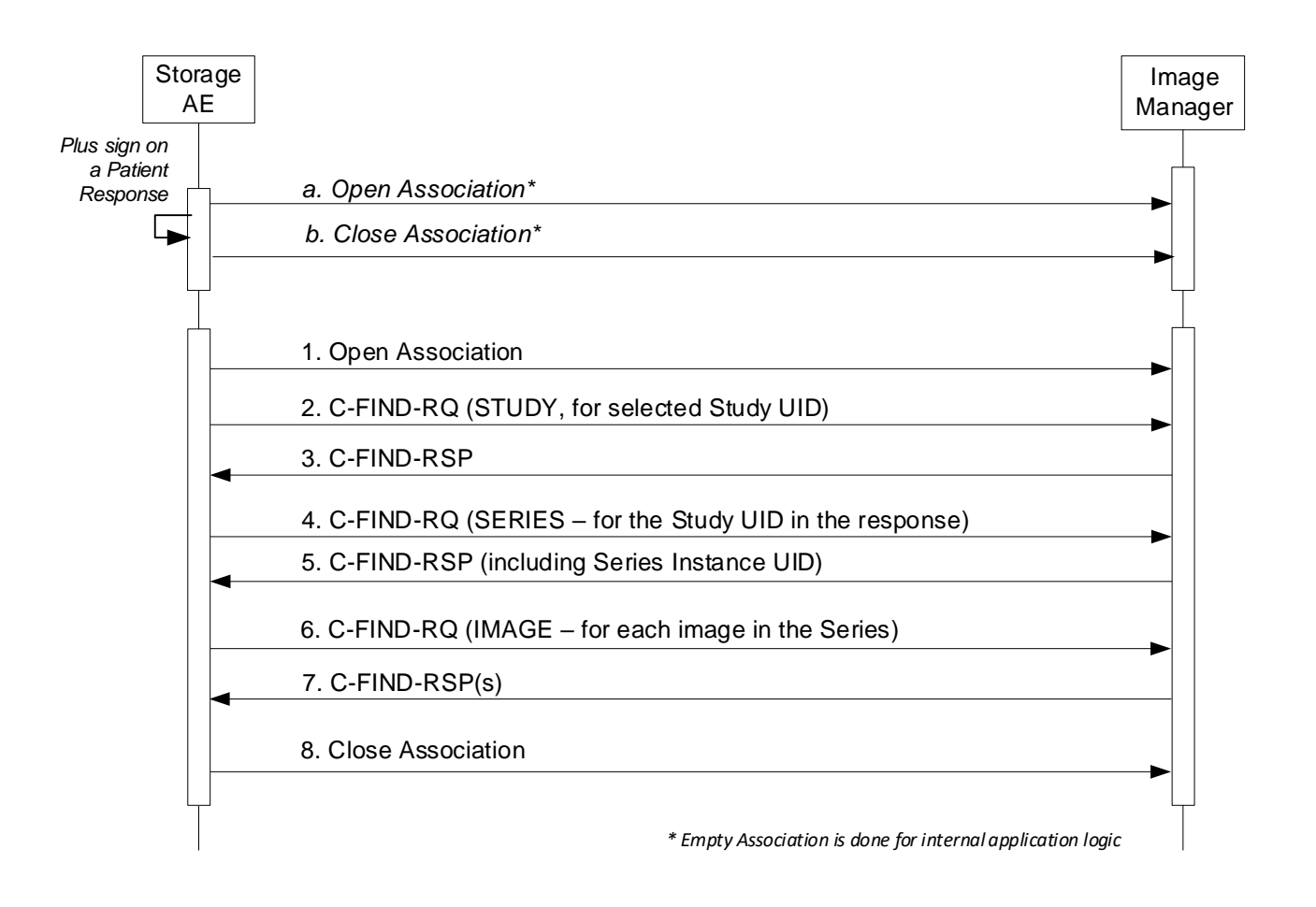

## **Figure 4b PLUS SIGN QUERY SEQUENCE DIAGRAM**

The list of returned Patient Names includes a "+" plus sign next to it. If the plus sign is clicked for a patient, the result will be to send additional Queries for all Series for that patient, and all Image objects associated with that patient.

When completed, the entry in the display will show the Modality, Number of Images, number of Series and Series Description.

This feature allows for immediate display of information for a single patient to determine the appropriateness of the study for Retrieval to the system.

The net effect of using the Plus sign is to query to the image level directly, and only for one selected result. If not the correct study, re-perform the Study level query.

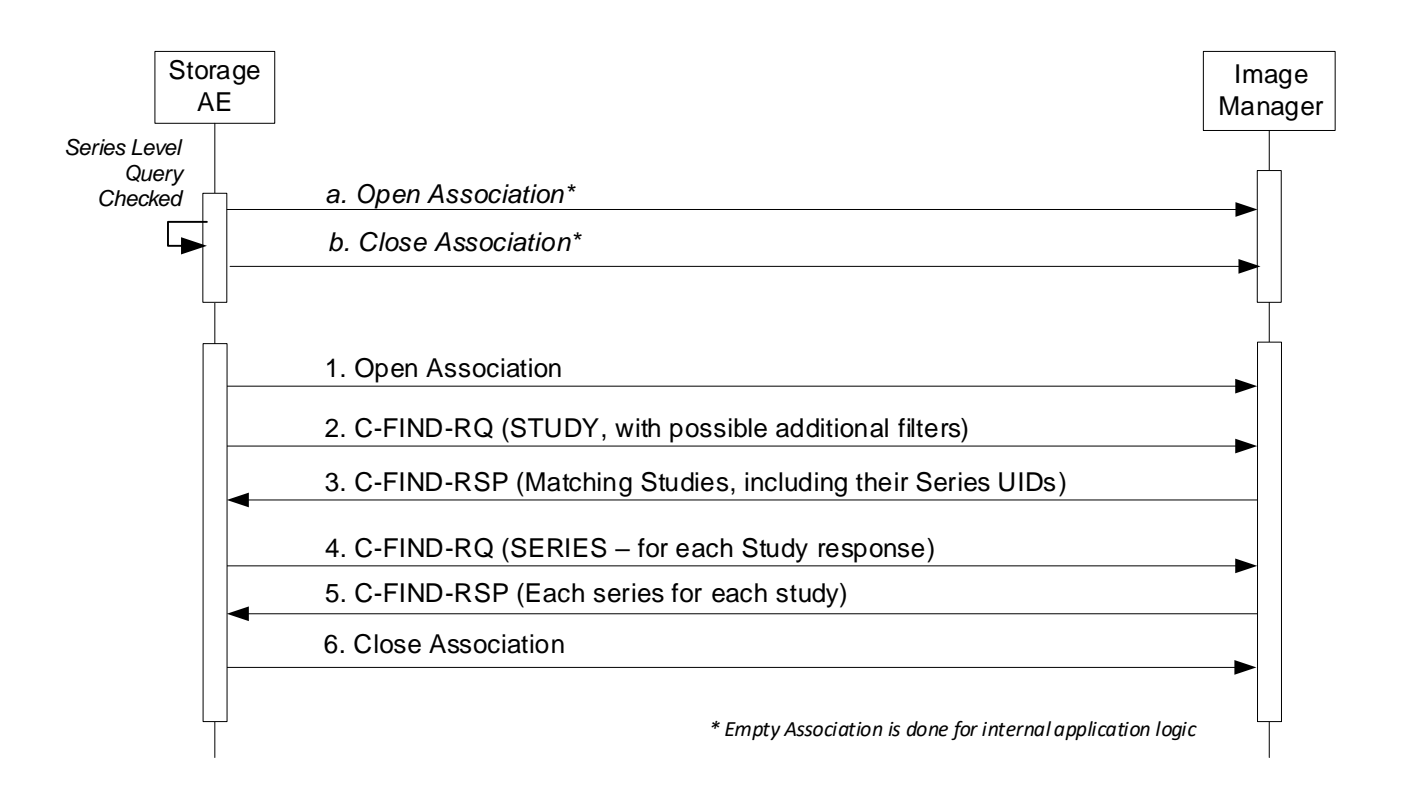

## **Figure 4c SERIES LEVEL QUERY SEQUENCE DIAGRAM**

When the "Series Level Query" box is checked, the system performs Study and Series level queries automatically for each response matching the query parameters.

In addition to the query filter parameters listed for Default Study Level query, the user may make the following choices for Modality:

- $\bullet$  All<sup>2</sup>
- Ultrasound
- CT
- MR
- Mammography
- PET
- X-Ray Angiography

<sup>&</sup>lt;sup>2</sup> The "All" selection will return all available modality data associated with the patient. However, the system will only allow import of the list of modality images listed here. A study that contains an unsupported modality will fail to import.
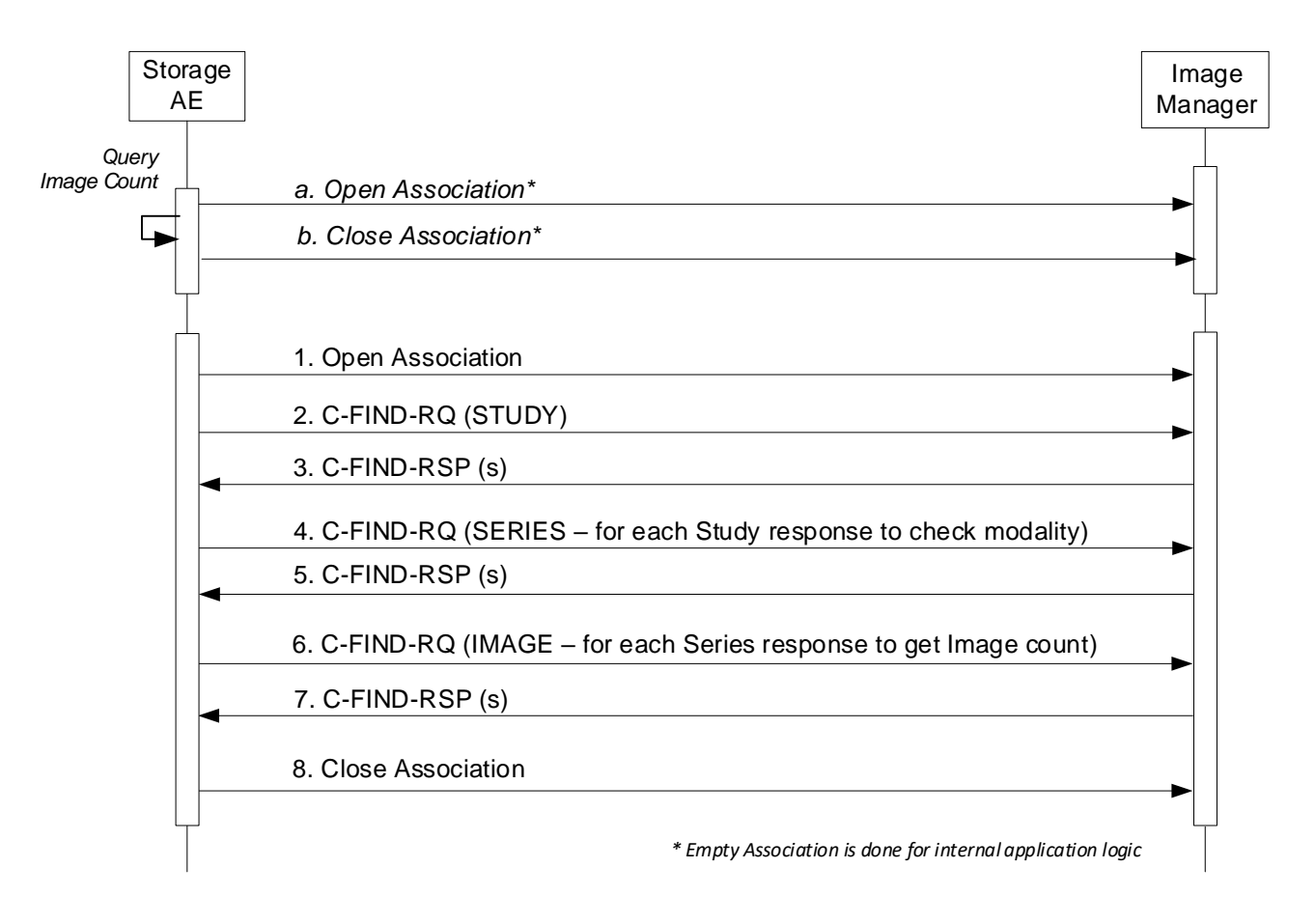

**Figure 4d QUERY IMAGE COUNT QUERY SEQUENCE DIAGRAM**

When "Query Image Count" is selected, the query behavior is like previous versions of Query Retrieve. For each Study response, each series contained in each series will be queried for all Images in each Series response.

Notes:

- 1. This behavior will take more time depending on the number of Study responses.
- 2. Structured Reports will not be included in the Series counts. Structured Reports are not imported into the system.

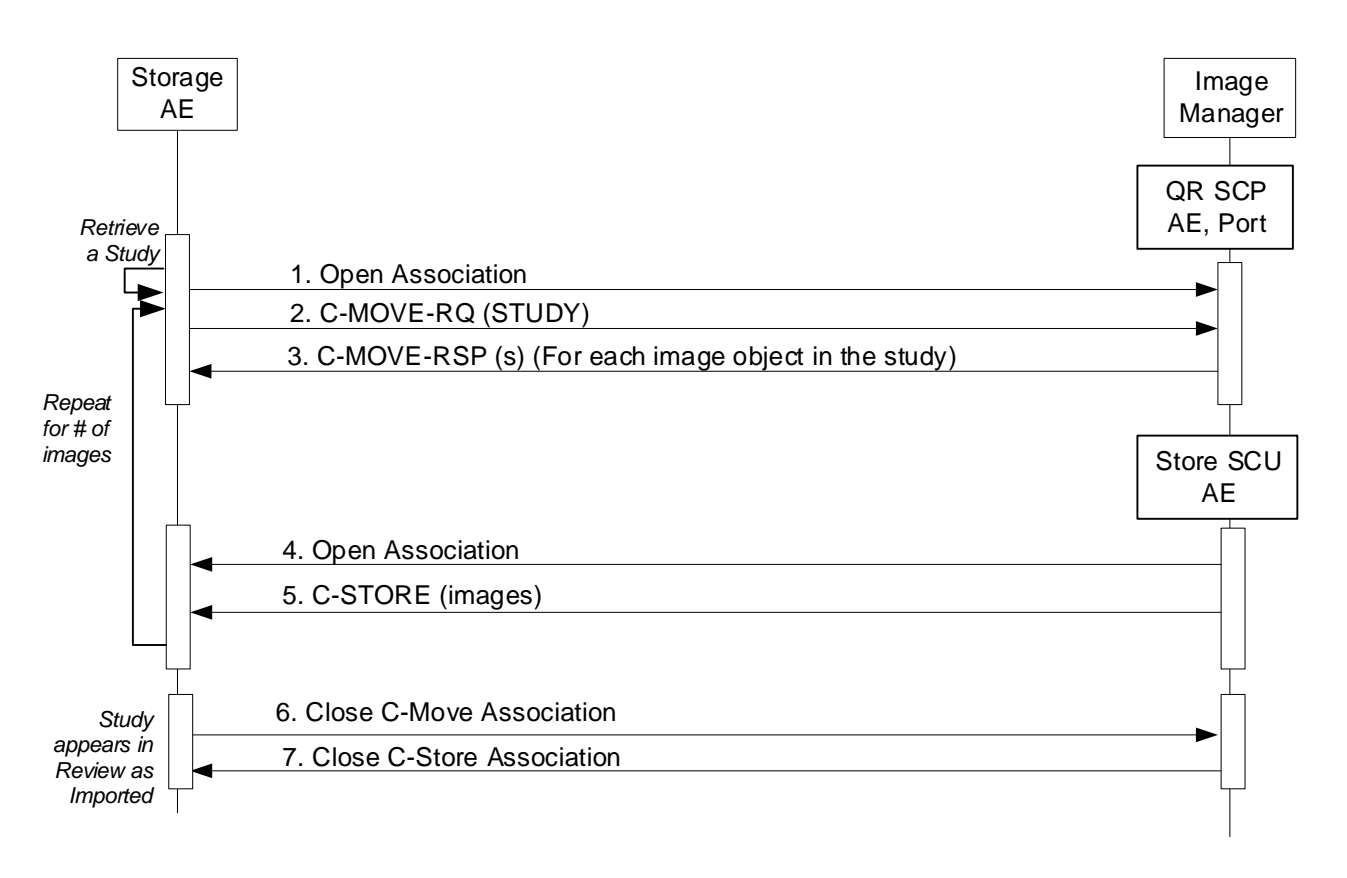

## **Figure 4e STUDY LEVEL RETRIEVE SEQUENCE DIAGRAM**

Pressing "Retrieve" for a Default Study Level query will result in sending a C-MOVE-RQ message for that Study to the Image Manager. It will respond with the matching C-MOVE-RSP messages for that Study, and will close the association.

The Image Manager will then open an association with the ultrasound system to perform C-STORE operations to store the images to the system for the images listed in the C-MOVE-RSP messages.

Once the transfers are completed, the study will appear in "Review" on the system's "Hard Drive" selection under "Source" and have the status "IMPORTED".

Note again, Structured Reports are included in the Import but will not be displayed with the studies in Review. They will be included in a subsequent export of the study.

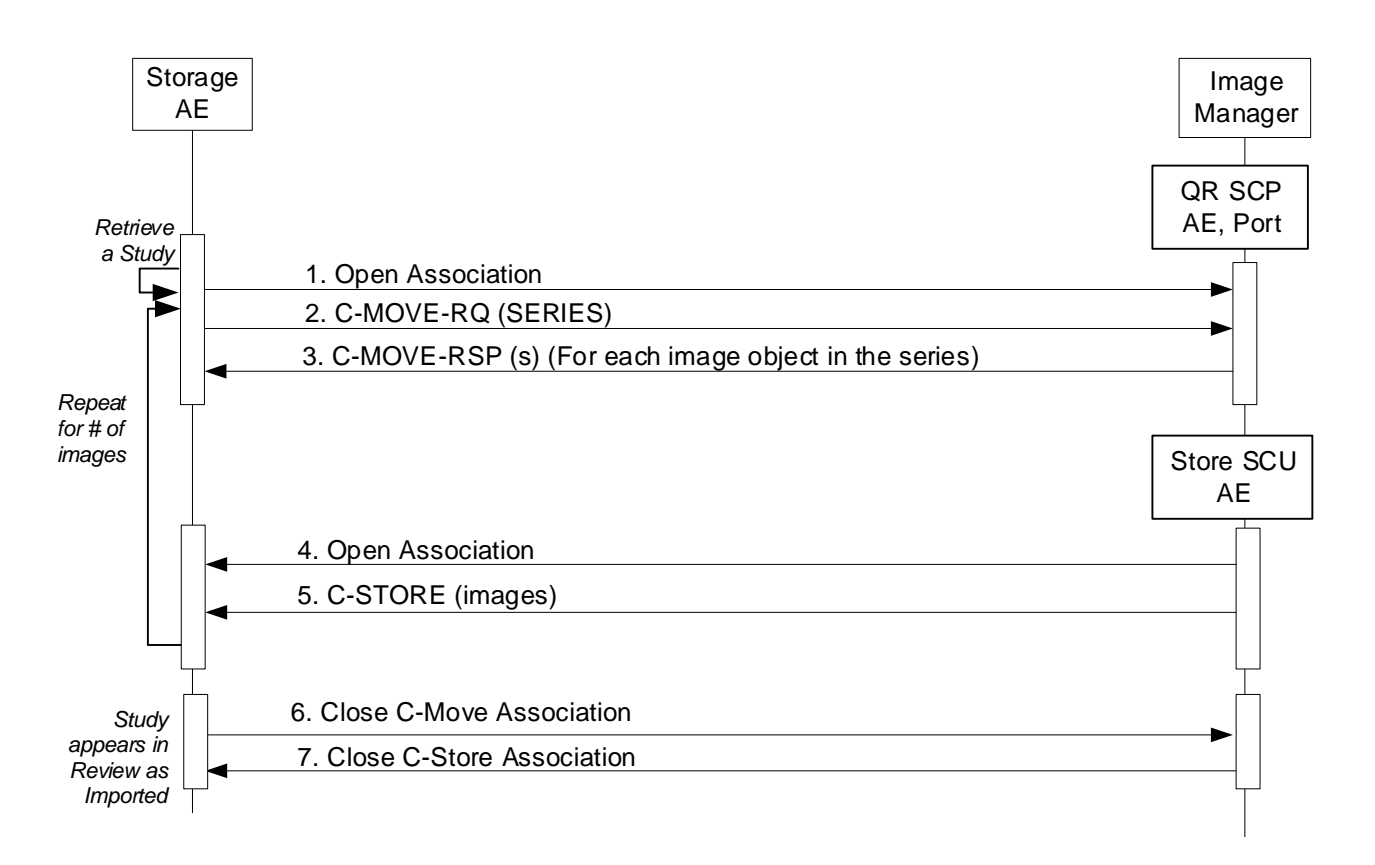

After completing a Series Level query, not pressing the "plus" sign, and selecting Retrieve, the system will send a C-MOVE-RQ message containing the SERIES for retrieval. A C-MOVE-RSP for each image in that series will be returned identifying each object for the Image Manager to send to the system using C-STORE-RQ messages.

As with Study Level Retrieve, the study will appear on the system in "Review" when Source is "Hard Drive" with Status of IMPORTED.

## **Figure 4f SERIES LEVEL RETRIEVE SEQUENCE DIAGRAM**

## **4.2.1.3.2.2 Proposed Presentation Contexts**

**Table 4.17 PROPOSED PRESENTATION CONTEXTS FOR ACTIVITY QUERY AND RETRIEVE**

| <b>Presentation Context Table</b>                |                             |                                                        |                                          |      |              |  |  |
|--------------------------------------------------|-----------------------------|--------------------------------------------------------|------------------------------------------|------|--------------|--|--|
| <b>Transfer Syntax</b><br><b>Abstract Syntax</b> |                             |                                                        |                                          |      |              |  |  |
| <b>Name</b>                                      | UID                         |                                                        | <b>UID List</b>                          | Role | Ext.<br>Neg. |  |  |
| Study Root Query/Retrieve (C-<br>FIND)           | 1.2.840.10008.5.1.4.1.2.2.1 | Implicit VR Little Endian<br>Explicit VR Little Endian | 1.2.840.10008.1.2<br>1.2.840.10008.1.2.1 | SCU  | None         |  |  |
| Study Root Query/Retrieve (C-<br>MOVE)           | 1.2.840.10008.5.1.4.1.2.2.2 | Implicit VR Little Endian<br>Explicit VR Little Endian | 1.2.840.10008.1.2<br>1.2.840.10008.1.2.1 | SCU  | None         |  |  |

#### **4.2.1.3.2.3 SOP Specific Conformance for SOP Classes**

#### **4.2.1.3.2.3.1 Study Root Query Retrieve – FIND SOP Class**

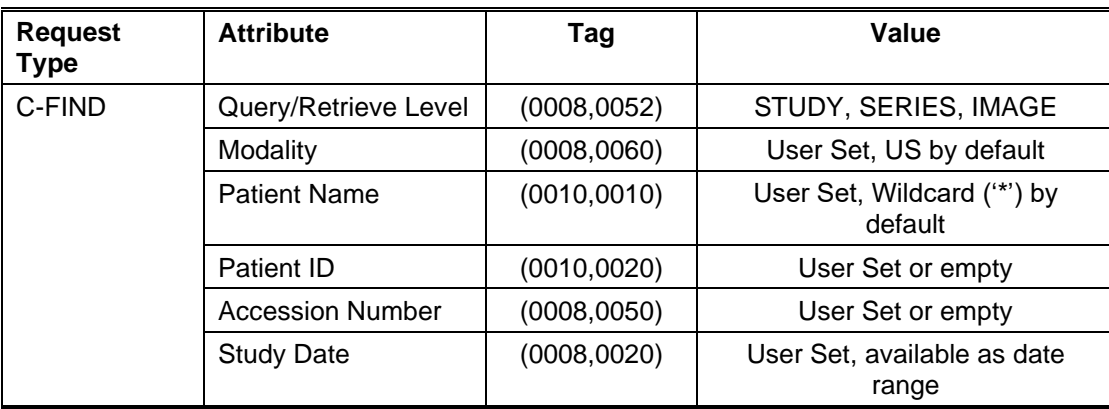

## **Table 4.18 QUERY/RETRIEVE MESSAGE CONTENTS**

The system actually performs a number of C-FIND requests at multiple levels in the DICOM object hierarchy to get the data it requires to display a study. The "message" displayed above is the effective combination of the C-FIND requests that are made to get the data in the next table (below).

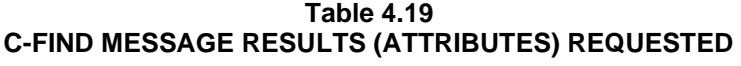

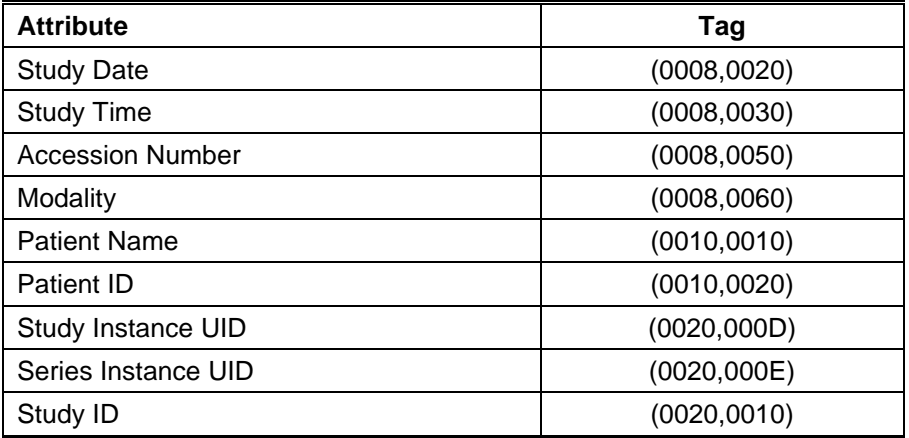

#### **4.2.1.3.2.3.2 Study Root Query Retrieve – MOVE SOP Class**

After examining the results of the user-initiated Query, the user may select one or more Studies from the query results list and request that the contents of the selected Studies be retrieved. A C-MOVE message is sent to the Query/Retrieve SCP requesting that the selected items be stored back to this system.

| <b>Request Type</b> | <b>Attribute</b>   | Tag          | Value        |  |
|---------------------|--------------------|--------------|--------------|--|
| l C-MOVE            | <b>Command Set</b> |              |              |  |
|                     | Move Destination   | (0000, 0600) | AE of system |  |

**Table 4.20 QUERY/RETRIEVE MESSAGE CONTENTS**

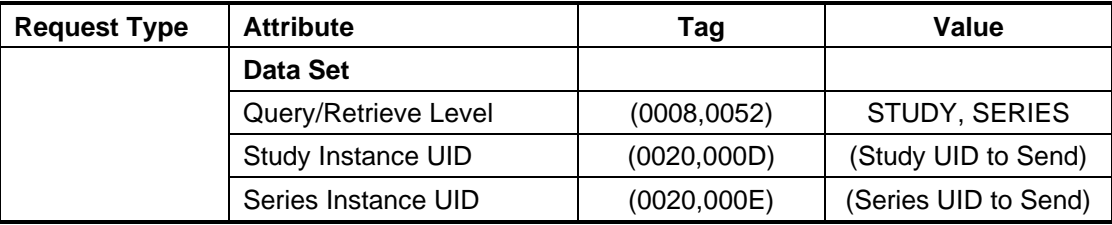

## **4.2.1.3.2.4 Activity – Storage from a Remote Storage SCU**

**4.2.1.3.2.5 Description and Sequencing of Activities**

The Storage AE accepts associations for storage from remote Storage SCUs. There are two distinct scenarios in which images are transferred from a remote Storage SCU to EPIQ/Affiniti:

- Fulfillment of a Query/Retrieve C-MOVE request by the Query/Retrieve SCP
- Unsolicited push of images from a remote Storage SCU

In order for EPIQ/Affiniti to accept associations from a remote Storage SCU, the AE Title of the remote Storage SCU must be configured as a "Storage device" in EPIQ/Affiniti. Studies of images that are received through this mechanism will appear in the Patient Directory, marked as "Imported".

Note: A device may store an image per association – separate associations for each image.

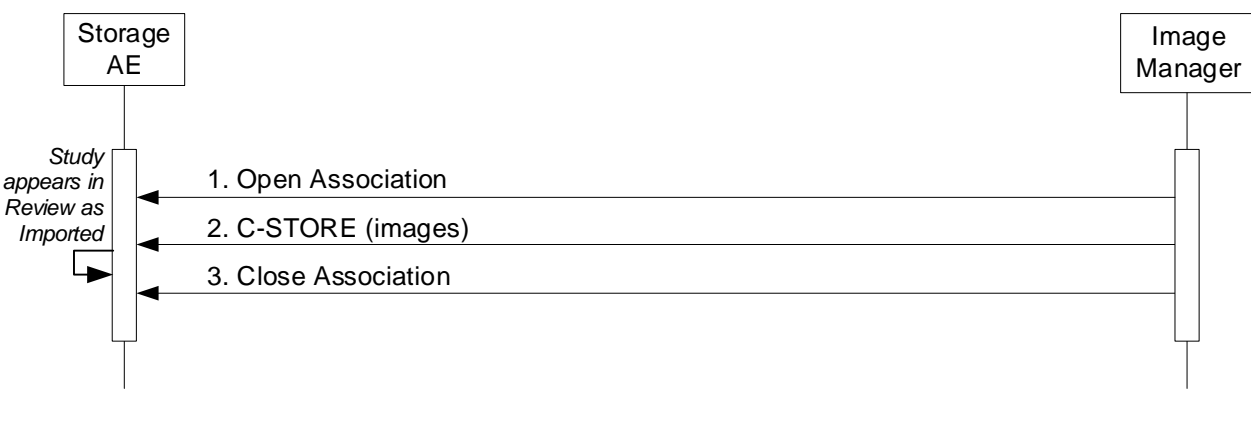

**Figure 4g STORAGE FROM REMOTE STORAGE SCU SEQUENCE DIAGRAM**

#### **Accepted Presentation Contexts**

<span id="page-41-0"></span>[Table 4.2](#page-41-0)1 summarizes Presentation Contexts that the Storage AE accepts for this activity.

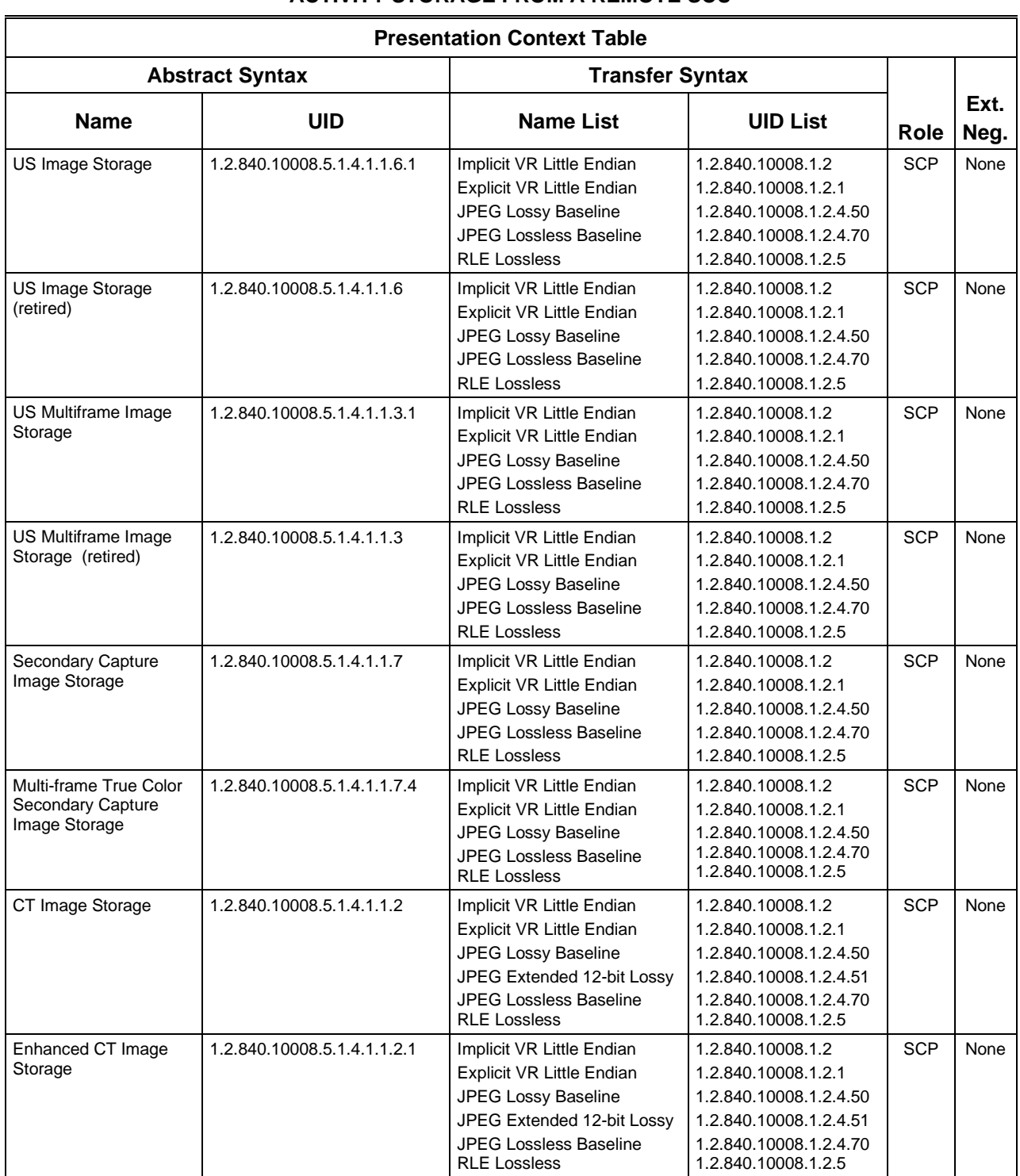

#### **Table 4.21 ACCEPTABLE PRESENTATION CONTEXTS FOR ACTIVITY STORAGE FROM A REMOTE SCU**

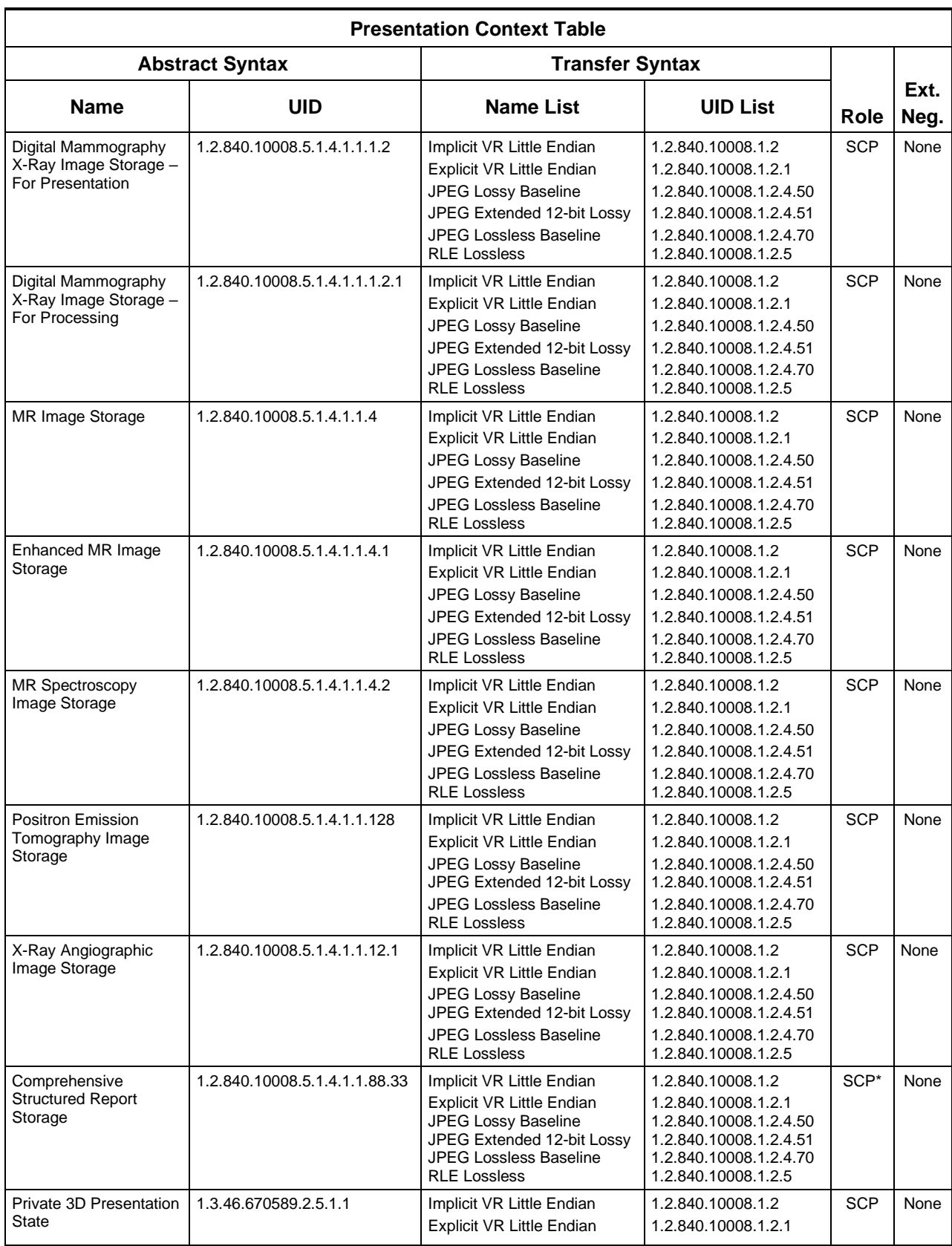

## **4.2.2 Workflow Application Entity Specification**

#### **4.2.2.1 SOP Classes**

EPIQ/Affiniti provides Standard Conformance to the following SOP Classes:

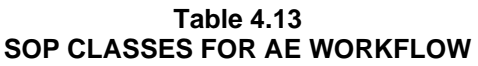

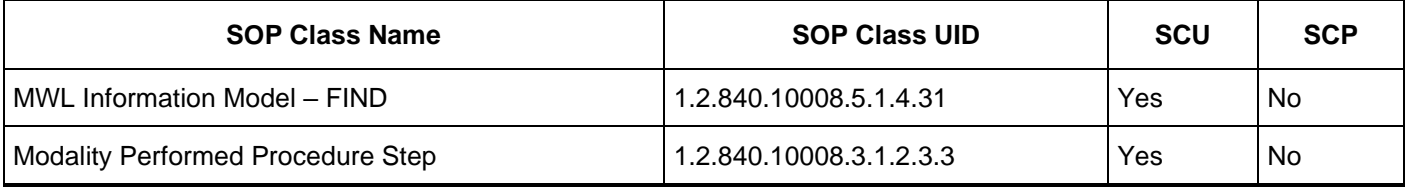

## **4.2.2.2 Association Policies**

#### **4.2.2.2.1General**

The DICOM standard application context name for DICOM 3.0 is always proposed:

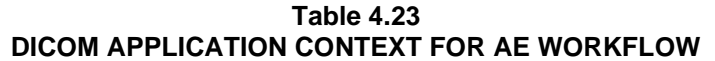

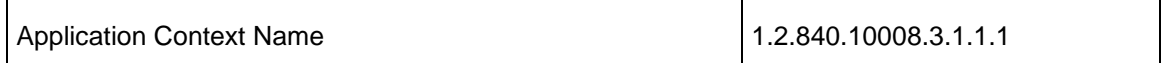

#### **4.2.2.2.2Number of Associations**

EPIQ/Affiniti initiates one Association at a time for a Worklist request.

#### **Table 4.24 NUMBER OF ASSOCIATIONS INITIATED FOR AE WORKFLOW**

Maximum number of simultaneous Associations 11

#### **4.2.2.2.3Asynchronous Nature**

EPIQ/Affiniti does not support asynchronous communication.

## **Table 4.25 ASYNCHRONOUS NATURE AS A SCU FOR AE WORKFLOW**

Maximum number of outstanding asynchronous transactions | 1

## **4.2.2.2.4Implementation Identifying Information**

The implementation information for this Application Entity is:

#### **Table 4.26 DICOM IMPLEMENTATION CLASS AND VERSION FOR AE WORKFLOW**

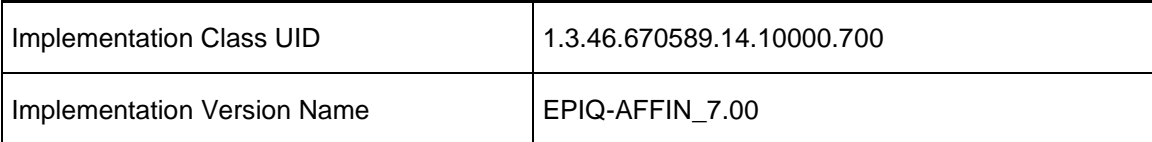

#### **4.2.2.3 Association Initiation Policy**

**4.2.2.3.1 Activity – Worklist Update**

#### **4.2.2.3.1.1 Description and Sequencing of Activities**

The Worklist Update activity is capable of updating the modality worklist using either a Broad Query or a Patient Query, as described later in this section. A possible sequence of interactions between the Workflow AE and a Departmental Scheduler (e.g. a device such as a RIS or HIS which supports the MWL SOP Class as an SCP) is illustrated in Figure 5:

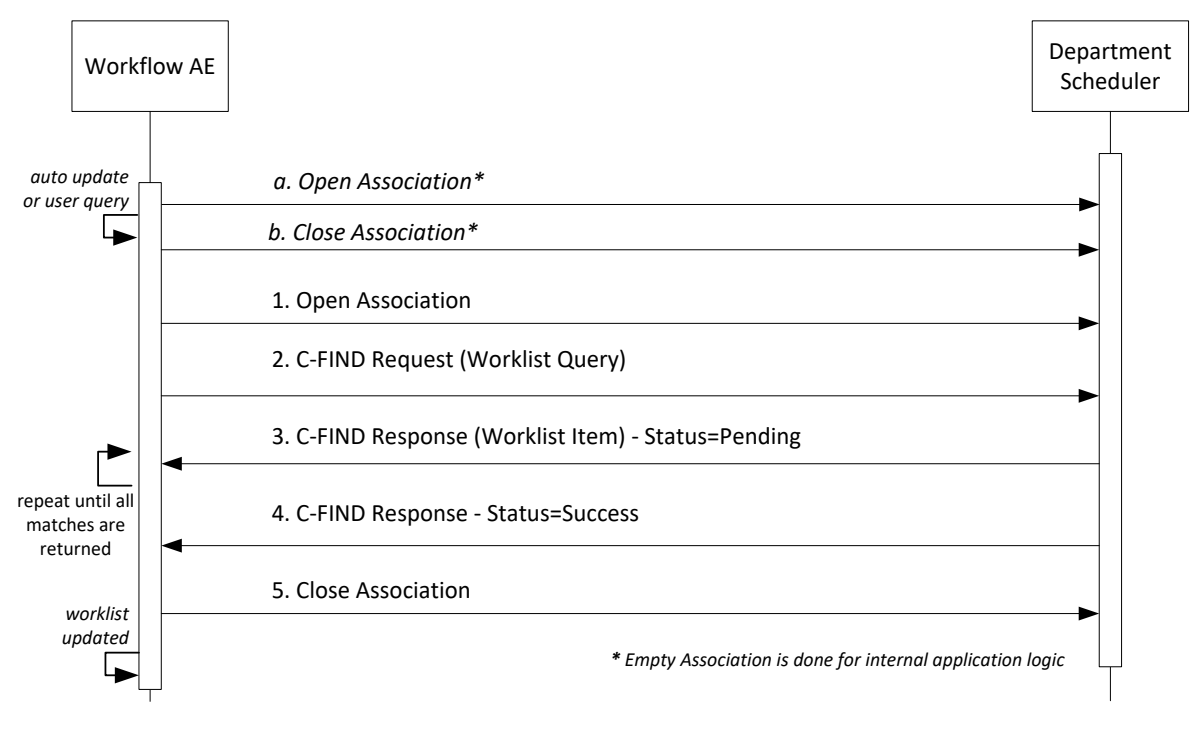

**Figure 5** SEQUENCING OF ACTIVITY – WORKLIST UPDATE

## **4.2.2.3.1.1.1 Worklist Update using Broad Query – using "Update Worklist"**

In Broad Query, the Modality Worklist SCP is queried based on a set of pre-defined query attributes (see [Table 4.3](#page-47-0)0 Column "BQ" for DICOM Attributes corresponding to each parameter):

- Scheduled Date  $=$  today's date
- 
- Station Name = this system's name or a user-specified value
- Station Location = this system's location or a user-specified value
- AE Title  $=$  this system's AE Title or a user-specified value
- Modality  $=$  "US" or a user- specified value

The user may configure one of the following schemes for updating the worklist using Broad Query:

- The worklist may be updated when the user presses "Update Worklist" on the patient data entry screen
- The worklist may be updated automatically each time an exam is ended
- The worklist may be updated periodically at a configurable time interval between 15 and 120 minutes in 15 minute increments

The user at may cancel a worklist update anytime between sending the update request and receiving the final response.

**4.2.2.3.1.1.2 Worklist Update using Patient Query – using "Search"**

In Patient Query, the Modality Worklist SCP is queried based on a set of query attributes provided by the user at the time of the query (see [Table 4.3](#page-47-0)0 Column "PQ" for DICOM Attributes corresponding to each parameter):

- Modality = "US" or the custom value defined for Broad Query
- 
- Any combination of<br>
o Patient Last Name  $=$  wildcard or matching leading letters o Patient ID = exact match<br>
o Accession Number = exact match<br>
o Requested Procedure ID = exact match = exact match *(no wildcard per VA specialization)* 
	- = exact match *(no wildcard per VA specialization)*
	- $\circ$  Scheduled Date  $=$  exact match or matching a date range around today

Patient Query is performed manually when specifically requested by the user. The user may cancel a worklist update anytime between sending the update request and receiving the final response.

## **4.2.2.3.1.2 Proposed Presentation Contexts**

EPIQ/Affiniti will propose Presentation Contexts as shown in the following table:

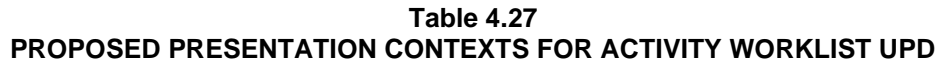

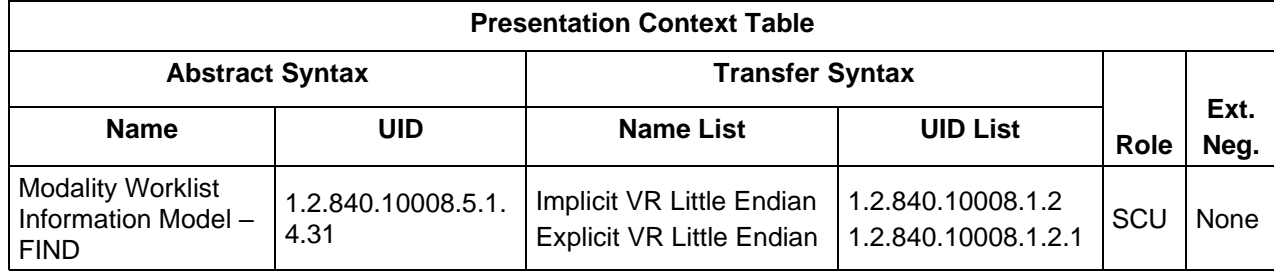

## **4.2.2.3.1.3 SOP Specific Conformance for Modality Worklist**

Table 4.28 summarizes the behavior of EPIQ/Affiniti when encountering status codes in a MWL C-FIND response.

A message "query failed" will appear on the user interface if EPIQ/Affiniti receives any other SCP response status than "Success" or "Pending."

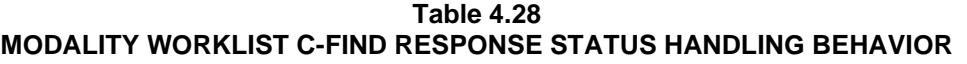

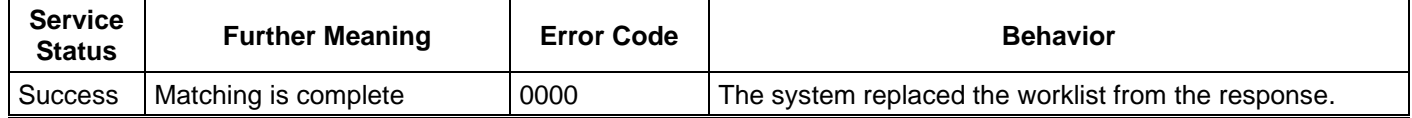

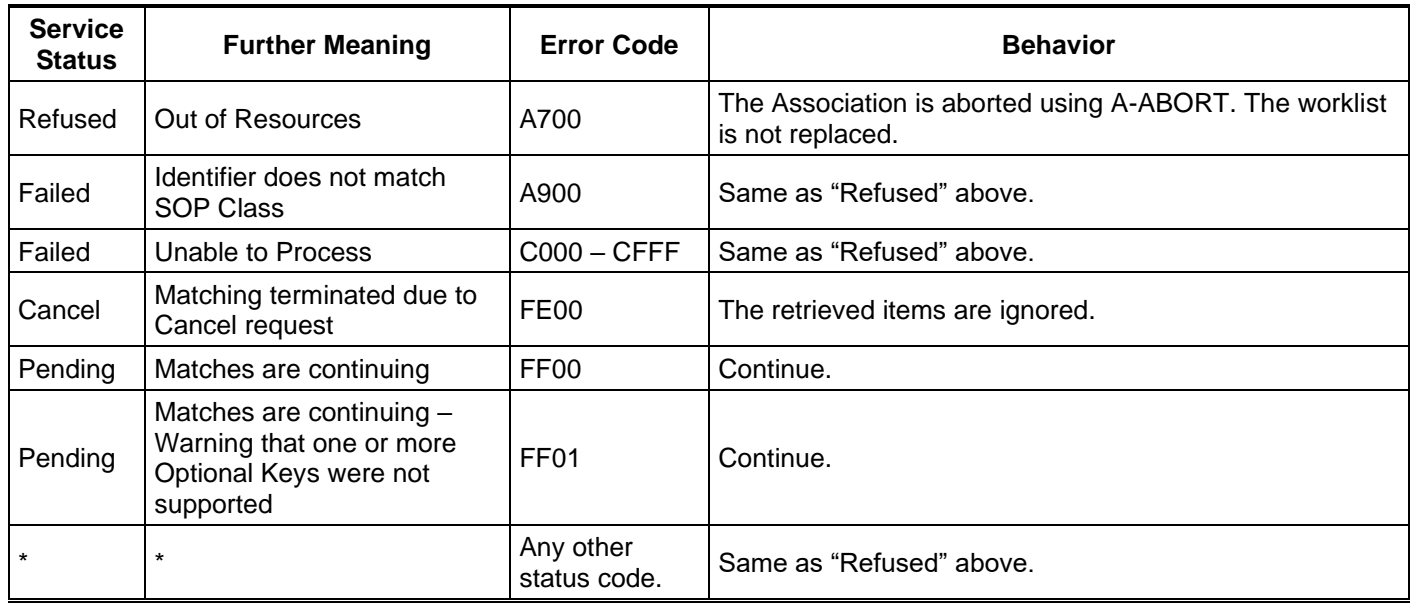

Table 4.29 summarizes the behavior of EPIQ/Affiniti during communication failure.

**Table 4.29 MODALITY WORKLIST COMMUNICATION FAILURE BEHAVIOR**

| <b>Exception</b> | <b>Behavior</b>                                                                                         |  |  |
|------------------|----------------------------------------------------------------------------------------------------|--|--|
| Timeout          | Same as Service Status "Refused" in the table above.                                                    |  |  |
|                  | Association aborted by the SCP or network layers   Same as Service Status "Refused" in the table above. |  |  |

[Table 4.3](#page-47-0)0 describes the EPIQ/Affiniti Worklist Matching Keys and requested attributes. Unexpected attributes returned in a C-FIND response are ignored.

Non-matching responses returned by the SCP due to unsupported optional matching keys are ignored.

#### **Table 4.30 WORKLIST MATCHING KEYS**

<span id="page-47-0"></span>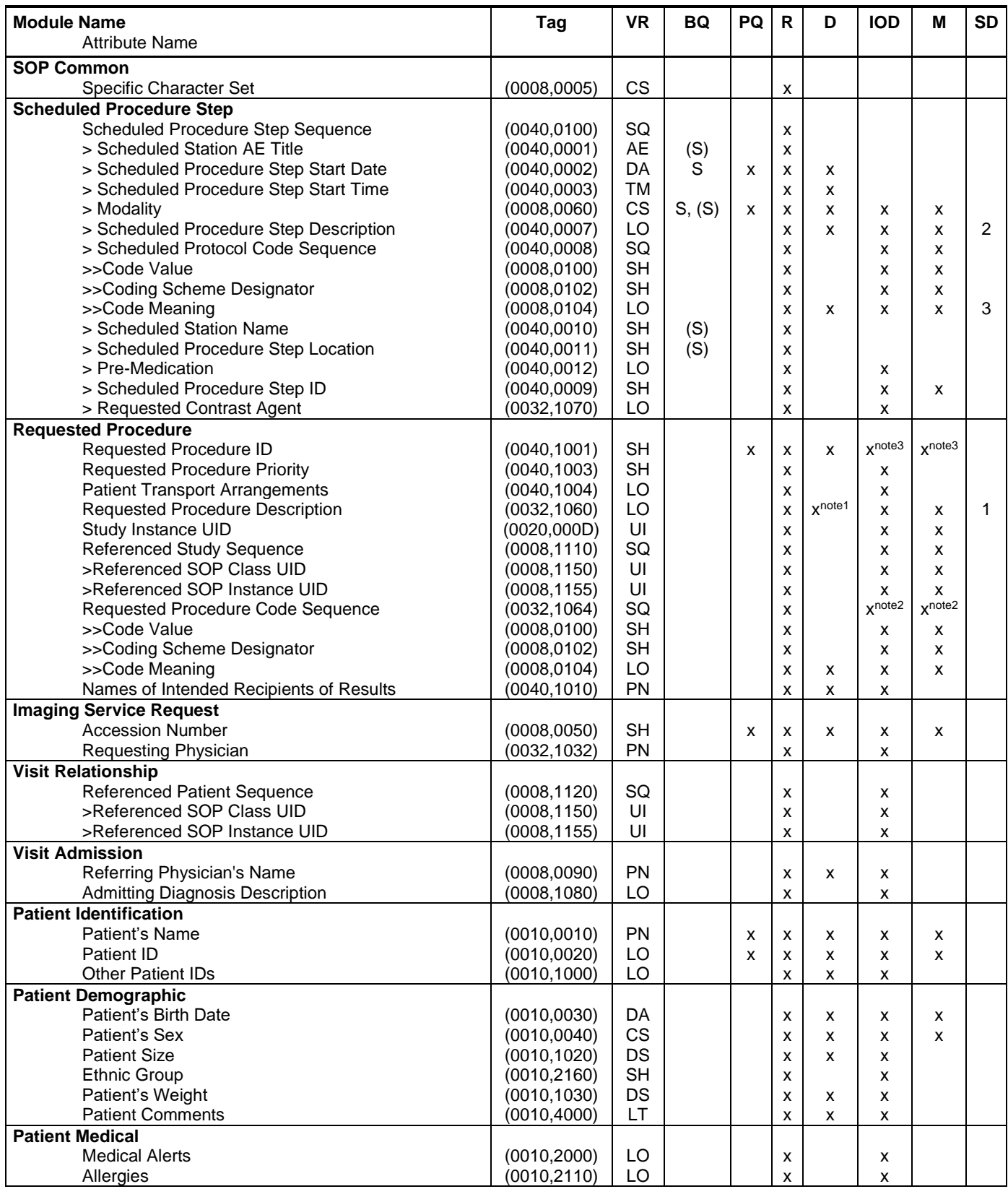

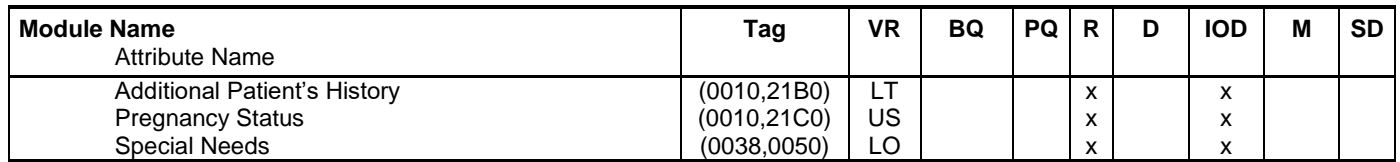

Note 1: If present, Requested Procedure Description (0032,1060) is displayed as Study Description.

Note 2: Requested Procedure Code Sequence (0032,1064) is exported as Procedure Code Sequence (0008,1032)

Note 3: Additionally mapped to "Study ID" (0020,0010) in Composite Objects

The above table should be read as follows:

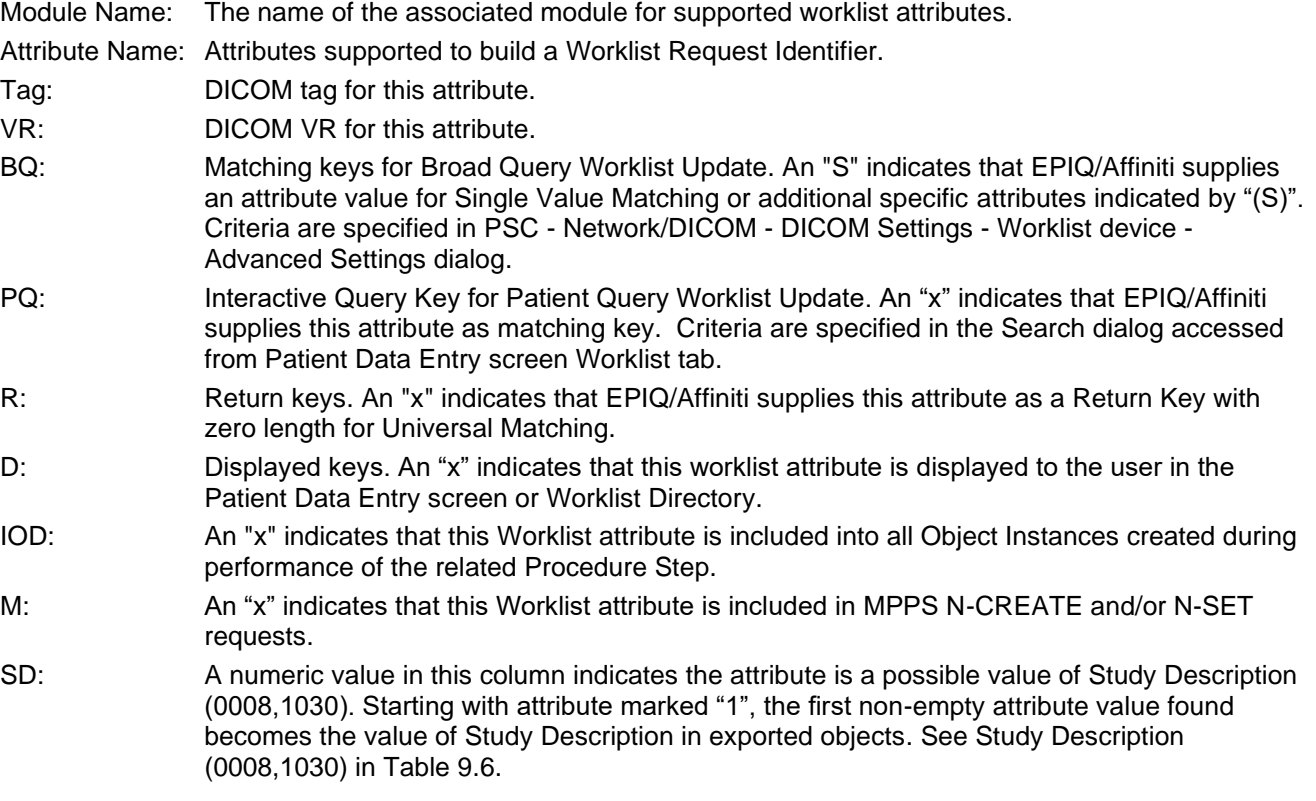

#### **4.2.2.3.2 Activity – Acquire Images**

#### **4.2.2.3.2.1 Description and Sequencing of Activities**

An Association to the configured MPPS SCP system is established immediately after the first image is acquired to send the MPPS N-CREATE message with status of "IN PROGRESS".

The "End Exam" button causes a "COMPLETED" status in the N-SET message. An exam for which an MPPS Instance is sent with a status of "COMPLETED" can no longer be updated. The only exception is when a scheduled study is reselected from Modality Worklist to append additional images. A new set of MPPS messages will be generated for the append study.

The "Cancel Exam" button causes a "DISCONTINUED" message. An exam for which an MPPS Instance is sent with a state of "DISCONTINUED" can also no longer be updated.

The system supports creation of "unscheduled cases" by allowing MPPS Instances to be communicated for locally registered Patients.

The system performs a single Performed Procedure Step at a time per Scheduled Procedure Step.

EPIQ/Affiniti will initiate an Association to issue an:

- N-CREATE request according to the Create Modality Performed Procedure Step SOP Instance operation or a
- N-SET request to finalize the contents and state of the MPPS according to the Set Modality Performed Procedure Step Information operation.

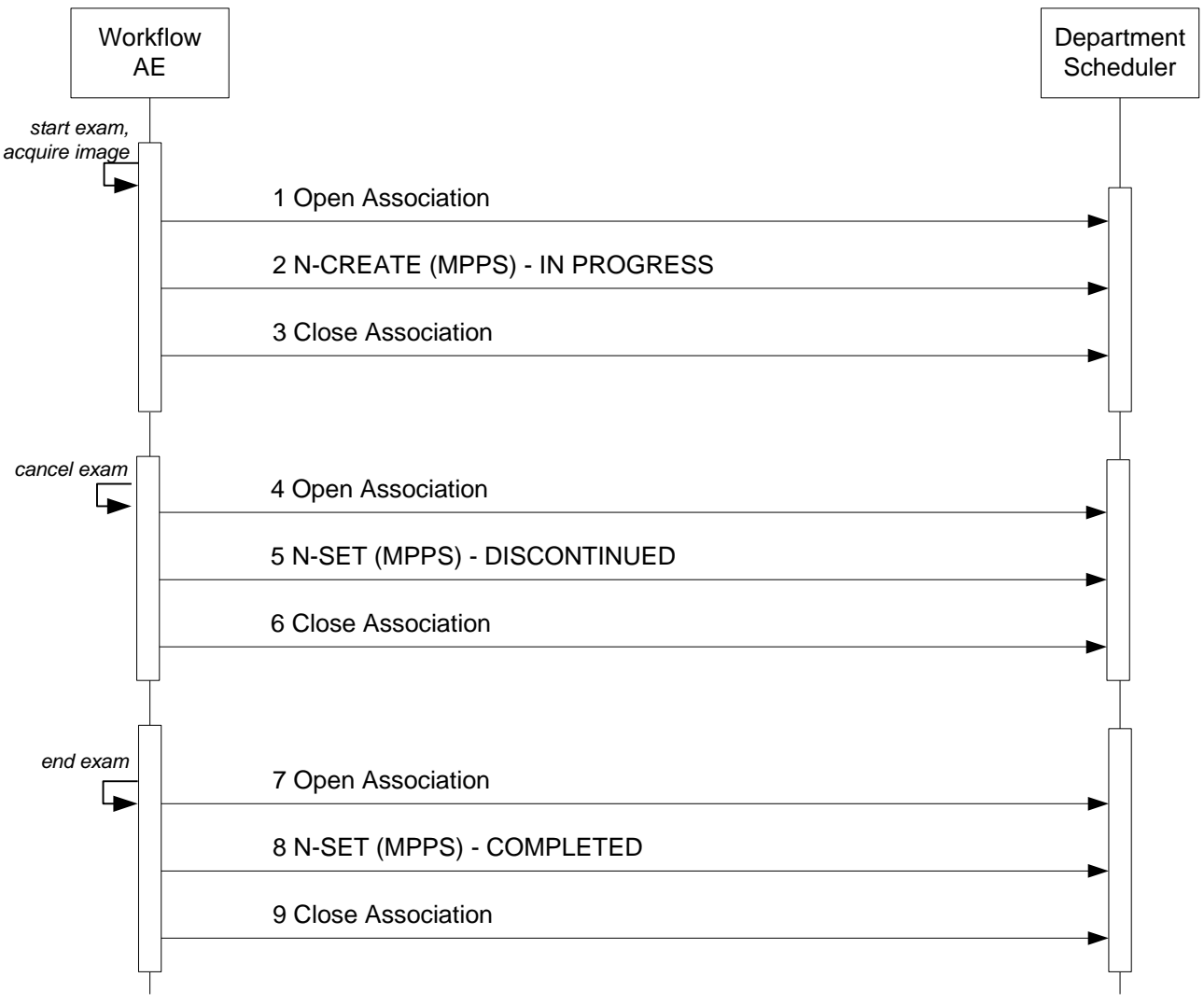

**Figure 6** SEQUENCING OF ACTIVITY – ACQUIRE IMAGES

A possible sequence of interactions between the Workflow AE and a Departmental Scheduler (e.g. a device such as a RIS or HIS which supports the MPPS SOP Class as an SCP) is illustrated in Figure 6.

Note: The Cancel and End Exam commands are mutually exclusive. They are both represented here for illustration purposes only. Actual workflow uses one or the other for a given exam. No PPS message for "Paused" exam.

## **4.2.2.3.2.2 Proposed Presentation Contexts**

EPIQ/Affiniti will propose Presentation Contexts as shown in the following table:

#### **Table 4.31 PROPOSED PRESENTATION CONTEXTS FOR REAL-WORLD ACTIVITY ACQUIRE IMAGES**

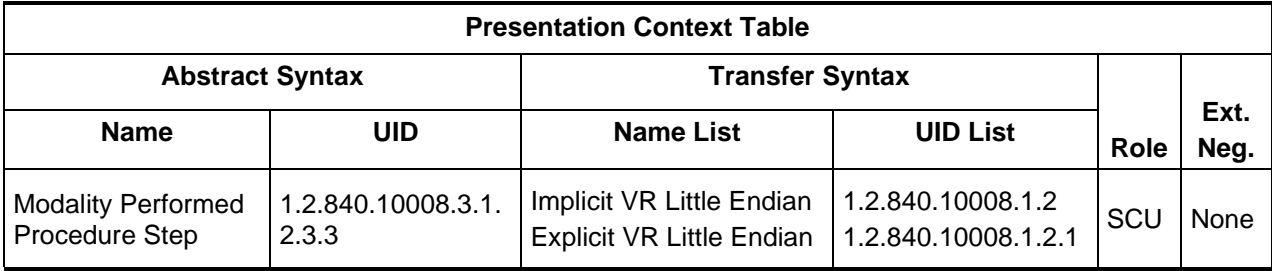

## **4.2.2.3.2.3 SOP Specific Conformance for MPPS**

[Table 4.3](#page-50-0)2 summarizes the behavior of EPIQ/Affiniti when encountering status codes in an MPPS N-CREATE or N– SET response.

**Table 4.32 MPPS N-CREATE / N-SET RESPONSE STATUS HANDLING BEHAVIOR**

<span id="page-50-0"></span>

| <b>Service</b><br><b>Status</b> | <b>Further Meaning</b>                                                           | <b>Error Code</b>         | <b>Behavior</b>                                      |
|---------------------------------|----------------------------------------------------------------------------------|---------------------------|------------------------------------------------------|
| <b>Success</b>                  | <b>Success</b>                                                                   | 0000                      | The SCP has completed the<br>operation successfully. |
| Failure                         | Processing Failure - Performed Procedure Step<br>Object may no longer be updated | 0110                      | The Association is aborted.                          |
| Warning                         | Attribute Value Out of Range                                                     | 0116H                     | The error message is displayed.                      |
|                                 | $\star$                                                                          | Any other<br>status code. | Same as "Failure" above.                             |

<span id="page-50-1"></span>[Table 4.33](#page-50-1) summarizes the behavior of EPIQ/Affiniti during communication failure.

**Table 4.33 MPPS COMMUNICATION FAILURE BEHAVIOR**

| <b>Exception</b>                                                            | <b>Behavior</b>          |  |  |
|-----------------------------------------------------------------------------|--------------------------|--|--|
| Timeout                                                                     | Same as "Failure" above. |  |  |
| Association aborted by the SCP or network layers   Same as "Failure" above. |                          |  |  |

Table 4.34 provides a description of the MPPS N-CREATE and N-SET request identifiers. Empty cells in the N-CREATE and N-SET columns indicate that the attribute is not sent.

**Table 4.14 MPPS N-CREATE / N-SET REQUEST IDENTIFIER**

| <b>Attribute Name</b>              | Tag              | VR             | <b>N-CREATE</b>                                    | <b>N-SET</b>                                       |
|------------------------------------|------------------|----------------|----------------------------------------------------|----------------------------------------------------|
| Specific Character Set             | $(0008,0005)$ CS |                | Sent only if replacement<br>character set is used. | Sent only if replacement<br>character set is used. |
| Modality                           | (0008, 0060)     | $\mathsf{ICS}$ | US                                                 |                                                    |
| <b>Referenced Patient Sequence</b> | (0008, 1120)     | SQ.            | Zero length                                        |                                                    |

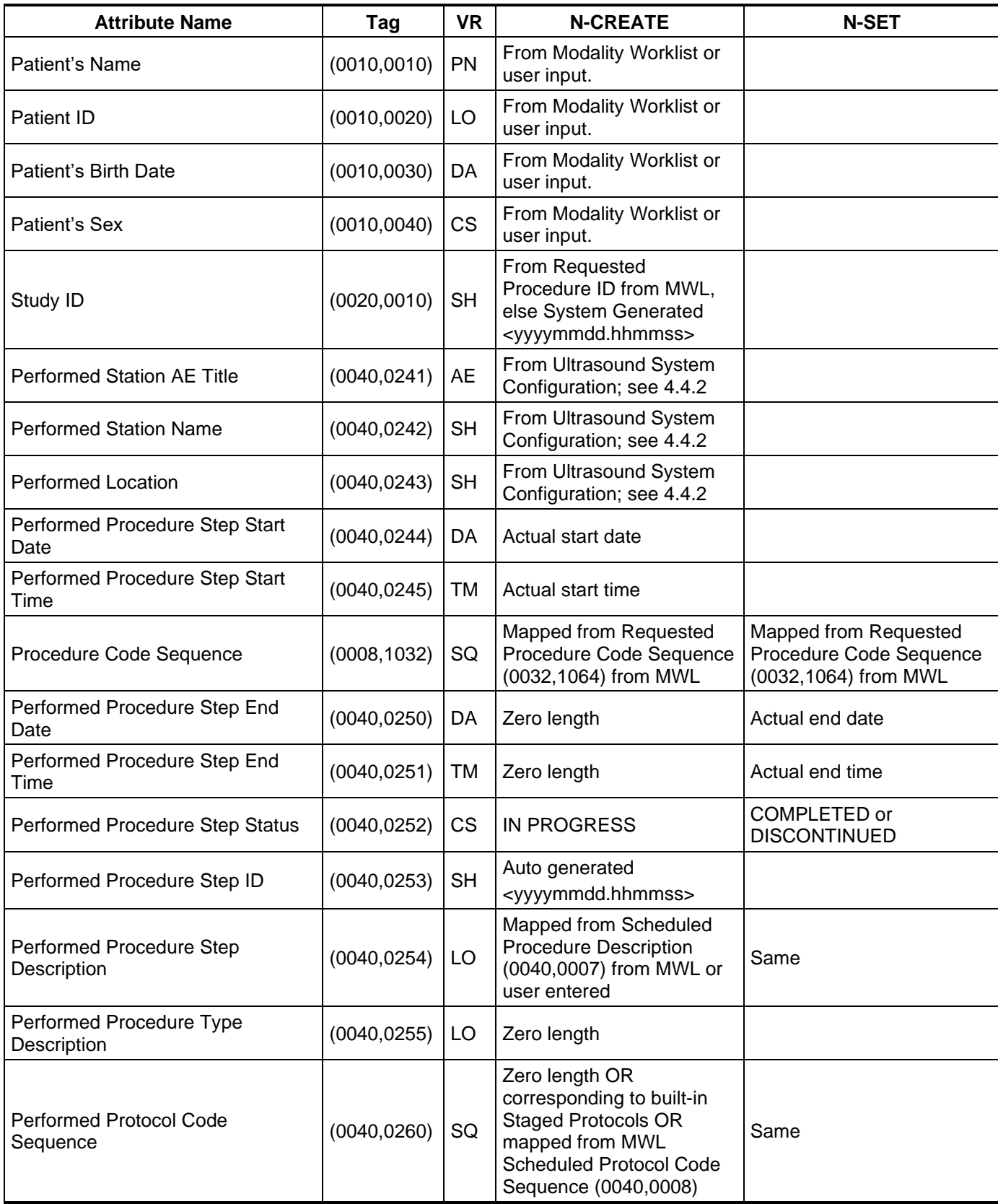

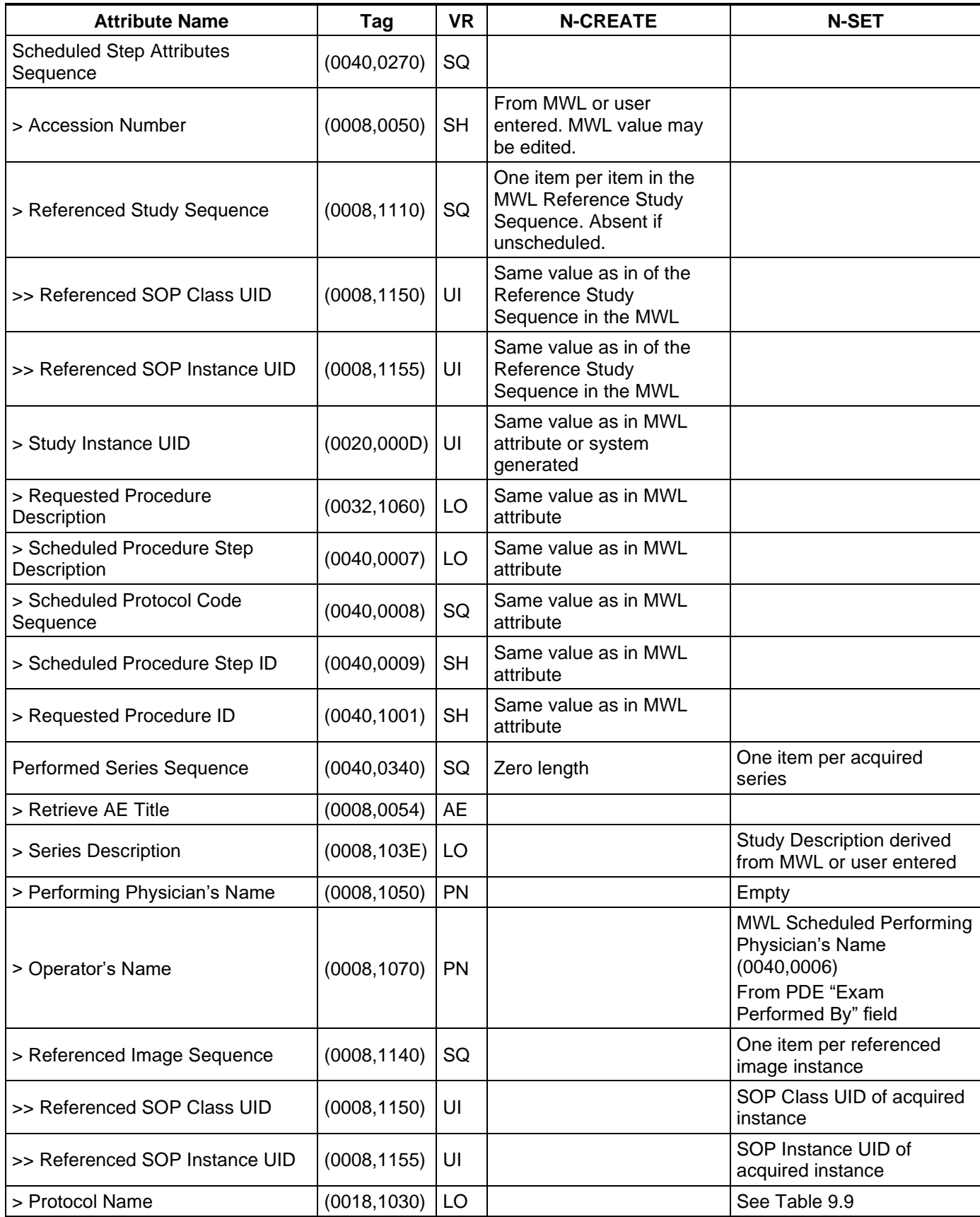

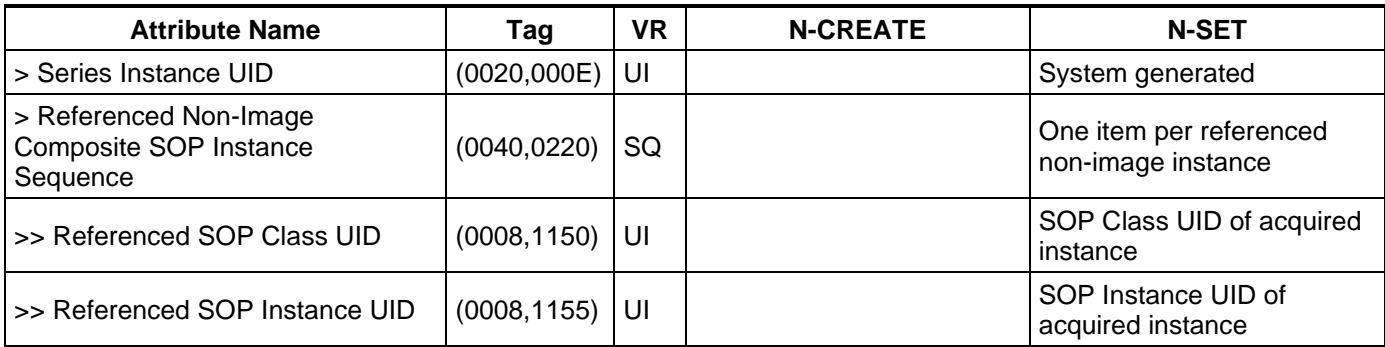

## **4.2.2.4 Association Acceptance Policy**

The Workflow Application Entity does not accept Associations.

## **4.2.3 Hardcopy Application Entity Specification**

#### **4.2.3.1 SOP Classes**

EPIQ/Affiniti provides Standard Conformance to the following SOP Classes:

**Table 4.35 SOP CLASSES FOR AE HARDCOPY**

| <b>SOP Class Name</b>                 | <b>SOP Class UID</b>   | <b>SCU</b> | <b>SCP</b> |
|---------------------------------------|------------------------|------------|------------|
| Basic Grayscale Print Management Meta | 1.2.840.10008.5.1.1.9  | Yes        | <b>No</b>  |
| Basic Color Print Management Meta     | 1.2.840.10008.5.1.1.18 | Yes        | No         |

## **4.2.3.2 Association Policies**

#### **4.2.3.2.1General**

The DICOM standard application context name for DICOM 3.0 is always proposed:

## **Table 4.36 DICOM APPLICATION CONTEXT FOR AE HARDCOPY**

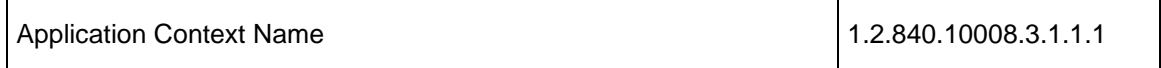

#### **4.2.3.2.2Number of Associations**

EPIQ/Affiniti initiates one Association at a time for each configured hardcopy device. Multiple hardcopy devices can be configured.

## **Table 4.37 NUMBER OF ASSOCIATIONS INITIATED FOR AE HARDCOPY**

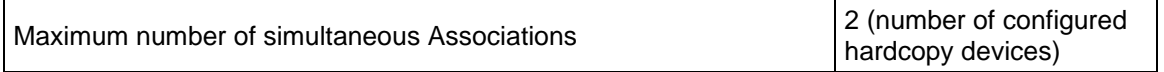

#### **4.2.3.2.3Asynchronous Nature**

EPIQ/Affiniti does not support asynchronous communication (multiple outstanding transactions over a single Association).

## **Table 4.38 ASYNCHRONOUS NATURE AS A SCU FOR AE HARDCOPY**

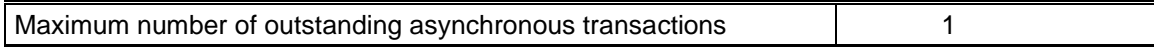

## **4.2.3.2.4Implementation Identifying Information**

The implementation information for this Application Entity is:

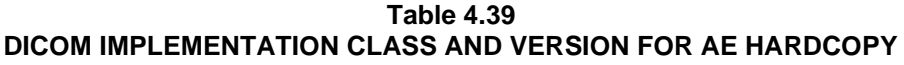

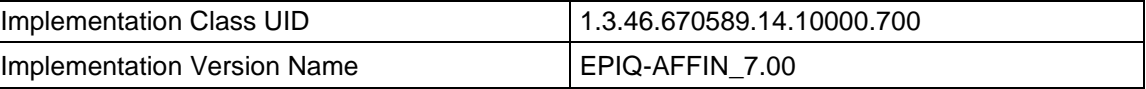

#### **4.2.3.3 Association Initiation Policy**

**4.2.3.3.1 Activity – Film Images**

**4.2.3.3.1.1 Description and Sequencing of Activities**

The system composes images onto film sheets and sends print requests to job queue.

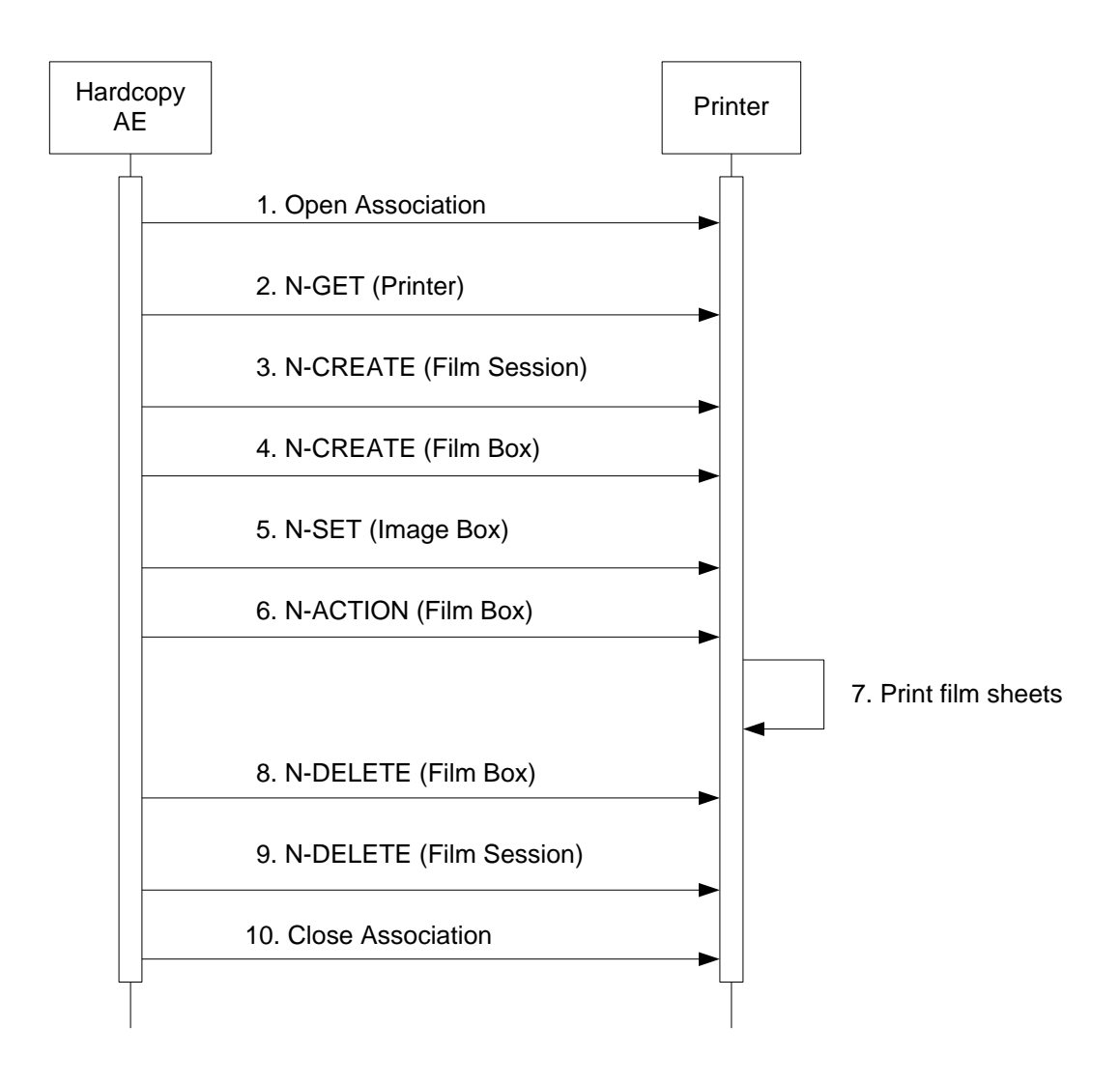

**Figure 7** SEQUENCING OF ACTIVITY – PRINT IMAGES

Figure 7 illustrates a typical sequence of DIMSE messages sent over an association between Hardcopy AE and a Printer. Two DICOM Printers may be simultaneously configured, one for BW and one for Color prints.

If both BW and Color printers are configured and selected, the user may choose to automatically send BW prints only to the BW printer and color prints only to the color printer. This feature may only be used while configured for "After Each Print/Acquire".

When using the "Send on Demand" feature with print, page(s) that have not been exported will be sent, according to the formatting configuration. If less than a full page is sent, then the remaining space on the page will be left blank.

Status of the print-job is reported through the Printer Queue Manager icon. Only one job will be active at a time for each separate hardcopy device. If any Response from the remote Application contains a status other than Success, the Association is aborted and the related Job is switched to a failed state. It can be restarted any time by user interaction.

## **4.2.3.3.1.2 Proposed Presentation Contexts**

Table 4.40 shows the Presentation Contexts EPIQ/Affiniti is capable of proposing.

#### **Table 4.40 PROPOSED PRESENTATION CONTEXTS FOR ACTIVITY FILM IMAGES**

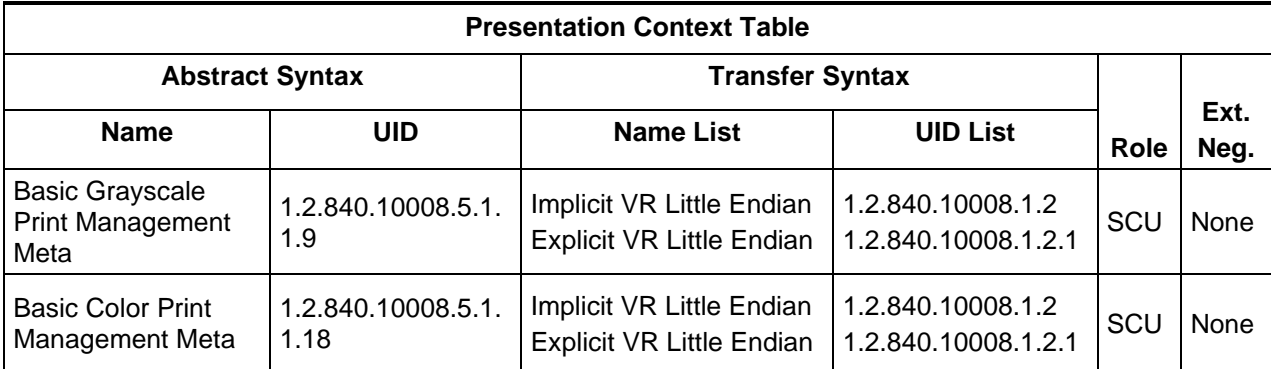

## **4.2.3.3.1.3 SOP Specific Conformance for all Print SOP Classes**

Table 4.41 summarizes the general behavior of all Hardcopy AE during communication failure. This behavior is common for all SOP Classes supported by Hardcopy AE.

#### **Table 4.41 COMMUNICATION FAILURE BEHAVIOR**

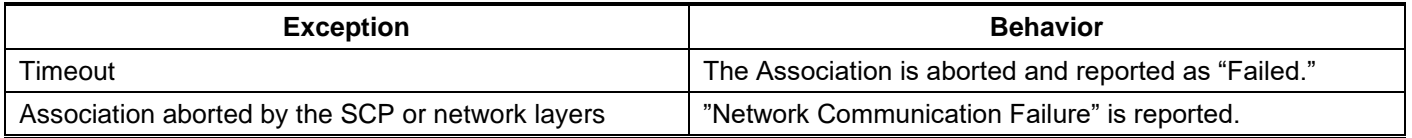

Details of the supported attributes and status handling behavior are described in the following subsections.

## **4.2.3.3.1.3.1 Printer SOP Class Operations (N-GET)**

Hardcopy AE uses the Printer SOP Class N-GET operation to obtain information about the current printer status. Table 4.42 lists the attributes obtained via N-GET.

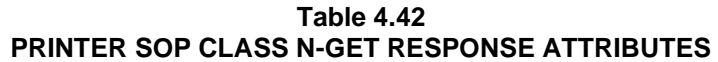

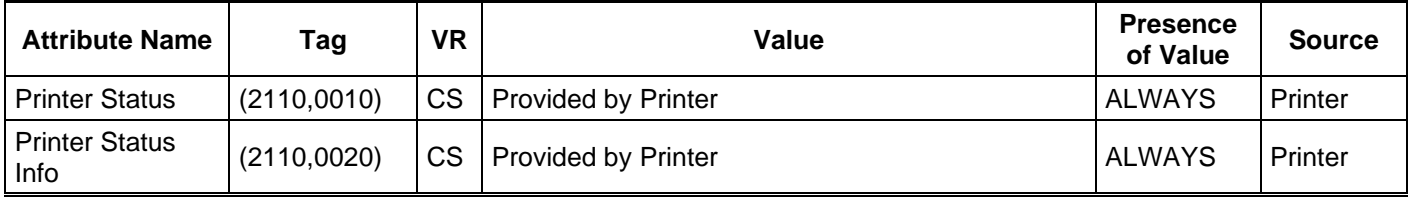

The Printer Status information is evaluated as follows:

- 1. If Printer status (2110,0010) is NORMAL, the print-job continues to be printed.
- 2. If Printer status (2110,0010) is FAILURE, the print-job is marked as failed.
- 3. If Printer status (2110,0010) is WARNING, the print-job continues to be printed.

Table 4.43 summarizes the behavior of Hardcopy AE when encountering status codes in an N-GET response.

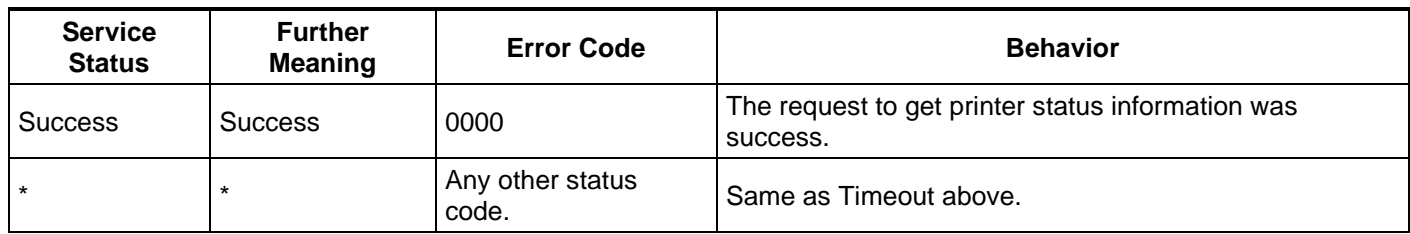

#### **Table 4.43 PRINTER SOP CLASS N-GET RESPONSE STATUS HANDLING BEHAVIOR**

## **4.2.3.3.1.3.2 Printer SOP Class Notifications (N-EVENT-REPORT)**

Hardcopy AE is capable of receiving an N-EVENT-REPORT request at any time during an association.

Table 4.44 summarizes the behavior of Hardcopy AE when receiving Event Types within the N-EVENT-REPORT.

| <b>Event Type</b><br><b>Name</b> | <b>Event Type</b><br>ID | <b>Behavior</b>                                                                                                    |
|----------------------------------|-------------------------|----------------------------------------------------------------------------------------------------|
| Normal                           |                         | The print-job continues to be printed.                                                                                      |
| Warning                          |                         | The print-job. For user-recoverable warnings, the job fails and a 1-hour retry period<br>starts, retrying every 20 seconds. |
| Failure                          | 3                       | The print-job is marked as failed.                                                                                          |
|                                  | $\star$                 | Status code of 0113H                                                                                                    |

**Table 4.44 PRINTER SOP CLASS N-EVENT-REPORT BEHAVIOUR**

Table 4.45 summarizes the reasons for returning specific status codes in an N-EVENT-REPORT response.

## **Table 4.45 PRINTER SOP CLASS N-EVENT-REPORT RESPONSE STATUS REASONS**

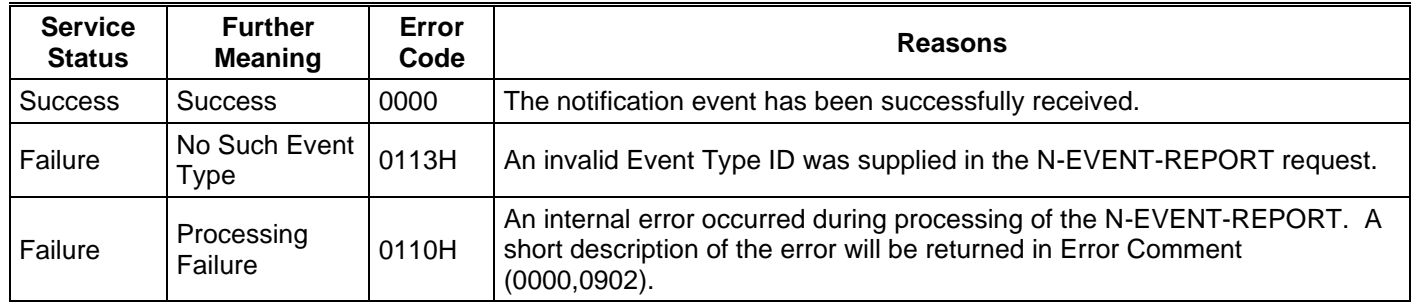

## **4.2.3.3.1.3.3 SOP Specific Conformance for the Film Session SOP Class**

Hardcopy AE supports the following DIMSE operations for the Film Session SOP Class:

## — N-CREATE

Details of the supported attributes and status handling behavior are described in the following subsections.

## **4.2.3.3.1.3.4 Film Session SOP Class Operations (N-CREATE)**

Table 4.46 lists the attributes supplied in an N-CREATE Request.

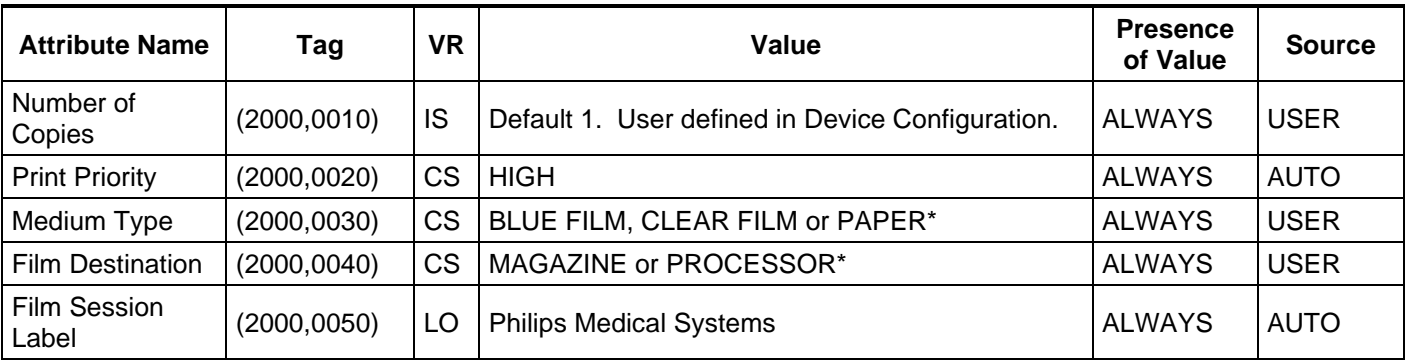

## **Table 4.46 FILM SESSION SOP CLASS N-CREATE REQUEST ATTRIBUTES**

\*Dependent on the specific printer selected

Table 4.47 summarizes the behavior of Hardcopy AE when encountering status codes in an N-CREATE response.

**Table 4.47 FILM SESSION SOP CLASS N-CREATE RESPONSE STATUS HANDLING BEHAVIOR**

| <b>Service</b><br><b>Status</b> | <b>Further Meaning</b>          | <b>Error Code</b>         | <b>Behavior</b>                                        |
|---------------------------------|---------------------------------|---------------------------|--------------------------------------------------------|
| <b>Success</b>                  | <b>Success</b>                  | 0000                      | The SCP has completed the operation<br>successfully.   |
| Warning                         | Attribute Value Out of<br>Range | 0116H                     | System continues operations.                           |
| Warning                         | <b>Attribute List Error</b>     | 0107H                     | Same as above.                                         |
| $\star$                         | $\star$                         | Any other status<br>code. | The Association is aborted and the print-job<br>fails. |

**4.2.3.3.1.4 SOP Specific Conformance for the Film Box SOP Class**

Hardcopy AE supports the following DIMSE operations for the Film Box SOP Class:

- N-CREATE
- $-$  N-ACTION

Details of the supported attributes and status handling behavior are described in the following subsections.

**4.2.3.3.1.4.1 Film Box SOP Class Operations (N-CREATE)**

Table 4.48 lists the attributes supplied in an N-CREATE Request.

**Table 4.48 FILM BOX SOP CLASS N-CREATE REQUEST ATTRIBUTES**

| <b>Attribute Name</b>                            | Tag          | <b>VR</b> | Value                                                                                                    | <b>Presence</b><br>of Value | <b>Source</b>    |
|--------------------------------------------------|--------------|-----------|----------------------------------------------------------------------------------------------------|-----------------------------|------------------|
| Image Display<br>Format                          | (2010, 0010) | <b>ST</b> | STANDARD\1,1 3 or<br>CUSTOM\xxx depending on printer.<br>Default is displayed, and is user editable. Edit<br>only when a valid substitute value is known. | <b>ALWAYS</b>               | AUTO/USER        |
| <b>Referenced Film</b><br>Session<br>Sequence    | (2010, 0500) | SQ        |                                                                                                    | <b>ALWAYS</b>               | <b>AUTO</b>      |
| >Referenced<br>SOP Class UID                     | (0008, 1150) | UI        | 1.2.840.10008.5.1.1.1                                                                                                    | <b>ALWAYS</b>               | <b>AUTO</b>      |
| >Referenced<br><b>SOP Instance</b><br><b>UID</b> | (0008, 1155) | UI        | From created Film Session SOP Instance                                                                                                    | <b>ALWAYS</b>               | <b>AUTO</b>      |
| <b>Film Orientation</b>                          | (2010, 0040) | <b>CS</b> | PORTRAIT or LANDSCAPE                                                                                                    | <b>ALWAYS</b>               | <b>USER</b>      |
| Film Size ID                                     | (2010, 0050) | <b>CS</b> | Depends on configuration file selected.<br>DICOM Defined Terms plus US_LETTER.                                                                            | <b>ALWAYS</b>               | <b>USER</b>      |
| Magnification<br><b>Type</b>                     | (2010,0060)  | <b>CS</b> | Default Value = NONE, depending on printer                                                                                                    | ANAP                        | <b>AUTO</b>      |
| Min Density                                      | (2010, 0120) | <b>US</b> | Default value displayed, user editable                                                                                                    | <b>ALWAYS</b>               | <b>AUTO/USER</b> |
| Max Density                                      | (2010, 0130) | US        | Default value displayed, user editable                                                                                                    | <b>ALWAYS</b>               | AUTO/USER        |
| Trim                                             | (2010, 0140) | <b>CS</b> | <b>NO</b>                                                                                                    | <b>ALWAYS</b>               | <b>AUTO</b>      |
| Configuration<br>Information                     | (2010, 0150) | <b>ST</b> | Default value displayed, user editable. Edit only<br>when a valid substitute value is known.                                                              | <b>ALWAYS</b>               | <b>AUTO/USER</b> |

Table 4.49 summarizes the behavior of Hardcopy AE when encountering status codes in an N-CREATE response.

|                                 | LILIN DUA JUF GLAJJ N°GNLATE NEJFUNJE JTATUJ HANDEING DEHAVION |                           |                                                                                      |  |  |  |  |  |
|---------------------------------|----------------------------------------------------------------|---------------------------|--------------------------------------------------------------------------------------|--|--|--|--|--|
| <b>Service</b><br><b>Status</b> | <b>Further Meaning</b>                                         | <b>Error Code</b>         | <b>Behavior</b>                                                                      |  |  |  |  |  |
| <b>Success</b>                  | <b>Success</b>                                                 | 0000                      | The SCP has completed the operation<br>successfully.                                 |  |  |  |  |  |
| Warning                         | Requested Max Density outside of<br>printer's operating range  | <b>B605H</b>              | The N-CREATE operation is considered<br>successful but the status meaning is logged. |  |  |  |  |  |
| $\star$                         | $\star$                                                        | Any other<br>status code. | The Association is aborted and the job failed.                                       |  |  |  |  |  |

**Table 4.49 FILM BOX SOP CLASS N-CREATE RESPONSE STATUS HANDLING BEHAVIOR**

<sup>3</sup> EPIQ/Affiniti performs page compositing of n-up prints (i.e., 2x2, 2,3, etc.) internally and prints the pages as a single Image Box per page; hence STANDARD\1,1

## **4.2.3.3.1.4.2 Film Box SOP Class Operations (N-ACTION)**

The Hardcopy AE issues an N-ACTION Request to instruct the Print SCP to print the contents of the Film Box.

Table 4.50 summarizes the behavior of Hardcopy AE when encountering status codes in an N-ACTION response.

| <b>Service</b><br><b>Status</b> | <b>Further Meaning</b>                                                                      | <b>Error Code</b>         | <b>Behavior</b>                                                                                  |
|---------------------------------|---------------------------------------------------------------------------------------------|---------------------------|--------------------------------------------------------------------------------------------------|
| <b>Success</b>                  | <b>Success</b>                                                                              | 0000                      | The SCP has completed the operation<br>successfully. The film has been accepted<br>for printing. |
| Warning                         | Film Box SOP Instance hierarchy does not<br>contain Image Box SOP Instances (empty<br>page) | <b>B603H</b>              | The Association is aborted and the job is<br>failed.                                             |
| Failure                         | Unable to create Print Job SOP Instance;<br>print queue is full.                            | C602                      | Same as B603H above.                                                                             |
|                                 | $\star$                                                                                     | Any other<br>status code. | Same as B603H above.                                                                             |

**Table 4.50 FILM BOX SOP CLASS N-ACTION RESPONSE STATUS HANDLING BEHAVIOR**

## **4.2.3.3.1.5 SOP Specific Conformance for the Image Box SOP Class**

Hardcopy AE supports the following DIMSE operations for the Image Box SOP Class:

— N-SET

Details of the supported attributes and status handling behavior are described in the following subsections.

**4.2.3.3.1.5.1 Image Box SOP Class Operations (N-SET)**

Table 4.51 lists the attributes supplied in an N-SET Request.

| <b>Attribute Name</b>                    | Tag          | VR        | Value                                 | <b>Presence</b><br>of Value | <b>Source</b> |
|------------------------------------------|--------------|-----------|---------------------------------------|-----------------------------|---------------|
| Image Position                           | (2020,0010)  | <b>US</b> | 1                                     | <b>ALWAYS</b>               | <b>AUTO</b>   |
| Polarity                                 | (2020,0020)  | <b>CS</b> | <b>NORMAL</b>                         | <b>ALWAYS</b>               | <b>AUTO</b>   |
| <b>Basic Grayscale</b><br>Image Sequence | (2020, 0110) | SQ        | Used for BW (Monochrome2) print       | ALWAYS*                     | <b>AUTO</b>   |
| <b>Basic Color Image</b><br>Sequence     | (2020, 0111) | SQ        | Used for Color (RGB) print            | ALWAYS*                     | <b>AUTO</b>   |
| >Samples Per Pixel                       | (0028,0002)  | <b>US</b> | 1 for Monochrome2<br>3 for RGB        | <b>ALWAYS</b>               | <b>AUTO</b>   |
| >Photometric<br>Interpretation           | (0028,0004)  | <b>CS</b> | MONOCHROME2<br><b>RGB</b>             | <b>ALWAYS</b>               | <b>AUTO</b>   |
| <b>Planar Configuration</b>              | (0028, 0006) | US        | Always "01", only used for RGB print. | <b>ANAP</b>                 | <b>AUTO</b>   |

**Table 4.51 IMAGE BOX SOP CLASS N-SET REQUEST ATTRIBUTES**

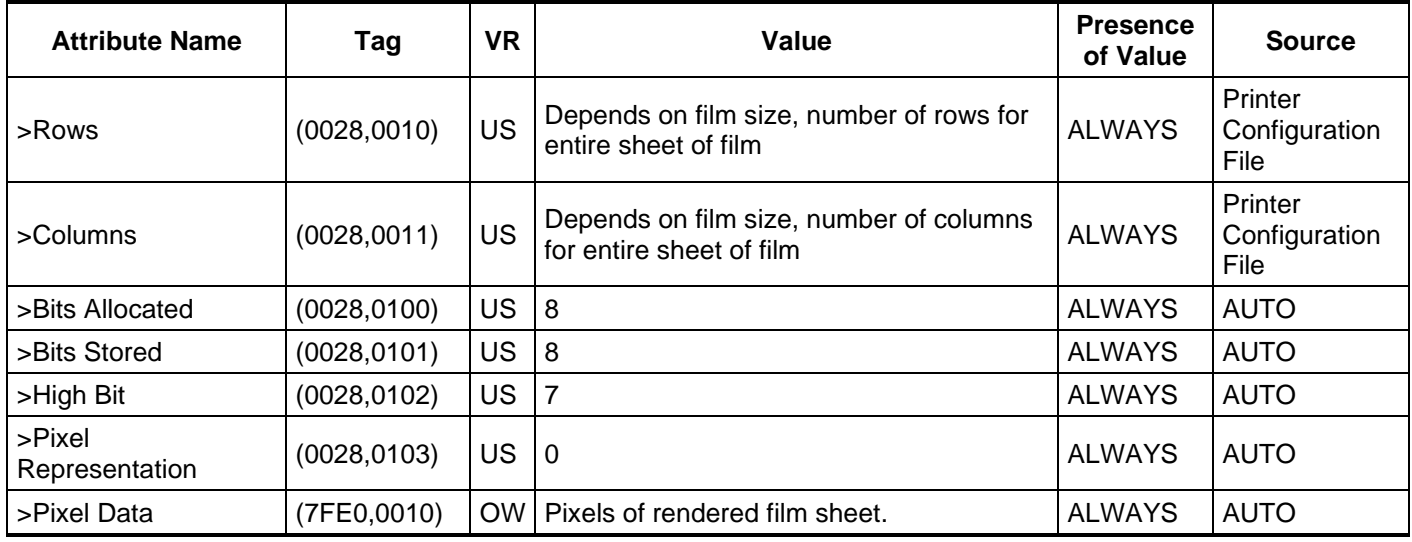

\* Mutually exclusive attributes

Table 4.52 summarizes the behavior of Hardcopy AE when encountering status codes in an N-SET response.

**Table 4.52 IMAGE BOX SOP CLASS N-SET RESPONSE STATUS HANDLING BEHAVIOR**

| <b>Service</b><br><b>Status</b> | <b>Further Meaning</b>                                | <b>Error Code</b>         | <b>Behavior</b>                                      |
|---------------------------------|-------------------------------------------------------|---------------------------|------------------------------------------------------|
| <b>Success</b>                  | <b>Success</b>                                        | 0000                      | The SCP has completed the operation<br>successfully. |
| Failure                         | Insufficient memory in printer to store<br>the image. | C605                      | The Association is aborted and the job is<br>failed. |
|                                 | $\star$                                               | Any other status<br>code. | Same as C605 above.                                  |

## **4.2.3.4 Association Acceptance Policy**

The Hardcopy Application Entity does not accept Associations.

## **4.2.4 Verification Application Entity specification**

## **4.2.4.1 SOP Class**

EPIQ/Affiniti provides Standard Conformance to the following SOP Class:

**Table 4.53 SOP CLASSES FOR AE VERIFICATION**

| <b>SOP Class Name</b> | <b>SOP Class UID</b> | <b>SCU</b> | <b>SCP</b> |
|-----------------------|----------------------|------------|------------|
| Verification          | 1.2.840.10008.1.1    | Yes        | Yes        |

## **4.2.4.2 Association Policies**

#### **4.2.4.2.1 General**

The DICOM standard application context name for DICOM 3.0 is always proposed:

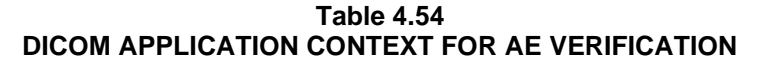

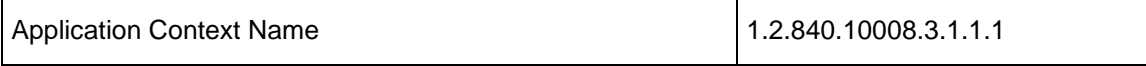

#### **4.2.4.2.2 Number of Associations**

EPIQ/Affiniti initiates one Association at a time for a Verification request.

#### **Table 4.55 NUMBER OF ASSOCIATIONS INITIATED FOR AE VERIFICATION**

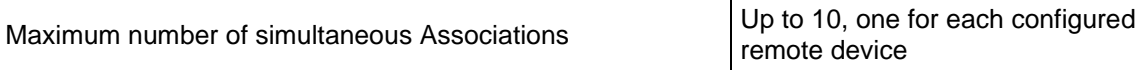

#### **Table 4.56 NUMBER OF ASSOCIATIONS ACCEPTED FOR AE VERIFICATION**

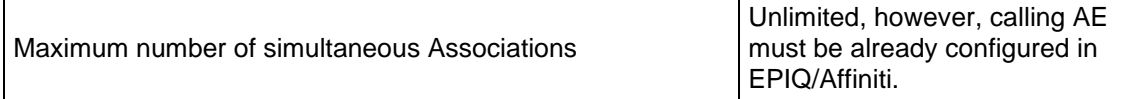

#### **4.2.4.2.3 Asynchronous Nature**

EPIQ/Affiniti does not support asynchronous communication (multiple outstanding transactions over a single Association).

## **Table 4.57 ASYNCHRONOUS NATURE AS A SCU FOR AE VERIFICATION**

Maximum number of outstanding asynchronous transactions | 1

## **4.2.4.2.4 Implementation Identifying Information**

The implementation information for this Application Entity is:

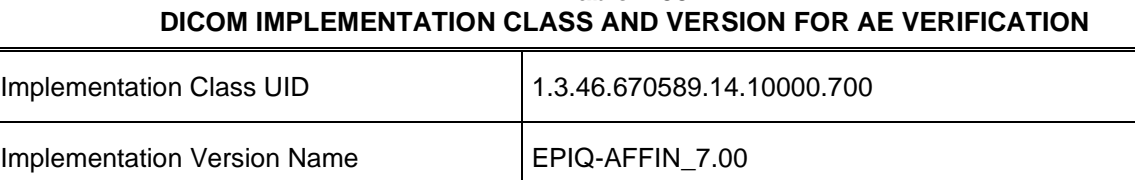

# **Table 4.58**

#### **4.2.4.3 Association Initiation Policy**

**4.2.4.3.1 Activity – Verify Remote SCP**

#### **4.2.4.3.1.1 Description and Sequencing of Activities**

The user selecting the "Verify" button on the Device configuration page initiates the verification request to the device whose data has just been configured. This tool allows the user to ensure all data (AE Title, Port and IP Address) was correctly entered and the remote device may be contacted. It uses C-Echo and verifies the remote device supports all configured SOP Classes. Any SOP Classes requested that are not supported will report "failed". Operations may continue, but objects of the type that are not supported will not be exported.

EPIQ/Affiniti initiates an Association in order to issue:

— C-ECHO request according to the Verification SOP Class.

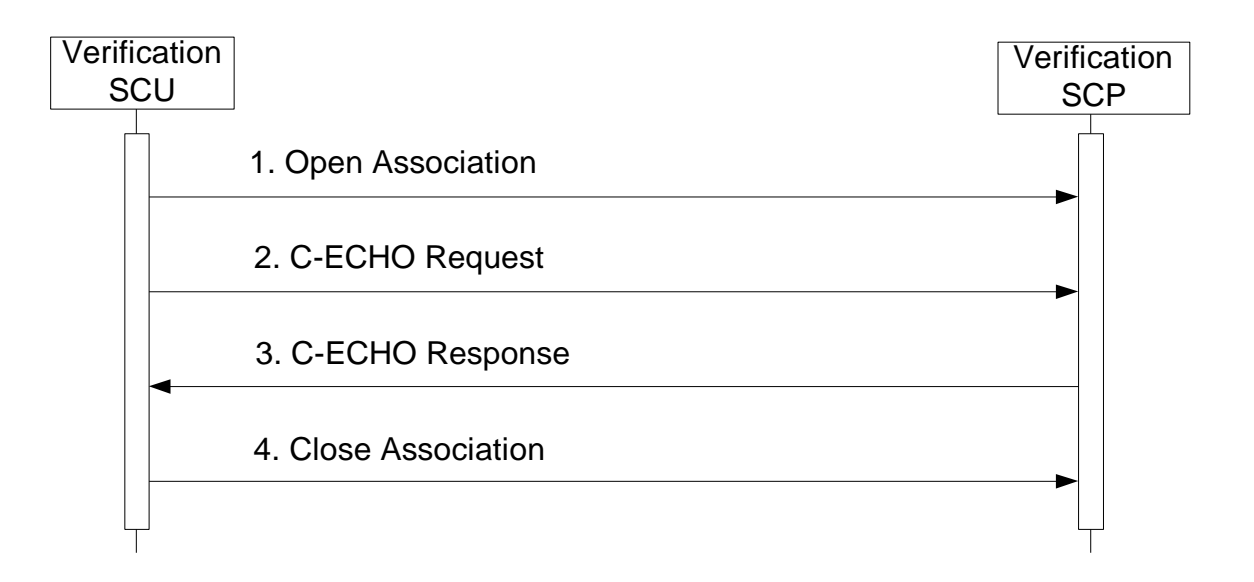

**Figure 8a SEQUENCING OF ACTIVITY – ISSUE VERIFY**

## **4.2.4.3.1.2 Proposed Presentation Contexts**

EPIQ/Affiniti will propose Presentation Contexts as shown in the following table:

#### **Table 4.59 PROPOSED PRESENTATION CONTEXTS FOR ACTIVITY VERIFICATION**

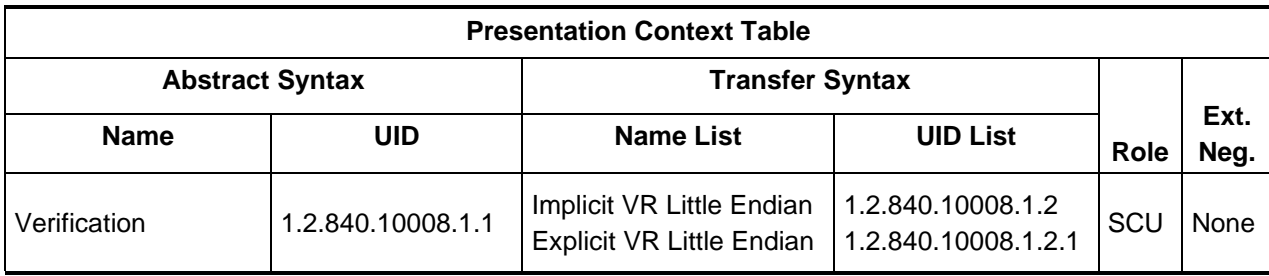

## **4.2.4.3.1.3 SOP Specific Conformance for Verification**

When Verification of a remote AE is requested in PSC – Network/DICOM – DICOM Settings, the Association Negotiation Request message contents for each DICOM device will include Presentation Contexts for the following SOP Classes:

| <b>Device Type</b>           | <b>SOP Classes Requested</b>                                                                                                    | <b>Additional Notes</b>                                                                                                    |
|------------------------------|----------------------------------------------------------------------------------------------------|----------------------------------------------------------------------------------------------------|
| <b>DICOM Storage Server</b>  | Storage SOP Classes from Table 4.7<br>Study Root Query/Retrieve - FIND<br>Study Root Query/Retrieve - MOVE                                                                                                    | If SR export to a Storage Server is<br>desired & supported, select Export<br>SR before in Advanced settings.                                                                                                    |
|                              | An additional "Storage Server" entry is needed<br>to allow the ultrasound system to "know" the<br>AE Title of the Q/R Servers "sending" SCU.<br>Otherwise, storage associations from the QR<br>server will be rejected.<br>Verification | <b>Storage Commitment requires</b><br>configuration of both a Storage<br>server and a Storage Commitment<br>server, and association of the<br>Storage server to the Storage<br>Commitment server in the PSC -<br>Network/DICOM - DICOM Selection<br>page. |
| <b>DICOM Commit Server</b>   | Storage Commitment Push Model<br>Verification                                                                                                    | <b>Storage Commitment requires</b><br>configuration of both a Storage<br>server and a Storage Commitment<br>server, and association of the<br>Storage server to the Storage<br>Commitment server in the PSC -<br>Network/DICOM - DICOM Selection<br>page. |
| <b>DICOM PPS Server</b>      | Modality Performed Procedure Step<br>Verification                                                                                                    | To activate this server, it must be<br>selected in the PSC -<br>Network/DICOM - DICOM Selection<br>page.                                                                                                    |
| <b>DICOM Worklist Server</b> | <b>Modality Worklist</b><br>Verification                                                                                                    | To activate this server, it must be<br>selected in the PSC -<br>Network/DICOM - DICOM Selection<br>page.                                                                                                    |

**Table 4.60 SOP CLASS VERIFICATION BY DICOM DEVICE**

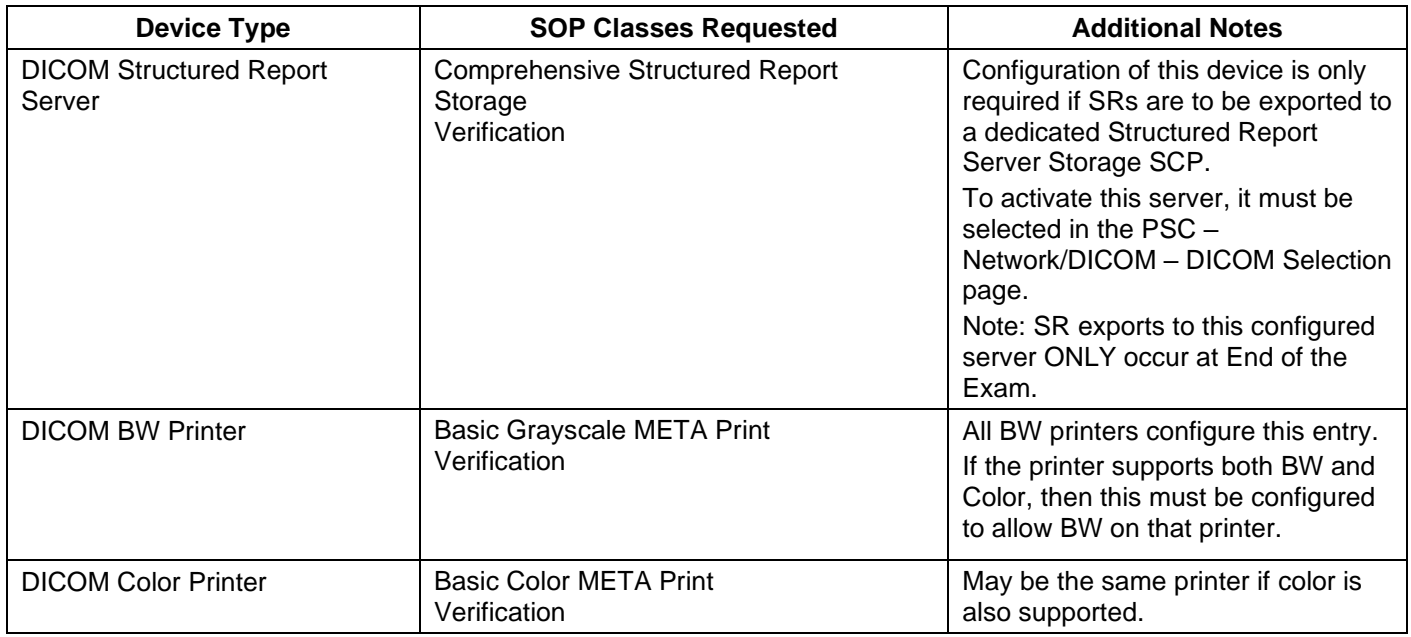

Table 4.61 summarizes the behavior of EPIQ/Affiniti when receiving status codes in a C-ECHO response.

**Table 4.61 VERIFICATION C-ECHO RESPONSE STATUS HANDLING BEHAVIOR**

| <b>Service</b><br><b>Status</b> | <b>Further Meaning</b> | <b>Error Code</b>      | <b>Behavior</b>                       |
|---------------------------------|------------------------|------------------------|---------------------------------------|
| <b>Success</b>                  |                        | 0000                   | Device Status is set to: Verified     |
| Refused                         | Out of Resources       | A700                   | Device Status is set to: Not Verified |
| Failed                          | Unable to Process      | $C000 - CFFF$          | Device Status is set to: Not Verified |
|                                 | $\star$                | Any other status code. | Device Status is set to: Not Verified |

Results of a user-initiated Verify are reported as one of three outcomes:

- Successfully Verified All SOP Classes proposed by EPIQ/Affiniti were accepted
- Verify Failed Server could not be reached OR remote AE is not running OR no SOP Classes proposed by EPIQ/Affiniti were accepted OR C-ECHO did not return "Success"
- Partially Verified Verification SOP Class and at least one other proposed SOP Class were accepted AND C-ECHO returned "Success" AND at least one proposed SOP Class was not accepted

## **4.2.4.4 Association Acceptance Policy**

**4.2.4.4.1 Activity – Verification By Remote AE**

## **4.2.4.4.1.1 Description and Sequencing of Activities**

The system listens on the port configured on the Global System Configuration screen for Verification requests initiated by other remote devices. The calling device AE must already be configured as a remote device in EPIQ/Affiniti or the association is rejected.

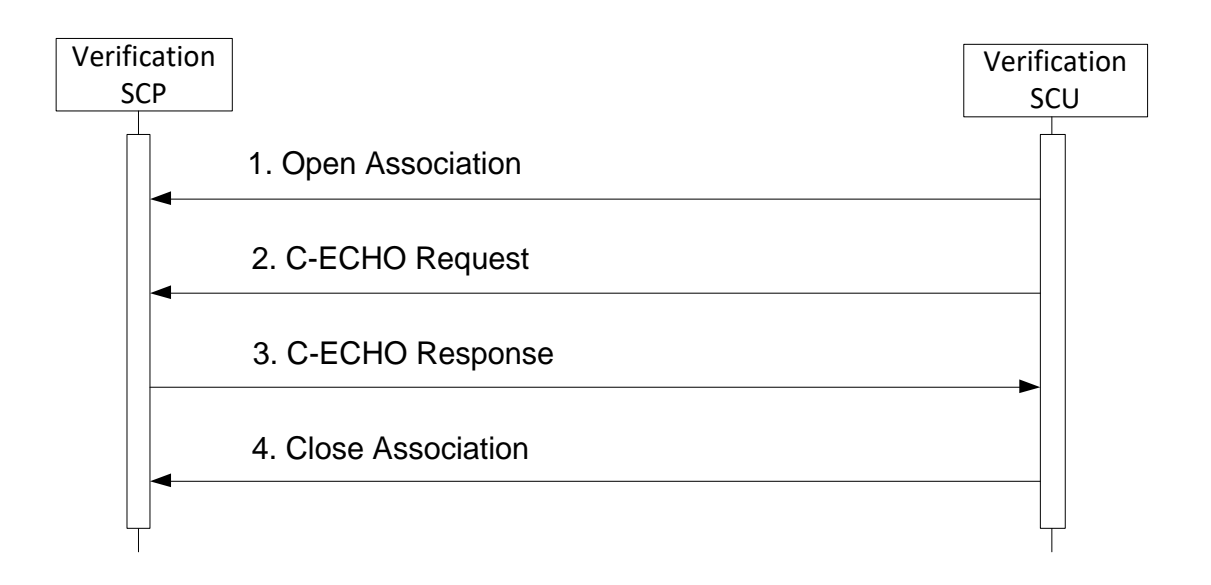

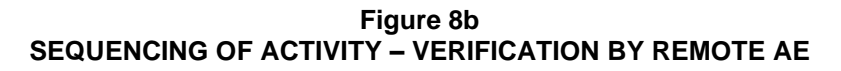

## **4.2.4.4.1.2 Accepted Presentation Contexts**

EPIQ/Affiniti will accept Presentation Contexts as shown in the following table:

**Table 4.62 ACCEPTABLE PRESENTATION CONTEXTS FOR ACTIVITY VERIFICATION BY REMOTE AE**

| <b>Presentation Context Table</b> |                   |                                                               |                                          |            |              |
|-----------------------------------|-------------------|---------------------------------------------------------------|------------------------------------------|------------|--------------|
| <b>Abstract Syntax</b>            |                   | <b>Transfer Syntax</b>                                        |                                          |            |              |
| <b>Name</b>                       | UID               | <b>Name List</b>                                              | <b>UID List</b>                          | Role       | Ext.<br>Neg. |
| Verification                      | 1.2.840.10008.1.1 | Implicit VR Little Endian<br><b>Explicit VR Little Endian</b> | 1.2.840.10008.1.2<br>1.2.840.10008.1.2.1 | <b>SCP</b> | None         |

## **4.2.4.4.1.3 SOP Specific Conformance for Verification**

The association request will be rejected if the remote AE is not configured on EPIQ/Affiniti

## **4.3 NETWORK INTERFACES**

**4.3.1 Physical Network Interface**

EPIQ/Affiniti supports both wired and wireless network interface as follows:

## **Table 4.63 SUPPORTED PHYSICAL NETWORK INTERFACES**

Ethernet 10/100/1000 BaseT, RJ-45; Manual or AutoDetect Speed, Full or Half Duplex

Wireless 802.11 g/n/ac using optionally provided wireless adapter or internal wireless adapter.

If both wired and wireless networks are configured, EPIQ/Affiniti will select the best available network automatically as followed:

- The Wired network has priority and it will be used if available
- The Wireless network will be automatically used if the wired network is not available.

#### **4.3.2 Additional Protocols**

EPIQ/Affiniti supports the following additional protocols:

- Dynamic Host Configuration Protocol (DHCP): If enabled by the user, DHCP is used to acquire network configuration parameters, such as IP address, subnet mask, gateway address, and DNS server addresses from the DHCP server.
- Domain Name System (DNS): If configured, DNS is used to lookup server network addresses specified by hostname
- Wi-Fi Protected Access II (WPA2) Personal (PSK): Wireless encryption method with shared-key authentication. Provides reasonable wireless security in small to medium wireless network environments.
- Wi-Fi Protected Access II (WPA2) Enterprise: Wireless encryption method with centralized authentication. Provides very good wireless security in medium to large wireless network environments with centralized authentication server support.

#### **4.3.3 IPv4 and IPv6 Support**

EPIQ/Affiniti supports IPv4 and IPv6 internet protocols.

When IPv4 is used

- EPIQ/Affiniti's network address may be specified as either static IP addresses or DHCP
- Remote servers' network addresses may be specified as either IP address or DNS hostname

When IPv6 is used

- EPIQ/Affiniti's network address must be generated automatically as link local address, router discovery address, or assigned by DHCP. Static IPv6 address entry is not supported.
- Remote server's network addresses must be specified by DNS hostname; fixed IPv6 address entry is not supported.
- IPv6 versions of DHCP client, DNS client, ICMP, etc. are supported while IPv6 is being used.
- IPv6 may be disabled if name resolution to an IPv4 device is problematic in a dual-protocol IPv4/IPv6 network.

## **4.4 CONFIGURATION**

#### **4.4.1 AE Title/Presentation Address Mapping**

Philips Support Connect, or PSC, is the primary interface on EPIQ/Affiniti for configuring DICOM services. It is reached by pressing the "Support" key on the EPIQ/Affiniti control panel.

Additional acquisition and export settings are configured in the Setups interface. This interface is found on the touchsceen by selecting Utilities – Setups – Acquisition/Capture. Ensure correct settings are made in "Archive/Print" to associate the selected Acquisition Button(s) to the selected configured devices and continue to the Touchscreen button selections as well. Please note to check each touchscreen button individually.

## **4.4.1.1 Local AE Title**

All local AEs use the same AE Title and TCP/IP Port configured via the PSC – Network/DICOM – DICOM Settings, "This System" screen. The system listens on the configured Port for Verification requests from remote AE's, Storage Commitment N-Event reports, and images received from remote Storage SCP's. In addition, TLS security for incoming DICOM communication may be enabled, optional encryption enabled/disabled, and certificates imported, selected, or removed from this interface.

#### **4.4.1.2 Remote AE Title/Presentation Address Mapping**

Remote AE's may be configured on the PSC – Network/DICOM – **DICOM Settings** screen. The screen is organized into DICOM Devices, each specified by

- The Device Type which indicates the services for which the device is to be used
- A Device Name given by the user in order to reference the device elsewhere in the EPIQ/Affiniti user interface
- AE Title for the remote AE
- Port for the remote AE
- Network address, specified either by IPv4 IP address or a Hostname that is resolved by DNS
- TLS security for outgoing DICOM communication may be enabled, optional encryption enabled/disabled, and certificates imported, selected, or removed
- Additional settings specific to each device type

The following Device Types may be configured:

| <b>Device Type</b>                    | <b>Supported SOPs</b>                                                                                                    |  |
|---------------------------------------|----------------------------------------------------------------------------------------------------|--|
|                                       | Storage SOP Classes defined in Section 4.1.2.1                                                                                                    |  |
|                                       | Study Root Query Retrieve-FIND See details in 4.4.1.2.3                                                                                                    |  |
| <b>DICOM Storage Server</b>           | Study Root Query Retrieve-MOVE                                                                                                    |  |
|                                       | Note: Used to make an entry for any Remote AE that will make an<br>association with the system. Examples include: QR 'sending' AE, any<br>system that will "Store" to the ultrasound system. |  |
| <b>DICOM Commit Server</b>            | <b>Storage Commitment Push Model</b>                                                                                                    |  |
| <b>DICOM MPPS Server</b>              | <b>Modality Performed Procedure Step</b>                                                                                                    |  |
| <b>DICOM Worklist Server</b>          | <b>Modality Worklist FIND</b>                                                                                                    |  |
| <b>DICOM Structured Report Server</b> | <b>Comprehensive Structured Report Storage</b>                                                                                                    |  |
| <b>DICOM BW Printer</b>               | Basic Grayscale Print Meta                                                                                                    |  |
| <b>DICOM Color Printer</b>            | <b>Basic Color Print Meta</b>                                                                                                    |  |

**Table 4.64 CONFIGURABLE DICOM DEVICES**

To configure a single server that supports multiple services, such as image store, storage commitment, and MPPS, a separate "Device" entry must be configured for each service using the correct device type, an appropriate AE Title, Port, and network address. Select the first completed entry and choose "Copy" then select the next "Service" and fill in the appropriate info. For clarity in the Export UI, use "Device Name" to indicate the function.

To configure Storage Commitment, define a Storage Server to which objects to be committed will be stored and a Storage Commitment server (which may or may not be the same physical computer). Then, on the **DICOM Selection** screen, associate this Storage Server with the associated Storage Commitment server. See section

Configuration specific to particular Device Types is described below.

## **4.4.1.2.1 Image Storage Configuration**

Multiple remote Storage SCPs can be defined and up to five may be selected simultaneously for export. For automatic export of acquired images during an exam if set to send "After Each Print/Acquire" or at the end of an exam if set to send "At End of Exam", a destination device must be enabled in Setups – Acquisition/Capture – Archive/Print screen.

This screen allows each capture control to be separately configured for export destination. *If a destination device is not enabled for a capture control, any images acquired through that capture control will not be automatically sent to that destination device. However, all acquired images are saved and may be sent from Review.*

Each Storage Server includes a set of Advanced Settings allowing for device-specific control of the data to be stored to that device. These settings include:

- Compression to be used for single-frame images
- Compression to be used for multi-frame images
- Whether to send images in Monochrome or Color photometric interpretations
- Whether to limit export to Implicit VR Little Endian transfer syntax. Generally used only with devices that do not understand any other transfer syntax.
- Whether to send Structured Reports to this destination
- Whether to send Native Data of various imaging modes to this device. Native Data should not be selected unless the data will be displayed by a workstation using Philips' QLAB™ analysis software (or imported back to an EPIQ/Affiniti with similar subproduct configuration and licensed options) which is able to understand this data, as the datasets are large and could possibly affect data transfer performance.
- Whether to send Volume data and Philips Proprietary 3D Presentation State to this device. If not enabled, the device would still receive 2D representations of acquired volumes.
- Association Timeout settings (see 4.4.1.2.3)
- Whether to send Pixel Spacing (0028,0030) with single-mode images to this device. This is in addition to US Region Calibration that automatically sent with all images. Use for allowing measurements to be made on DICOM viewers that don't understand Ultrasound Region Calibration.

In addition, there is a global setting to use the retired Ultrasound SOP Classes 1.2.840.10008.5.1.4.1.1.3 and 1.2.840.10008.5.1.4.1.1.6 instead of the current standard Ultrasound SOP Classes 1.2.840.10008.5.1.4.1.1.3.1 and 1.2.840.10008.5.1.4.1.1.6.1.

#### **4.4.1.2.2 Structured Report Storage Configuration**

Most PACS, **DICOM Storage Server devices**, support Strutured Report. If so, and that PACS is where Stuctured Reports are intended to be sent, then select "Export Structured Reports" in Advanced Settings. If sending a Structured Report during an exam is needed, the also select "Export structured report with send on demand" needs to be selected.

For Structured Reports to be sent automatically at end exam, the storage destination must be selected for either the Acquire 1 or Acquire 2, (or Acquire 3 for Affiniti) keys in Setups – Acquisition/Capture – Archive/Print.

If SR support is confirmed using "Verify" and measurements are made during the exam, one or more Structured Reports will be sent to the device. In Support > Network/DICOM > DICOM Settings > Structured Report Global Settings, you may select which Structured Reports to send. Additionally, Link Measurements to Images allows for inclusion of coordinate data with the SR.

A **DICOM Structured Report Server** device is a Storage SCP that only supports and receives reports. To enable this method, create a Structured Report server in PSC – Network/DICOM – DICOM Settings and then select it as the active Structured Report server in PSC – Network/DICOM – DICOM Selection.

OB-GYN study types generate OB-GYN Ultrasound Procedure Reports, Vascular or Abdominal study measurements generate a Vascular Ultrasound Report, and the Adult Echo Study generates an Echocardiography Procedure Report. Two types of Pediatric Echo Reports are available depending on configuration: DICOM-standard Pediatric, Fetal, and Congenital Cardiac Ultrasound Report or Philips proprietary Pediatric Echo Report.

Note that there may be more than one report instance per exam, so long as they are from different study types. If no separate Structured Report server is configured and the SOP Class fails negotiation on the configured Storage server, then no SR objects will be created, however, a failed job will remain in the queue. This will need to be manually removed.

User Defined measurements will be sent in a Structured report. No Structured Report is sent for General measurements.

#### **4.4.1.2.3 Query Retrieve Configuration**

EPIQ and Affiniti ultrasound systems use the DICOM Device type of "DICOM Storage Server" to perform Query Retrieve configuration.

For the remote system that is performing the role of **Query Retrieve SCP**, a "Storage Device" entry is completed using the AE Title, IP Address/Hostname and Port for the QR server. When the configuration entry is complete and saved, the system will automatically perform a DICOM Verification. The results need to show support for the Query Retrieve Study Root – Find and Move SOP Classes, indicated by 'Passed'.

The Query Retrieve system will usually use a different AE Title when performing the resulting C-Store to the ultrasound system. In order for EPIQ and Affiniti to allow that connection to succeed, the SCU Client AE Title for the server needs to be added to the ultrasound system.

In order to accomplish this, an additional "Storage Device" entry is used. In this entry, the sending AE Title and IP Address/Hostname are required, but since the client will not use a specific port, the user may enter "9999" in order for the form to be completed. Since there is no verification required for a "sending" port, deselect the "Automatically perform DICOM Verification after Saving?" box. Or, if left checked, expect it to fail. That is not an error.

Now, when the retrieve of data is requested, the system is aware of the sending SCU's AE Title and will not reject the incoming storage association.

#### **4.4.1.2.4 Advanced DICOM Device Association Configuration**

#### **Configuration Settings for all DICOM devices.**

Max PDU (Protocol Data Unit) Size

o The maximum PDU size in bytes

ARTIM (Association Request/Reject/Release) Timeout

o as defined by DICOM PS 3.8

#### Network Reply Timeout

 $\circ$  If there is no response from the SCP within this time period, the Network/Reply timer expires. The system will send a DICOM A-RELEASE Request.

Idle Association Timeout

o Association inactivity timeout.

## **Storage Commit image-by-image**

A configuration option is provided in Setups to control when Storage Commitment N-ACTION requests are issued relative to image acquisition:

o Storage Commit Image-by-Image enabled: Storage Commit N-ACTION requests are issued immediately after instances are stored to the Storage SCP associated with Storage Commit when using send "After Each Print/Acquire" or "Send on Demand". A consequence of this selection is that separate associations are initiated and released for C-STORE requests to the Storage SCP and N-ACTION requests to the Storage Commitment SCP.

o Storage Commit Image-by-Image disabled: Storage Commit N-ACTION requests are issued at end exam after storage is performed. This selection reduces the number of associations used for send "After Each Print/Acquire" and "Send on Demand".

#### **Additional Configuration Settings for Storage Commit Devices.**

There is an option provided for user if automatic retry of Commit job is required or not.

Number of retry attempts before abandoning storage commitment

o Maximum number of retries the system would perform before setting the job to failed state. Factory default value is provided.

Retry delay after failed storage commit (minutes)

o Time interval before a retry attempt when storage commit has failed. Factory default value is provided.

Retry delay after no response from storage commit server (hours)

 $\circ$  Time interval before a retry attempt when no response has been received from the storage commit server. Factory default value is provided.

## **4.4.1.2.5 Serial Structured Report Storage Configuration**

Serial Report data is a non-DICOM representation of Structured Reports which may additionally be exported via a USB – RS-232 adapter cable to a null-modem RS-232 cable to a serial port configured for 115200 baud, 8 bits, No Parity, 1 Stop Bit and Xon-Xoff Flow Control. Output will be an XML representation of the DICOM Structured Report object.

#### **4.4.1.2.6 Workflow Configuration**

Multiple Worklist servers may be defined, but only a single Worklist server can be selected at a time on the PSC – Network/DICOM – **DICOM Selection** page. See 4.2.2.3.1 for the specification of query criteria for worklist queries.

Multiple MPPS servers may be defined, but only a single MPPS server can be selected at a time on the PSC – Network/DICOM – **DICOM Selection** page. No other configuration is required for MPPS servers.

#### **4.4.1.2.7 Hardcopy**

Multiple remote Print SCPs can be defined, but no more than one Grayscale and one Color Print SCP may be selected at a time.

Automatic sending of color images to the color printer and BW images to the BW printer is selectable in Setups – Acquisition/Capture – Acquisition/Capture – Send Images/Clips – Automatic Printer Choice.

#### <span id="page-71-0"></span>**4.4.2 Parameters**

The following parameters apply to all local-system Application Entities. The system must be power-cycled after changing any of these values:

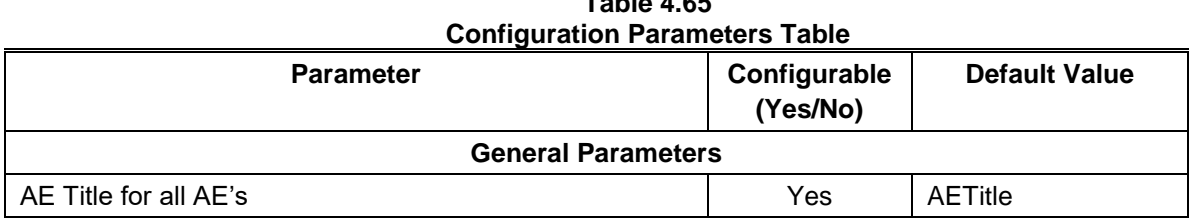

## **Table 4.65**
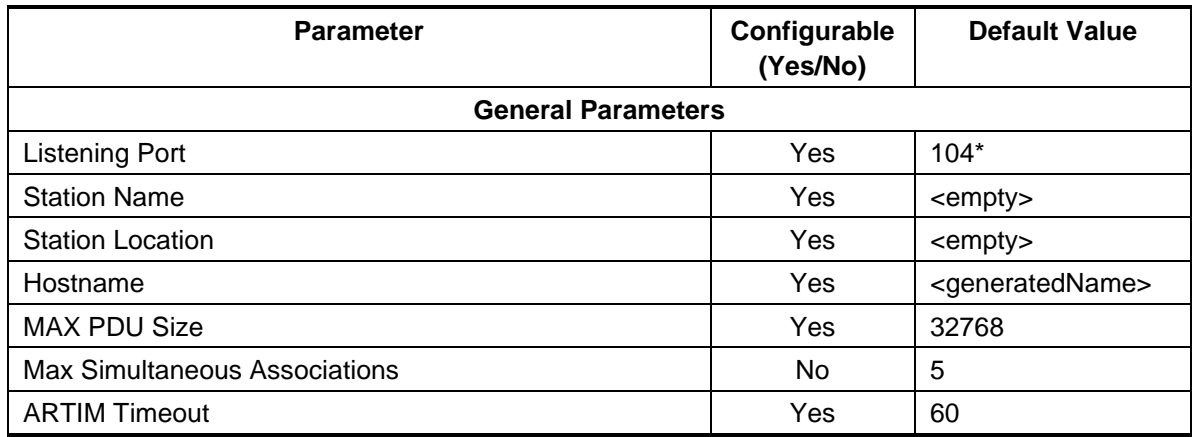

\*If standard DICOM. If Secure DICOM, default port automatically changes to 2762.

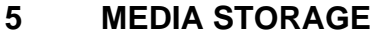

#### **5.1 IMPLEMENTATION MODEL**

**5.1.1 Application Data Flow**

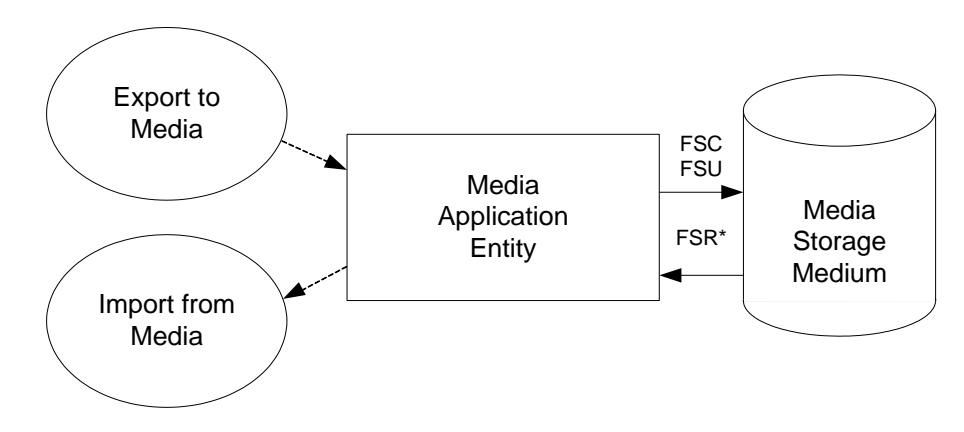

**Figure 9** APPLICATION DATA FLOW DIAGRAM FOR MEDIA STORAGE

The Media Application Entity exports Images, 3D Presentation States and Structured Reports to a Storage medium. It is associated with the local real-world activity "Export to Media". "Export to Media" is performed upon user request for selected studies, performed procedures, or instances (images, 3D Volumes, 3D Presentation States, and Structured Reports).

Throughout this section, the term "Media" refers to any of the media listed below which is in use.

EPIQ/Affiniti will support the use of most writable media including CD-R, CD-RW, DVD-R, DVD+R, DVD-RW, DVD+RW and removable USB Storage Device. DICOM structure will be the same regardless of media used.

Note that although –R or +R media may be erased multiple times using "erase", the space may not be recovered. If a –R or +R media is "Erased", the previously written data is no longer available, and only the remaining unwritten space on the media is available for use. This restriction does not apply to  $+/-$  RW media. Erasing + / - RW media allows the entire disk's space to be used.

If a –R or +R is erased, it is not usable again for DICOM exports due to reliability concerns associated with DVD media. Only DVD+RW/-RW can be erased and used again for DICOM export.

#### **5.1.2 Functional Definition of AEs**

#### **5.1.2.1 Functional Definition of Media Application Entity**

Using "Export to… Media" will pass the currently selected studies, exams, or individually selected images to the Media Application Entity. The SOP Instances associated with the selection will be collected into one or more export jobs. The contents of each export job will be written to the installed media. If the capacity of a disk is exceeded, the user is provided a dialog, stating capacity exceeded and to insert another disk.

#### **5.1.3 Sequencing of Real-World Activities**

At least one image must exist and be selected before the Media Application Entity can be invoked. The operator can insert new media at any time. If no writable media is available, the Media queue management Icon will be Yellow.

#### **5.1.4 File Meta Information Options**

The implementation information written to the File Meta Header in each file is:

#### **Table 5.1 DICOM IMPLEMENTATION CLASS AND VERSION FOR MEDIA STORAGE**

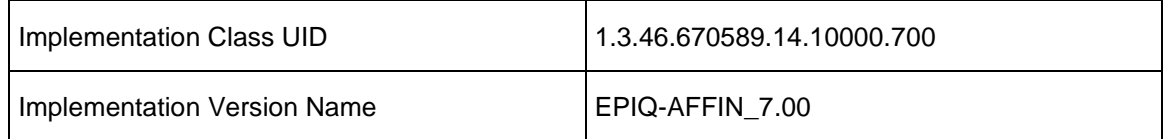

#### **5.2 AE SPECIFICATIONS**

#### **5.2.1 Media Application Entity Specification**

<span id="page-73-0"></span>The Media Application Entity provides standard conformance to the DICOM Interchange Option of the Media Storage Service Class. The Application Profiles and roles are listed in DICOM PS 3.10 and PS 3.11.

| <b>Application Profiles Supported</b>                          | <b>Real World Activity</b>    | <b>Roles</b> | <b>SC Option</b> |  |
|----------------------------------------------------------------|-------------------------------|--------------|------------------|--|
| STD-US-SC-SF&MF-CDR                                            |                               | <b>FSC</b>   |                  |  |
| STD-US-SC-SF&MF-DVD<br>STD-GEN-USB-JPEG                        | Export toMedia                | FSC, FSU     | Interchange      |  |
| STD-US-SC-SF&MF-CDR<br>STD-US-SC-SF&MF-DVD<br>STD-GEN-USB-JPEG | Send to Hard Disk<br>(import) | <b>FSR</b>   |                  |  |

**Table 5.2 MEDIA APPLICATION PROFILES, ACTIVITIES, AND ROLES**

#### **5.2.1.1 File Meta Information for the Application Entity**

The File-Set ID (0004,1130) included in the File Meta Header of the DICOMDIR is the same as the volume label of the media.

#### **5.2.1.2 Real-World Activities**

#### **5.2.1.2.1 Activity – Export to Media**

The Media Application Entity acts as an FSC using the interchange option when requested to export SOP Instances from the local database to media.

The contents of the export job will be written together with a corresponding DICOMDIR to media. The user can cancel an export job in the job queue. Writing in multi-session format to CDs and DVDs is not supported; any CD or DVD with DICOM data on it will be viewed as read-only and additional information will not be written to the media. USB media can be written many times.

#### **5.2.1.2.2 Activity – Import from Media**

The Media Application Entity acts as an FSR using the interchange option when requested to import SOP Instances from media to the local database.

The Patient Directory user interface displays the contents of removable media. Exams selected by the user are transferred from the media to the system for review. Objects transferred to the system retain their original SOP Instance UIDs. Patient Directory must be set to display the contents of the Hard Disk before the imported exam information may be displayed.

Note: Structured Reports may not be read back into EPIQ/Affiniti.

#### **5.2.1.2.3 Activity – Update to Media**

The Media Application Entity acts as an FSU using the interchange option when requested to export SOP Instances from the local database to media upon which DICOM data already resides.

The system user selects exams from the system's directory for transfer to media that already contains data. The DICOMDIR is updated allowing access to original and new data.

DVD/CD +RW media may be erased at any time, removing all previously recorded data.

#### **5.2.1.2.3.1 Media Storage Application Profiles**

See [Table 5.2](#page-73-0) for supported Application Profiles.

#### **5.2.1.2.3.2 Options**

<span id="page-74-0"></span>The Media Application Entity supports the SOP Classes and Transfer Syntaxes listed in [Table 5.3.](#page-74-0)

**Table 5.3 IODS, SOP CLASSES AND TRANSFER SYNTAXES FOR REMOVABLE ¬MEDIA**

| <b>Information Object Definition</b> | <b>SOP Class UID</b>        | <b>Transfer Syntax</b>                                                                          | <b>Transfer Syntax</b><br><b>UID</b>                                    |
|--------------------------------------|-----------------------------|-------------------------------------------------------------------------------------------------|-------------------------------------------------------------------------|
| Media Storage Directory Storage      | 1.2.840.10008.1.3.10        | Explicit VR Little Endian                                                                       | 1.2.840.10008.1.2.1                                                     |
| US Image Storage                     | 1.2.840.10008.5.1.4.1.1.6.1 | Explicit VR Little Endian<br><b>JPEG Lossy Baseline</b><br><b>JPEG Lossless Baseline</b>        | 1.2.840.10008.1.2.1<br>1.2.840.10008.1.2.4.50<br>1.2.840.10008.1.2.4.70 |
| US Image Storage (Retired)           | 1.2.840.10008.5.1.4.1.1.6   | <b>Explicit VR Little Endian</b><br><b>JPEG Lossy Baseline</b><br><b>JPEG Lossless Baseline</b> | 1.2.840.10008.1.2.1<br>1.2.840.10008.1.2.4.50<br>1.2.840.10008.1.2.4.70 |

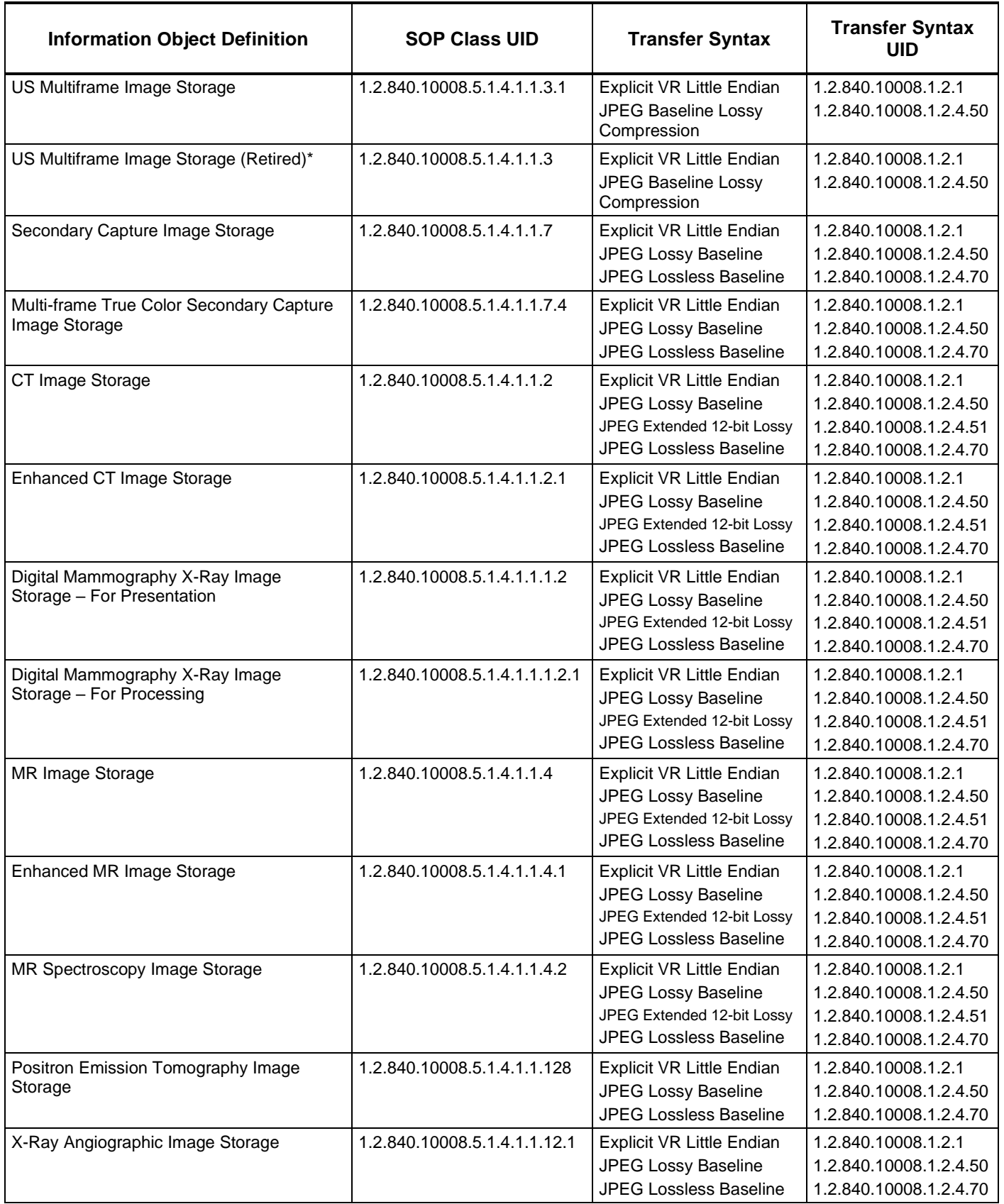

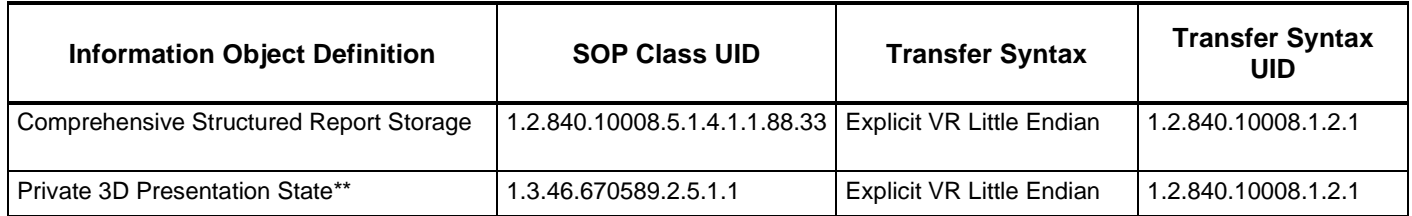

\*\* For import to Philips QLAB, Xcelera or IntelliSpace for CardioVascular workstations only.

# **6 TRANSFORMATION OF DICOM TO CDA**

EPIQ/Affiniti exports a CDA file format which complies with the HL7 CDA-R2 schema.

# **7 SUPPORT OF CHARACTER SETS**

All EPIQ/Affiniti DICOM applications support the following values of Specific Character Set (0008,0005):

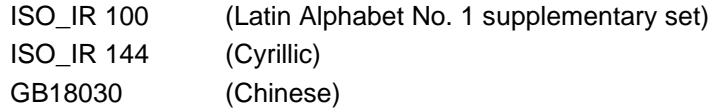

# **8 SECURITY**

#### **8.1 GENERAL SECURITY**

EPIQ/Affiniti incorporates an internal firewall that only accepts incoming traffic on the designated listening port, as configured in PSC – Network/DICOM – DICOM Settings. The port is only opened if one or more servers are defined.

#### **8.2 SUPPORTED DICOM SECURITY PROFILES**

#### **8.2.1 TLS Secure Transport Connection Profiles**

Basic TLS Secure Transport Connection Profile and the AES TLS Secure Transport Connection Profile are supported using Transport Layer Security Version 1.2 protocol with the following features:

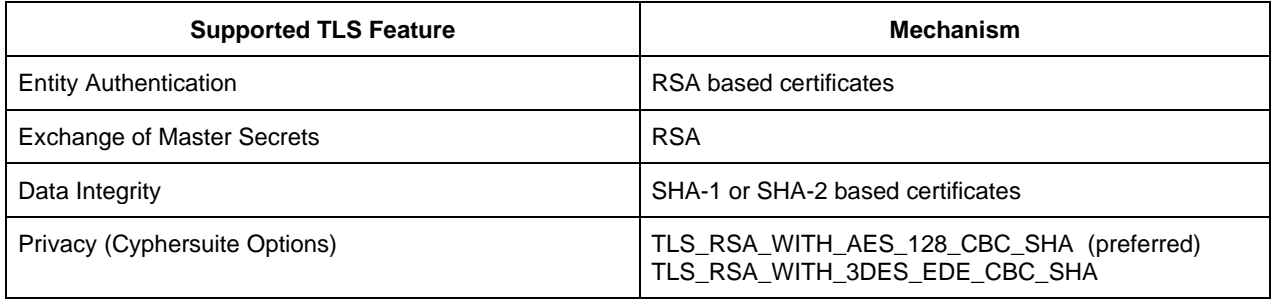

TLS authentication may be used with or without TLS encryption – default is with TLS encryption.

For outgoing TLS requests where EPIQ/Affiniti acts as a TLS Client, the received server RSA certificate is validated by verifying its digital signature against a certificate in the local Trusted Certificate Authorities store whose Subject matches the Issuer of the received certificate. If requested by the TLS Server, EPIQ/Affiniti will then send the certificate configured for "This System" from the local Personal store.

For incoming TLS connection requests where EPIQ/Affiniti acts as a TLS Server, the certificate configured for "This System" is sent from the Personal store to the client as specified in the TLS protocol. EPIQ/Affiniti always requests a client certificate from the TLS Client.

Certificates are locally managed. The site administrator may import certificates from media to the Trusted Certificate Authority store for verifying incoming certificates; these may be either CA certificates or self-signed end-entity

certificates. The site administrator may also import certificates from media to the Personal store along with the certificates private key for certificates representing 'This System'. A wide variety of certificate file formats are supported, including

- Base 64 Text: PEM format (.pem, .crt), usually unencrypted but may be encrypted. If encrypted, the encryption password must be provided when importing.
- ASN.1 Binary: BER, DER, CER formats (.der, .cer, .crt)
- PKCS#12: Encrypted Container for certificates with private keys (.pfx, .p12). This format is used primarily for the "This System" certificate with corresponding private key. The encryption password must be provided when importing.
- PKCS#7: Container for multiple certificates. If there is only one certificate in the container, then the certificate is saved to the user-specified store name. If there are multiple certificates in the container, then the Issuer and Subject names of each certificate are compared; if the names are the same, the certificate is stored in the Trusted Certificate Authority store, else in the Intermediate Certificate Authority store.

The site administrator may also remove previously-imported certificates.

The incoming TCP port defaults to port 2762 when TLS security is enabled; this port may be changed by the user if desired.

# **9 ANNEXES**

#### **9.1 IOD CONTENTS**

#### **9.1.1 Created SOP Instances**

[Table 9.1](#page-79-0) specifies the attributes of an Ultrasound or Ultrasound Multiframe Image transmitted by the EPIQ/Affiniti storage application.

[Table 9.2](#page-80-0) specifies the attributes of a Secondary Capture Image transmitted by the EPIQ/Affiniti storage application.

Table 9.3 specifies the attributes of a Multi-frame True Color Secondary Capture image transmitted by the EPIQ/Affiniti storage application.

Table 9.4 specifies the attributes of a Comprehensive Structured Report transmitted by the EPIQ/Affiniti storage application. Please note that there are differences between which Structured Report Templates are used in each product.

The following tables use a number of abbreviations. The abbreviations used in the "Presence of …" column are:

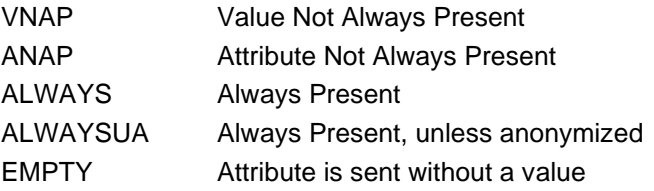

The abbreviations used in the "Source" column:

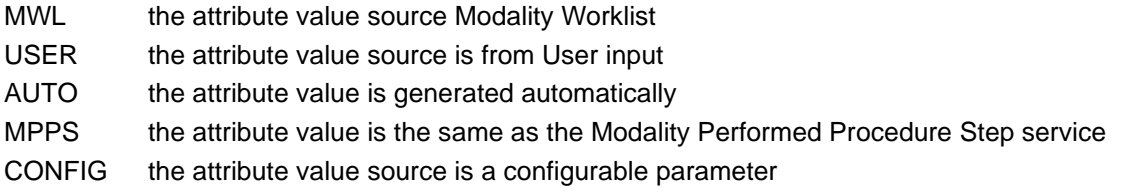

#### <span id="page-79-0"></span>**9.1.1.1 US or US Multiframe Image IOD**

**Table 9.1 IOD OF CREATED US OR US MULTIFRAME SOP INSTANCES**

| IΕ            | <b>Module</b>            | Reference  | <b>Presence of Module</b> |
|---------------|--------------------------|------------|---------------------------|
| Patient       | Patient                  | Table 9.5  | <b>ALWAYS</b>             |
|               | <b>General Study</b>     | Table 9.6  | <b>ALWAYS</b>             |
| Study         | <b>Patient Study</b>     | Table 9.7  | <b>ALWAYS</b>             |
| <b>Series</b> | <b>General Series</b>    | Table 9.9  | <b>ALWAYS</b>             |
| Equipment     | <b>General Equipment</b> | Table 9.10 | <b>ALWAYS</b>             |
|               | General Image            | Table 9.11 | <b>ALWAYS</b>             |
| Image         | Image Pixel              | Table 9.12 | <b>ALWAYS</b>             |
|               | Cine                     | Table 9.13 | Only if Multi-frame       |
|               | Multi-frame              | Table 9.14 | Only if Multi-frame       |

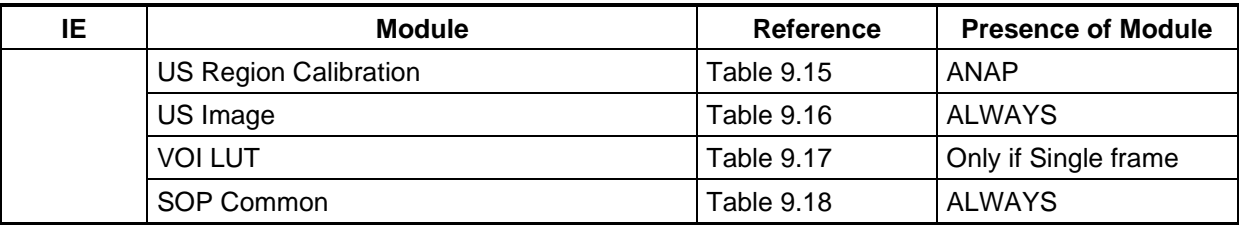

#### <span id="page-80-0"></span>**9.1.1.2 Secondary Capture IOD**

**Table 9.2 IOD OF CREATED SECONDARY CAPTURE SOP INSTANCES**

| ΙE            | <b>Module</b>            | <b>Reference</b>  | <b>Presence of Module</b>                             |  |
|---------------|--------------------------|-------------------|-------------------------------------------------------|--|
| Patient       | Patient                  | Table 9.5         | <b>ALWAYS</b>                                         |  |
|               | <b>General Study</b>     | Table 9.6         | <b>ALWAYS</b>                                         |  |
| Study         | <b>Patient Study</b>     | Table 9.7         | <b>ALWAYS</b>                                         |  |
| <b>Series</b> | <b>General Series</b>    | Table 9.9         | <b>ALWAYS</b>                                         |  |
|               | <b>General Equipment</b> | Table 9.10        | <b>ALWAYS</b>                                         |  |
| Equipment     | <b>SC Equipment</b>      | Table 9.21        | <b>ALWAYS</b>                                         |  |
|               | General Image            | <b>Table 9.19</b> | <b>ALWAYS</b>                                         |  |
|               | Image Pixel              | Table 9.20        | <b>ALWAYS</b>                                         |  |
| Image         | SC Image                 | N.A.              | All attributes are<br>optional and are not<br>present |  |
|               | SOP Common               | Table 9.23        | <b>ALWAYS</b>                                         |  |

# **9.1.1.3 Multi-Frame True Color Secondary Capture IOD**

#### **Table 9.3 IOD OF CREATED MULTI-FRAME TRUE COLOR SECONDARY CAPTURE SOP INSTANCES**

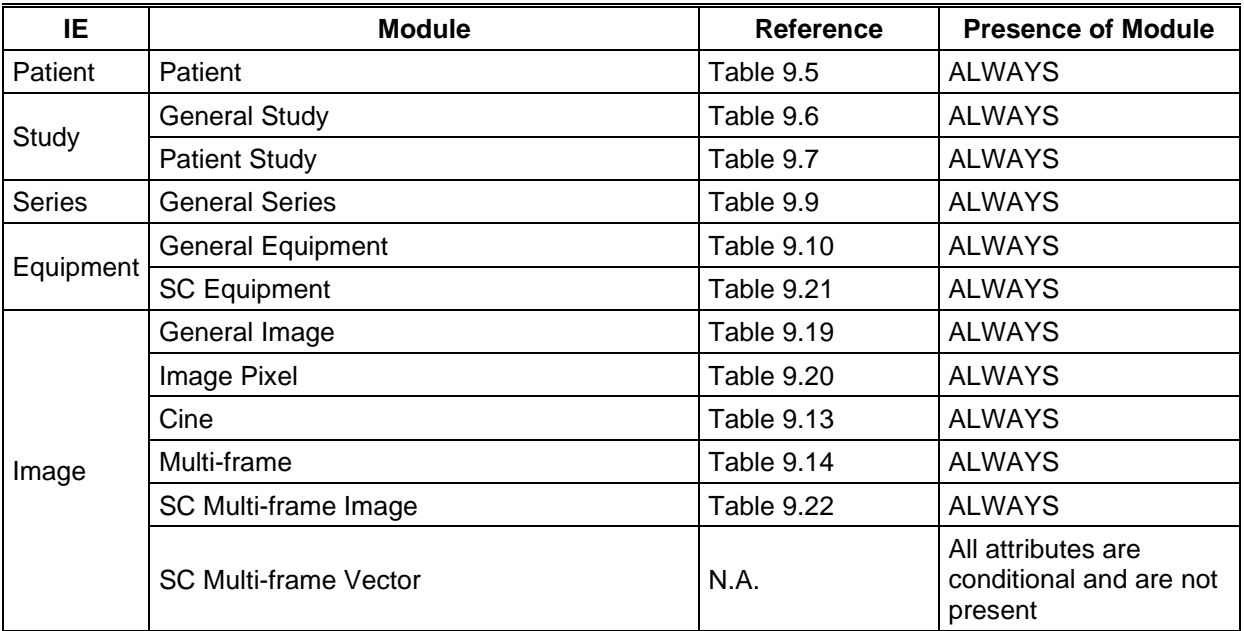

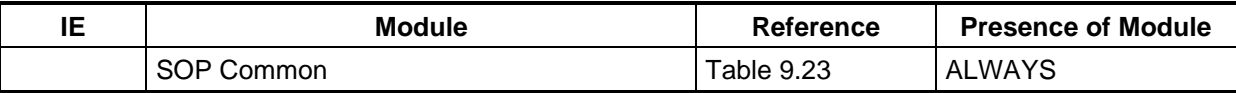

#### **9.1.1.4 Comprehensive Structured Report IOD**

#### **Table 9.4 IOD OF CREATED COMPREHENSIVE STRUCTURED REPORT SOP INSTANCES**

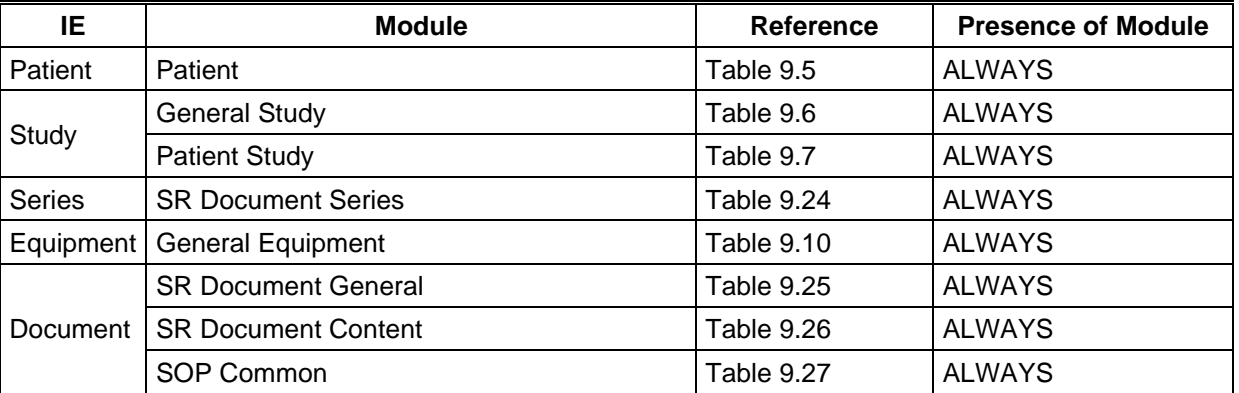

#### **9.1.1.5 Attribute Content by Module**

#### **9.1.1.5.1 Common Modules**

#### <span id="page-81-0"></span>**Attribute Name Tag VR Value Presence of Value Source** Patient's Name  $(0010,0010)$  PN Same attribute of MWL or PDE input ALWAYS MWL/ USER Patient ID (0010,0020) LO From MWL, user input or system Prom MWL, user input or system<br>generated. Maximum 64 characters. ALWAYS MWL/ USER/ AUTO Patient's Birth Date  $(0010,0030)$  DA Same attribute of MWL or PDE input VNAP MWL/ USER Patient's Sex  $(0010,0040)$  CS Same attribute of MWL or PDE input\*  $\bigcup_{\text{MNP}}$  MWL/ USER Other Patient IDs  $(0010,1000)$  LO Same attribute of MWL VNAP MWL Ethnic Group  $(0010,2160)$  SH Same attribute of MWL VNAP MWL Patient Comments (0010,4000) LT Same attribute of MWL or PDE input MWL input limited to 3500 characters PDE input limited to 100 characters  $VNAP$   $MWL/$ USER

**Table 9.5 PATIENT MODULE OF CREATED SOP INSTANCES**

\* In English

**Table 9.6 GENERAL STUDY MODULE OF CREATED SOP INSTANCES**

<span id="page-82-0"></span>

| <b>Attribute Name</b>                             | Tag          | <b>VR</b> | Value                                                                                                    | Presence of<br>Value | <b>Source</b>       |
|---------------------------------------------------|--------------|-----------|----------------------------------------------------------------------------------------------------|----------------------|---------------------|
| Study Instance UID                                | (0020, 000D) | UI        | Same value as in MWL or auto<br>generated                                                                                                    | <b>ALWAYS</b>        | MWL/<br><b>AUTO</b> |
| <b>Study Date</b>                                 | (0008, 0020) | DA        | Study's Start Date (0040,0244).                                                                                                    | <b>ALWAYSUA</b>      | <b>AUTO</b>         |
| <b>Study Time</b>                                 | (0008, 0030) | TM        | Study's Start Time (0040,0245).                                                                                                    | <b>ALWAYS</b>        | <b>AUTO</b>         |
| Referring Physician's Name                        | (0008, 0090) | PN        | Only Last, First and Middle names<br>from MWL, or PDE input.                                                                                                    | <b>VNAP</b>          | MWL/<br><b>USER</b> |
| Study ID                                          | (0020, 0010) | <b>SH</b> | MWL Requested Procedure ID<br>(0040,1001) or auto-generated                                                                                                    | <b>ALWAYSUA</b>      | MWL/<br><b>AUTO</b> |
| <b>Accession Number</b>                           | (0008, 0050) | <b>SH</b> | Same attribute of MWL or user PDE<br>input.                                                                                                    | <b>VNAP</b>          | MWL/<br><b>USER</b> |
| <b>Study Description</b>                          | (0008, 1030) | LO        | The first available attribute (provided<br>in the MWL response) from the<br>following list:<br><b>Requested Procedure Description</b><br>(0032, 1060)<br><b>Scheduled Procedure Step</b><br>Description (0040,0007)<br><b>Scheduled Protocol Code Sequence</b><br>>Code Meaning<br>$(0040,0008)$ , $(0008,0104)$<br>or user input | <b>VNAP</b>          | MWL/<br><b>USER</b> |
| Physician(s) of Record                            | (0008, 1048) | PN        | When user manually makes entry in<br>"Physician of Record" in PDE.                                                                                                    | <b>ANAP</b>          | <b>USER</b>         |
| Names of Intended<br><b>Recipients of Results</b> | (0040, 1010) | PN        | When present in MWL, displayed in<br>PDE, "Physician of Record".                                                                                                    | <b>ANAP</b>          | <b>MWL</b>          |
| <b>Referenced Study</b><br>Sequence               | (0008, 1110) | SQ        | One item per item in the MWL<br>Referenced Study Sequence.<br>Absent if unscheduled.                                                                                                    | <b>ANAP</b>          | <b>MWL</b>          |
| >Referenced SOP Class<br><b>UID</b>               | (0008, 1150) | UI        | Same value as in of the Referenced<br>Study Sequence in the MWL                                                                                                    | <b>VNAP</b>          | <b>MWL</b>          |
| >Referenced SOP Instance<br>UID                   | (0008, 1155) | UI        | Same value as in of the Referenced<br>Study Sequence in the MWL                                                                                                    | <b>VNAP</b>          | <b>MWL</b>          |
| Procedure Code Sequence                           | (0008, 1032) | SQ        | <b>MWL Requested Procedure Code</b><br>Sequence (0032,1064)<br>Absent if unscheduled.                                                                                                    | <b>ANAP</b>          | <b>MWL</b>          |
| >Code Value                                       | (0008, 0100) | <b>SH</b> | Same value as MWL attribute                                                                                                    | <b>VNAP</b>          | <b>MWL</b>          |
| >Coding Scheme<br>Designator                      | (0008, 0102) | <b>SH</b> | Same value as MWL attribute                                                                                                    | <b>VNAP</b>          | <b>MWL</b>          |
| >Coding Scheme Version                            | (0008, 0103) | <b>SH</b> | Same value as MWL attribute                                                                                                    | <b>VNAP</b>          | <b>MWL</b>          |
| >Code Meaning                                     | (0008, 0104) | LO        | Same value as MWL attribute                                                                                                    | <b>VNAP</b>          | <b>MWL</b>          |

**Table 9.7 PATIENT STUDY MODULE OF CREATED SOP INSTANCES**

<span id="page-83-0"></span>

| <b>Attribute Name</b>                     | Tag          | VR | Value                                       | <b>Presence</b><br>of Value | <b>Source</b>       |
|-------------------------------------------|--------------|----|---------------------------------------------|-----------------------------|---------------------|
| <b>Admitting Diagnosis</b><br>Description | (0008, 1080) | LO | Same attribute as MWL attribute             | <b>VNAP</b>                 | <b>MWL</b>          |
| <b>Patient Size</b>                       | (0010, 1020) | DS | Same value as MWL attribute or PDE<br>input | <b>VNAP</b>                 | MWL/<br><b>USER</b> |
| Patient's Weight                          | (0010, 1030) | DS | Same value as MWL attribute or PDE<br>input | <b>VNAP</b>                 | MWL/<br><b>USER</b> |

#### **Table 9.8 PATIENT MEDICAL MODULE OF CREATED SOP INSTANCES\***

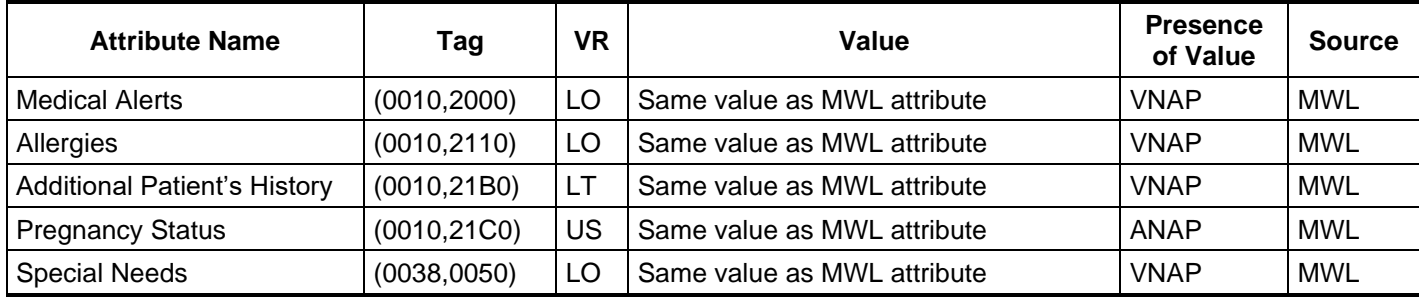

\*Note: These attributes extend the standard US Image and US Multiframe Image IODs

#### **Table 9.9 GENERAL SERIES MODULE OF CREATED IMAGE SOP INSTANCES**

<span id="page-83-1"></span>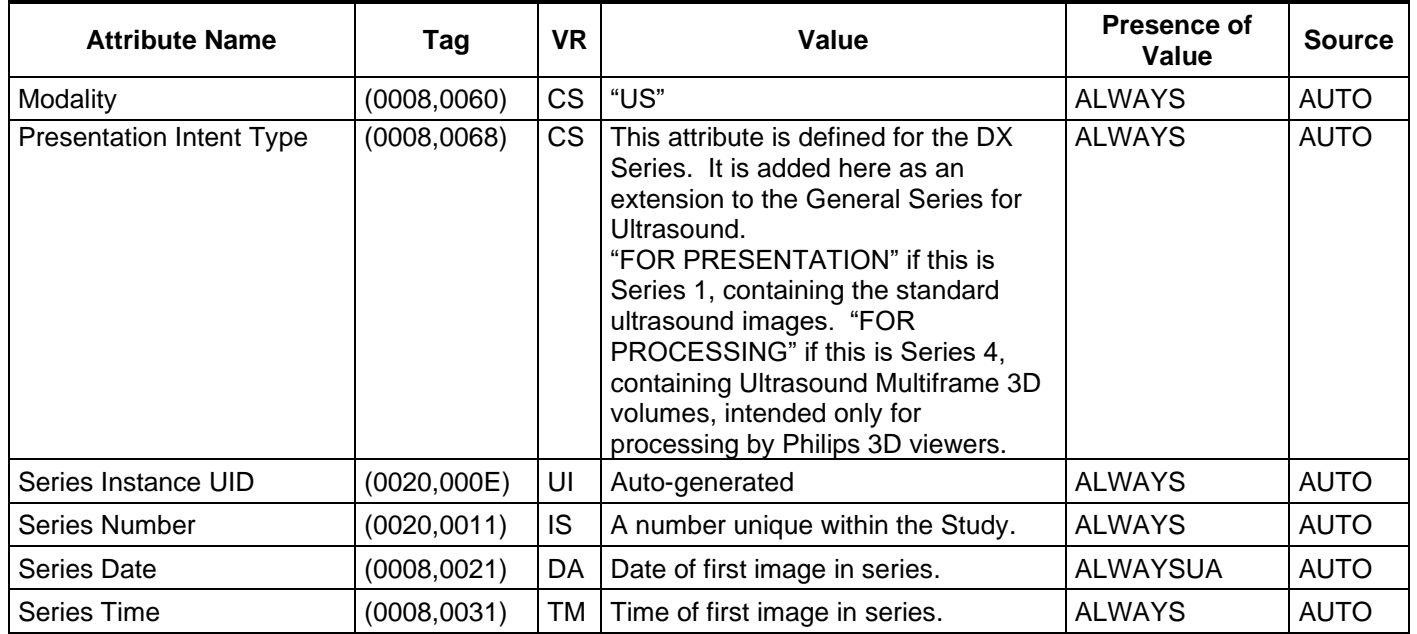

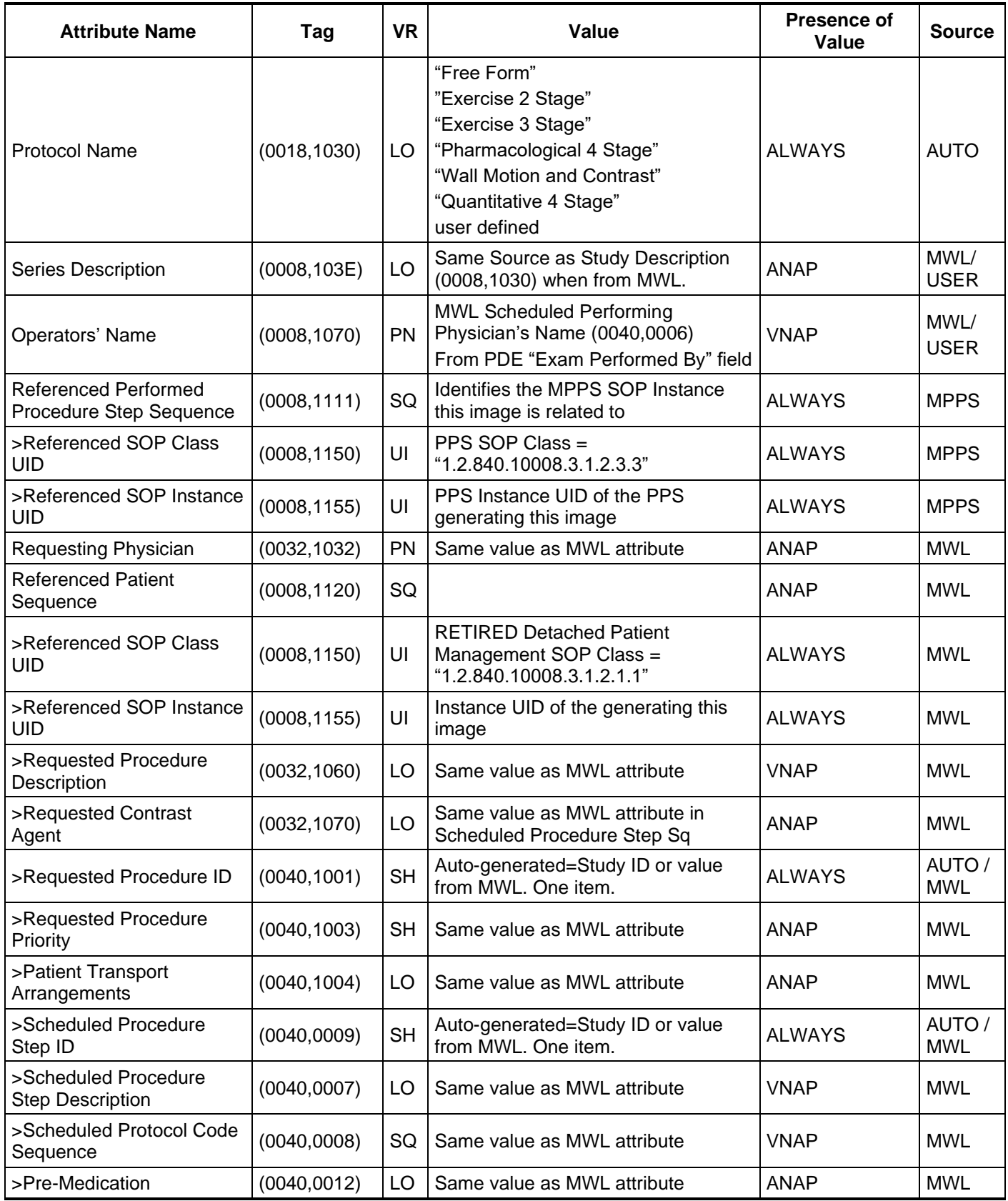

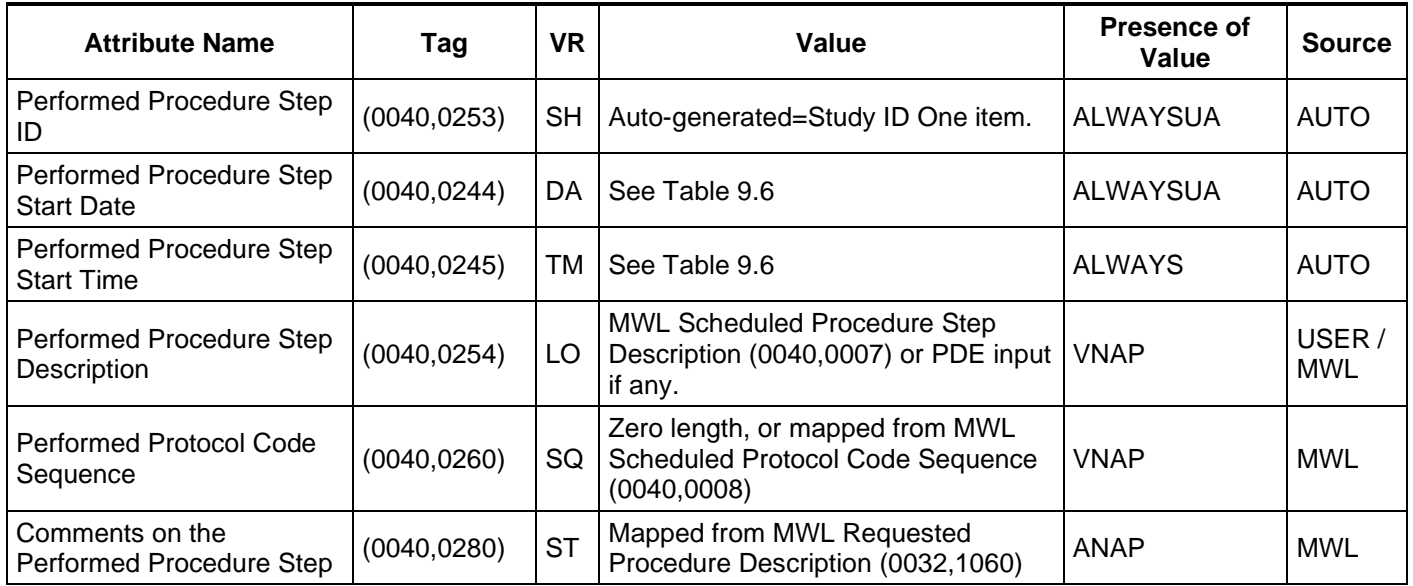

# **Table 9.10 GENERAL EQUIPMENT MODULE OF CREATED SOP INSTANCES**

<span id="page-85-0"></span>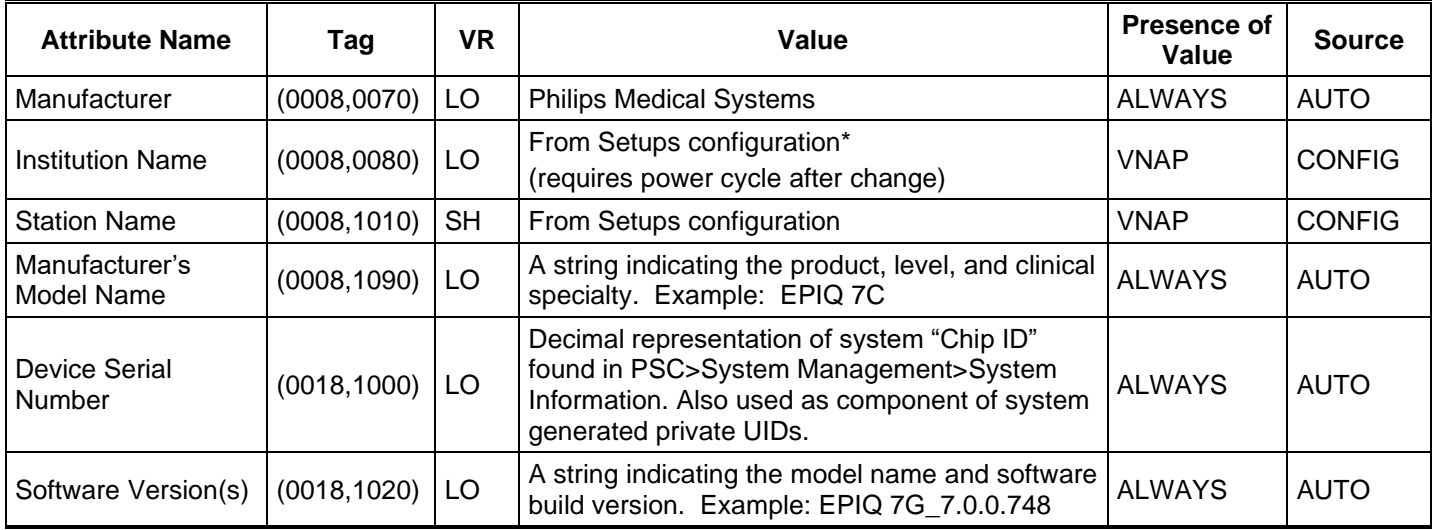

\* Always cycle system power after changing Institution Name prior to sending data.

**9.1.1.5.2 US or Multiframe Image Modules**

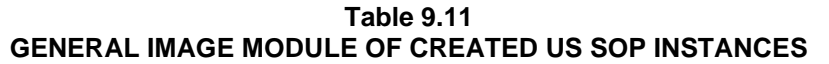

<span id="page-85-1"></span>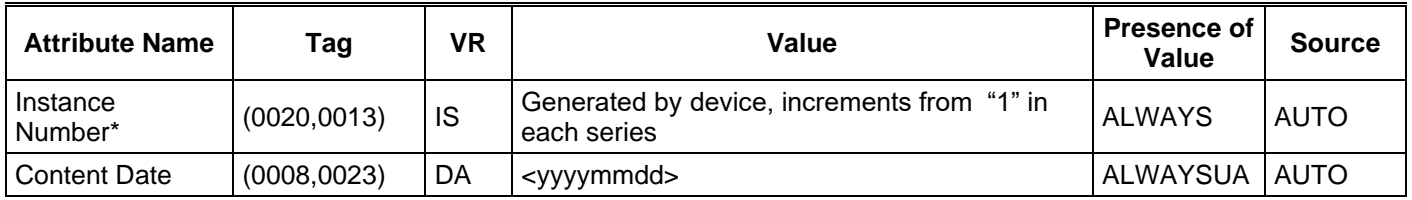

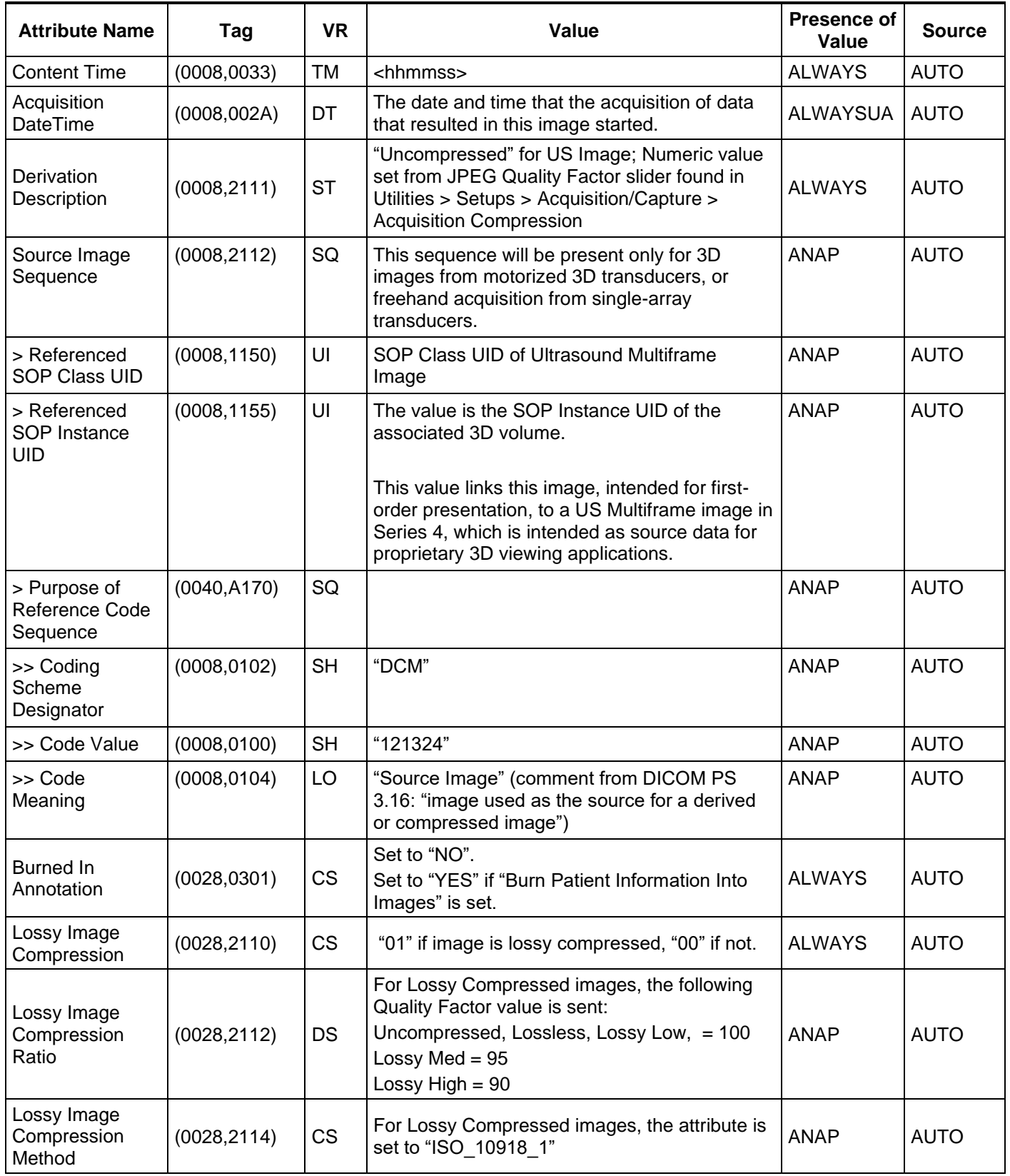

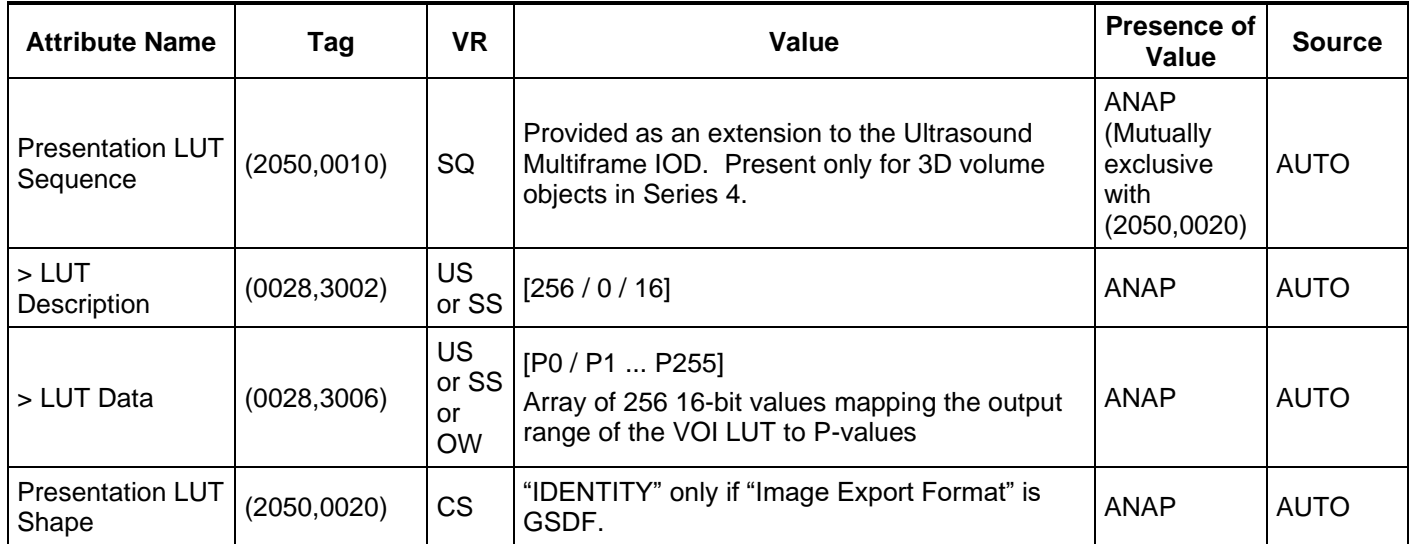

\* Instance Number will be mapped to View Number when studies with General Imaging Protocol Images are configured to export shuffled. Images that are not part of the protocol will have the instance number offset by 10,000.

<span id="page-87-0"></span>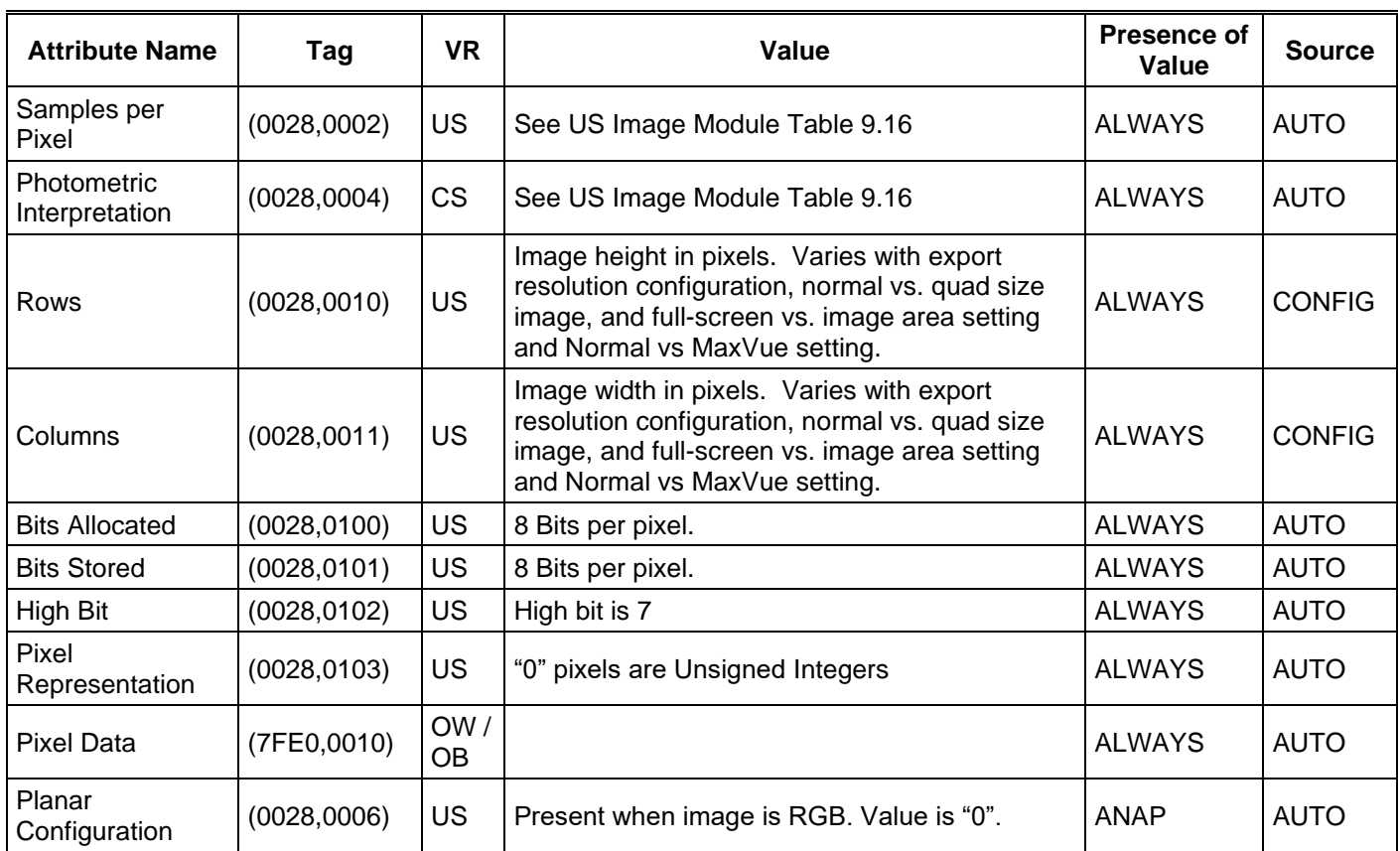

#### **Table 9.12 IMAGE PIXEL MODULE OF CREATED US OR US MULTIFRAME SOP INSTANCES**

**Table 9.13 CINE MODULE OF CREATED MULTIFRAME US OR SC SOP INSTANCES**

<span id="page-88-0"></span>

| <b>Attribute Name</b>                       | Tag          | VR | Value                                                                                      | <b>Presence</b><br>of Value | <b>Source</b> |
|---------------------------------------------|--------------|----|--------------------------------------------------------------------------------------------|-----------------------------|---------------|
| <b>Frame Time</b>                           | (0018, 1063) | DS | Frame time in milliseconds                                                                 | ANAP                        | <b>AUTO</b>   |
| Recommended<br><b>Display Frame</b><br>Rate | (0008, 2144) | IS | Display frame rate corresponding to Frame Time<br>(0018,1063) value, in frames per second. | ANAP                        | <b>AUTO</b>   |
| Cine Rate                                   | (0018,0040)  | IS | Display frame rate corresponding to Frame Time<br>(0018,1063) value, in frames per second. | ANAP                        | <b>AUTO</b>   |

#### **Table 9.14 MULTI-FRAME MODULE OF CREATED MULTIFRAME US OR SC SOP INSTANCES**

<span id="page-88-1"></span>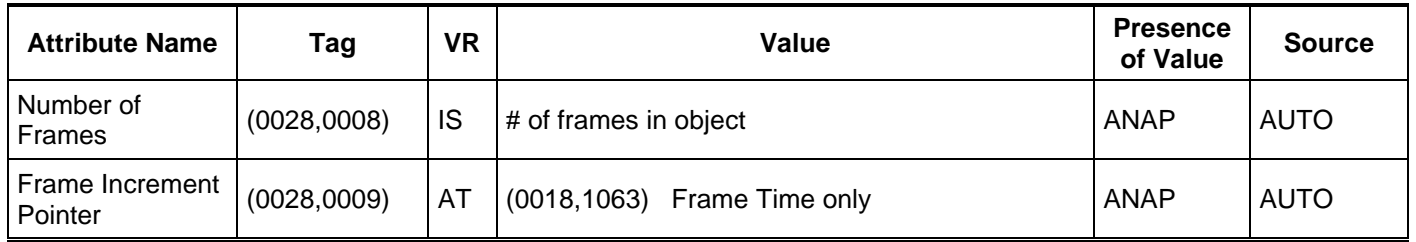

#### <span id="page-88-2"></span>**Table 9.15 US REGION CALIBRATION MODULE OF CREATED US IMAGE OR US MULTIFRAME IMAGE SOP INSTANCES**

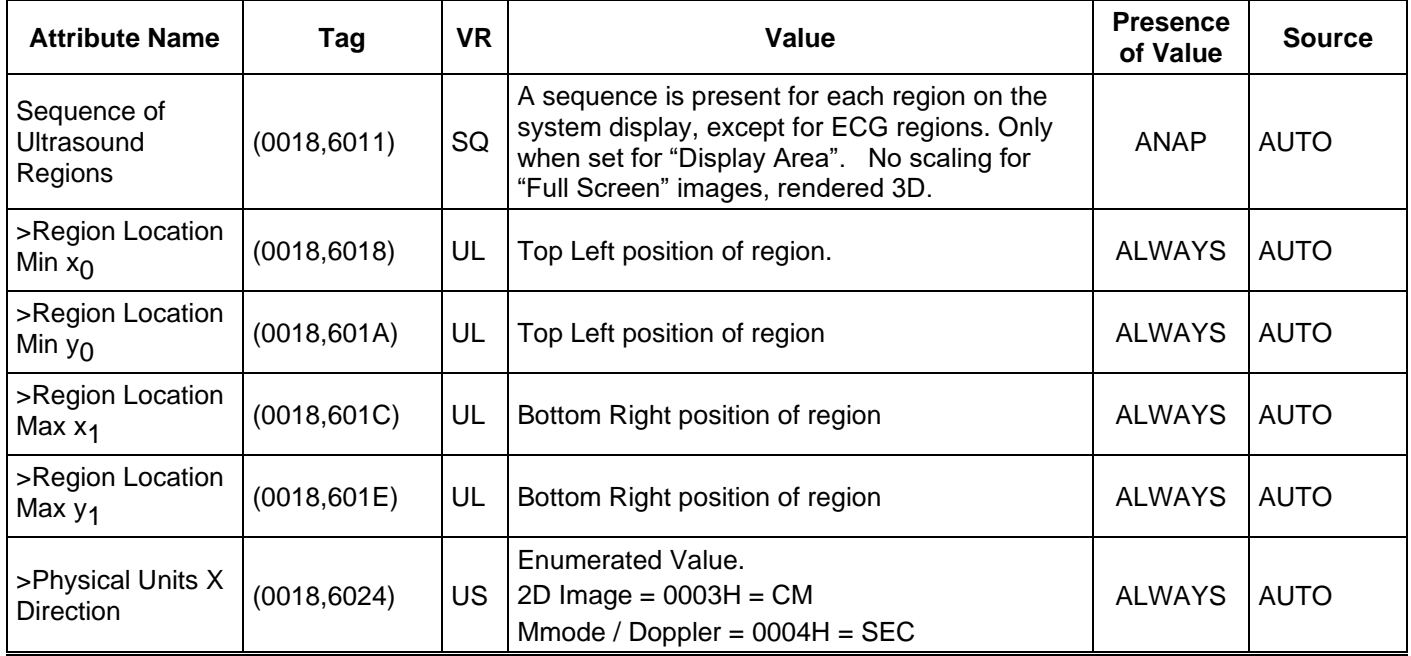

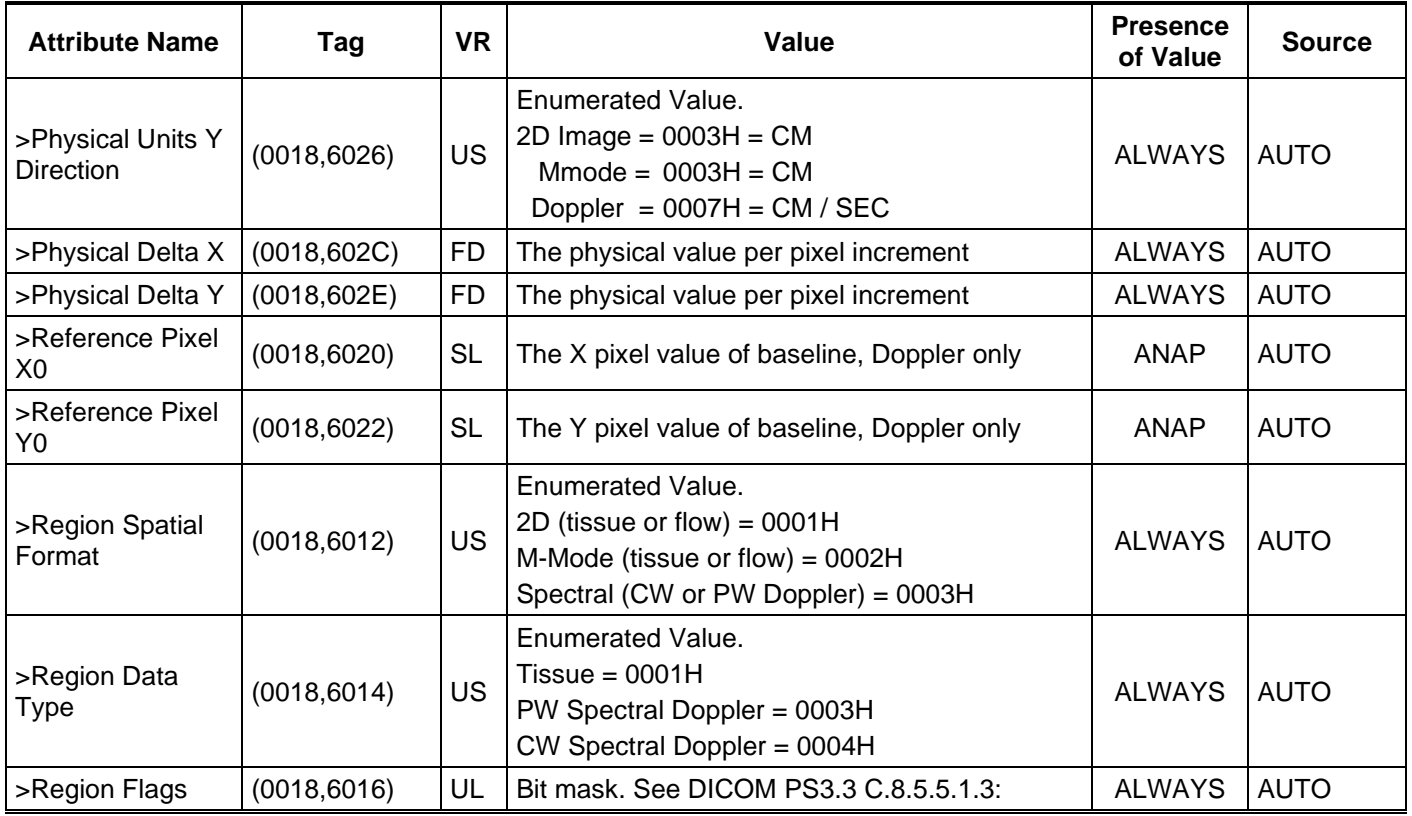

#### **Table 9.16 US IMAGE MODULE OF CREATED US IMAGE OR US MULTIFRAME IMAGE SOP INSTANCES**

<span id="page-89-0"></span>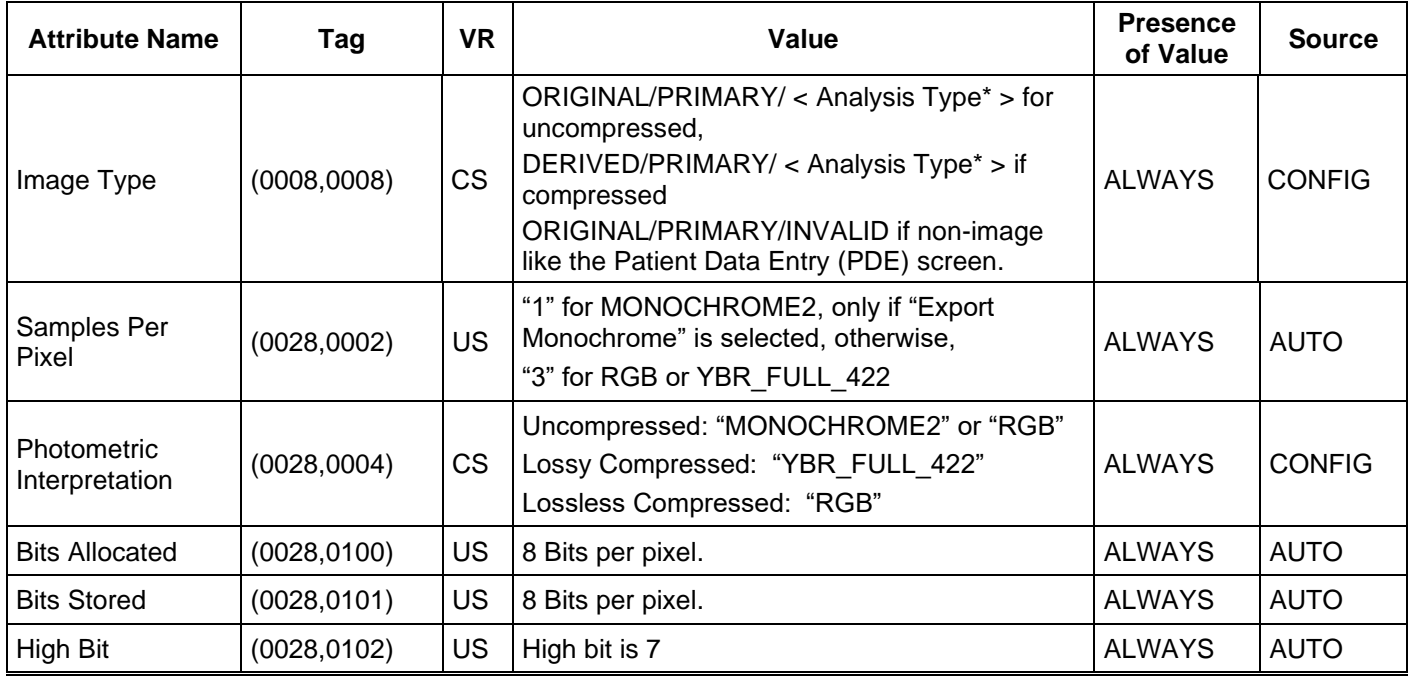

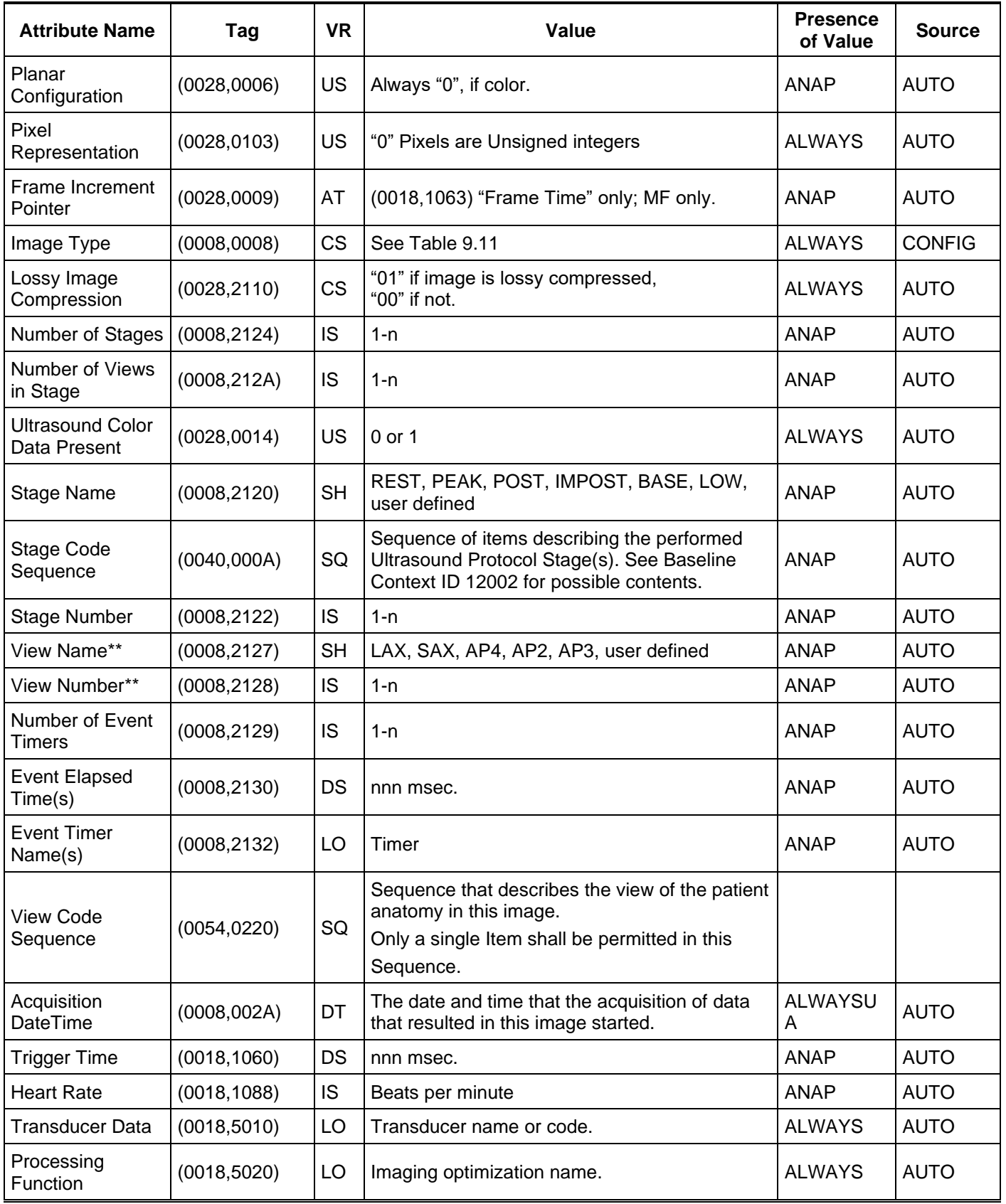

\* Analysis Type selection is determined by the analysis package associated with the transducer / preset selection. \*\* View name and View Number attributes are also in use by General Imaging Protocol

**Table 9.17 VOI LUT MODULE OF CREATED US SOP INSTANCES**

<span id="page-91-0"></span>

| <b>Attribute Name</b> | Tag          | <b>VR</b> | Value        | <b>Presence</b><br>of Value | <b>Source</b> |
|-----------------------|--------------|-----------|--------------|-----------------------------|---------------|
| <b>Window Center</b>  | (0028.1050)  | DS        | Fixed at 127 | <b>ANAP</b>                 | <b>AUTO</b>   |
| Window Width          | (0028, 1051) | DS        | Fixed at 254 | <b>ANAP</b>                 | <b>AUTO</b>   |

**Table 9.18 SOP COMMON MODULE OF CREATED US IMAGE OR US MULTIFRAME IMAGE SOP INSTANCES**

<span id="page-91-1"></span>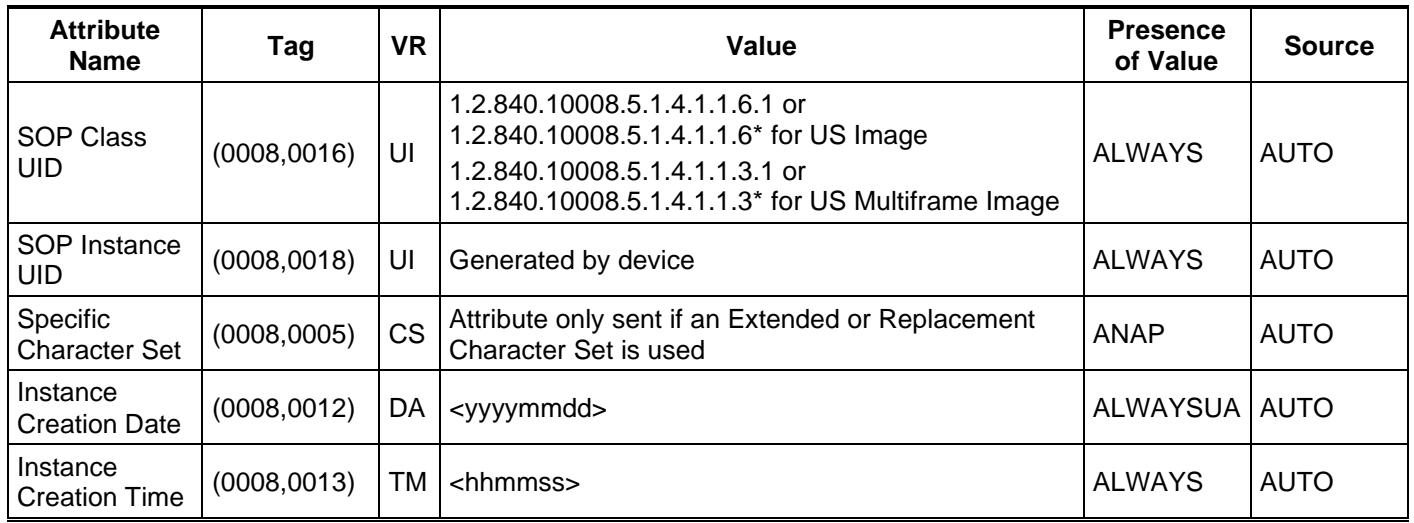

\*Only if "Export Retired SOP Classes" is selected in Acquisition/Capture>Image Export>Format in Setups.

#### <span id="page-91-2"></span>**9.1.1.5.3 Secondary Capture Image Modules**

#### **Table 9.19 GENERAL IMAGE MODULE OF CREATED SECONDARY CAPTURE SOP INSTANCES**

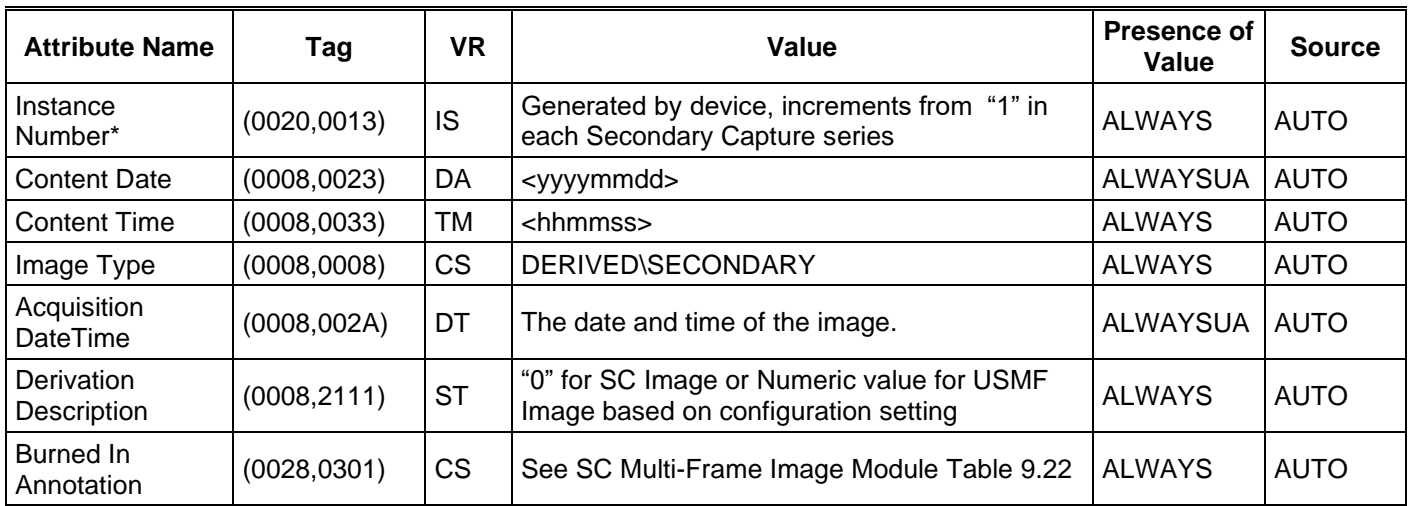

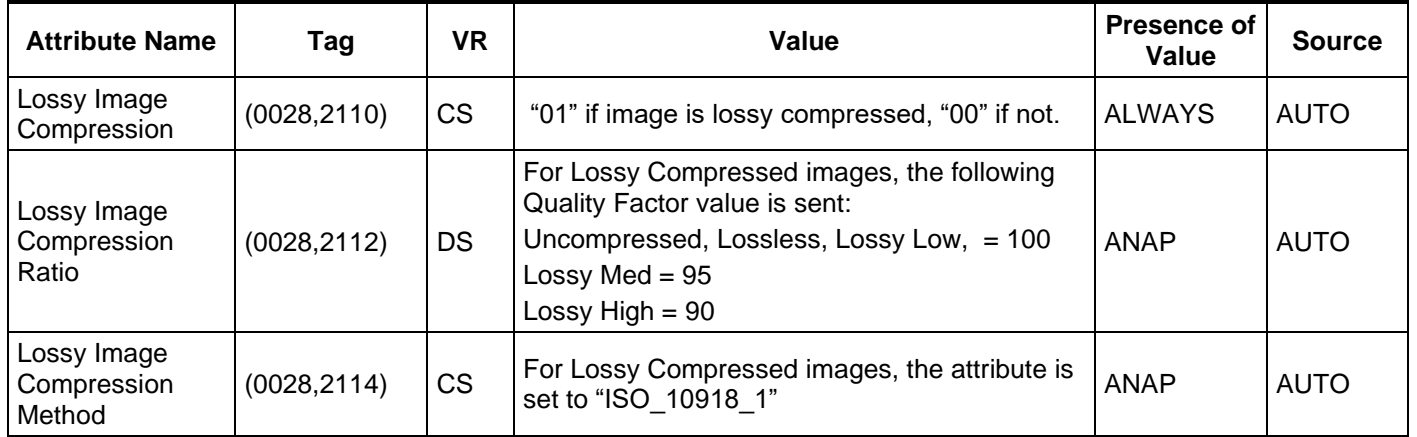

\* Instance Number will be mapped to View Number when studies with General Imaging Protocol Images are configured to export shuffled. Images that are not part of the protocol will have the instance number offset by 10,000.

**Table 9.20 IMAGE PIXEL MODULE OF CREATED SECONDARY CAPTURE SOP INSTANCES**

<span id="page-92-0"></span>

| <b>Attribute Name</b>         | Tag          | <b>VR</b>        | Value                                                                                                    | Presence of<br>Value | <b>Source</b> |
|-------------------------------|--------------|------------------|----------------------------------------------------------------------------------------------------|----------------------|---------------|
| Samples per<br>Pixel          | (0028, 0002) | <b>US</b>        | Set to 1 or 3 for Secondary Capture Images,<br>Set to 3 for Multi-frame True Color SC Images                     | <b>ALWAYS</b>        | <b>AUTO</b>   |
| Photometric<br>Interpretation | (0028, 0004) | <b>CS</b>        | Uncompressed: "MONOCHROME2" or "RGB"<br>Lossy Compressed: "YBR FULL 422"<br>Lossless Compressed: "RGB"           | <b>ALWAYS</b>        | <b>AUTO</b>   |
| Rows                          | (0028, 0010) | <b>US</b>        | Image height in pixels:<br>983 or 1050 for Secondary Capture Images<br>983 for Multi-frame True Color SC Images  | <b>ALWAYS</b>        | <b>CONFIG</b> |
| Columns                       | (0028, 0011) | <b>US</b>        | Image width in pixels:<br>1593 or 1920 for Secondary Capture Images<br>1593 for Multi-frame True Color SC Images | <b>ALWAYS</b>        | <b>CONFIG</b> |
| <b>Bits Allocated</b>         | (0028, 0100) | US               | 8 Bits per pixel.                                                                                                | <b>ALWAYS</b>        | <b>AUTO</b>   |
| <b>Bits Stored</b>            | (0028, 0101) | <b>US</b>        | 8 Bits per pixel.                                                                                                | <b>ALWAYS</b>        | <b>AUTO</b>   |
| High Bit                      | (0028, 0102) | US               | High bit is 7                                                                                                    | <b>ALWAYS</b>        | <b>AUTO</b>   |
| Pixel<br>Representation       | (0028, 0103) | US               | "0" pixels are Unsigned Integers                                                                                 | <b>ALWAYS</b>        | <b>AUTO</b>   |
| <b>Pixel Data</b>             | (7FE0,0010)  | OW/<br><b>OB</b> |                                                                                                    | <b>ALWAYS</b>        | <b>AUTO</b>   |
| Planar<br>Configuration       | (0028,0006)  | US               | Present when image is RGB. Value is "0".                                                                         | <b>ANAP</b>          | <b>AUTO</b>   |

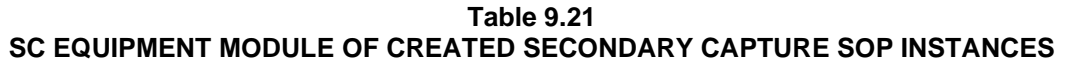

<span id="page-93-0"></span>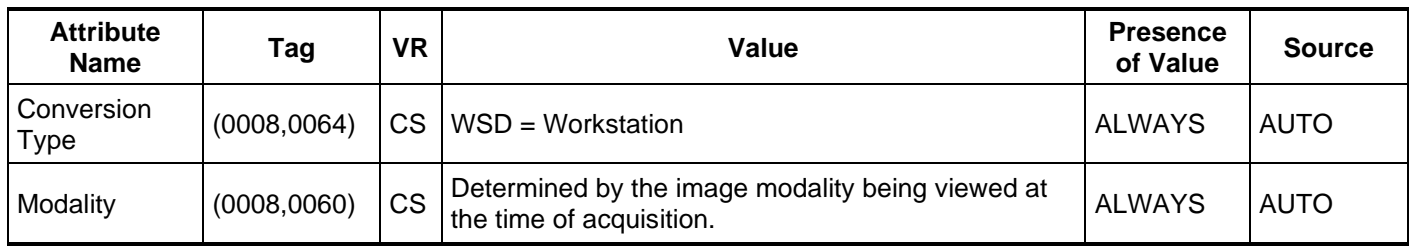

#### **Table 9.22 SC MULTI-FRAME IMAGE MODULE OF CREATED SECONDARY CAPTURE SOP INSTANCES**

<span id="page-93-1"></span>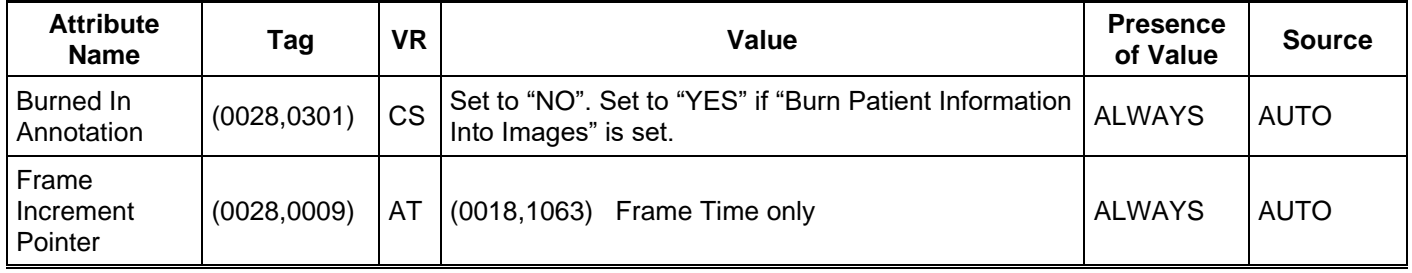

# **Table 9.23 SOP COMMON MODULE OF CREATED SECONDARY CAPTURE SOP INSTANCES**

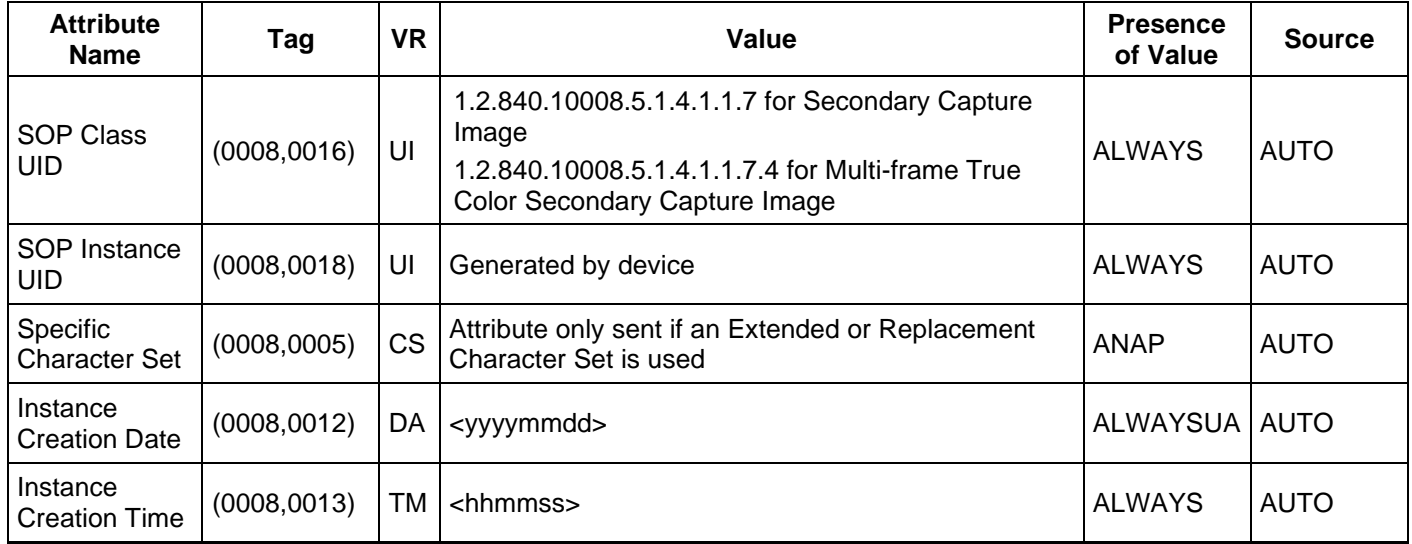

# **9.1.1.5.4Comprehensive Structured Report Modules**

<span id="page-94-0"></span>

| <b>Attribute Name</b>                                 | Tag          | VR | Value                                                              | <b>Presence</b><br>of Value | <b>Source</b> |
|-------------------------------------------------------|--------------|----|--------------------------------------------------------------------|-----------------------------|---------------|
| Modality                                              | (0008, 0060) | CS | "SR"                                                               | <b>ALWAYS</b>               | <b>AUTO</b>   |
| Series Date                                           | (0008, 0021) | DA | Date of series creation.                                           | <b>ALWAYS</b>               | <b>AUTO</b>   |
| Series Time                                           | (0008, 0031) | TM | Time of series creation.                                           | <b>ALWAYS</b>               | <b>AUTO</b>   |
| Series Instance<br><b>UID</b>                         | (0020,000E)  | UI | Auto-generated                                                     | <b>ALWAYS</b>               | <b>AUTO</b>   |
| Series Number                                         | (0020, 0011) | IS | A number unique within the Study                                   | <b>ALWAYS</b>               | <b>AUTO</b>   |
| Referenced<br>Performed<br>Procedure Step<br>Sequence | (0008, 1111) | SQ | Identifies the MPPS SOP Instance to which this<br>image is related | <b>ALWAYS</b>               | <b>MPPS</b>   |
| >Referenced<br>SOP Class UID                          | (0008, 1150) | UI | PPS SOP Class = "1.2.840.10008.3.1.2.3.3"                          | <b>ALWAYS</b>               | <b>MPPS</b>   |
| > Referenced<br><b>SOP Instance</b><br><b>UID</b>     | (0008, 1155) | UI | PPS Instance UID of the PPS generating this<br>document            | <b>ALWAYS</b>               | <b>MPPS</b>   |

**Table 9.24 SR DOCUMENT SERIES MODULE OF CREATED COMPREHENSIVE SR SOP INSTANCES**

#### **Table 9.25 SR DOCUMENT GENERAL MODULE OF CREATED COMPREHENSIVE SR SOP INSTANCES**

<span id="page-94-1"></span>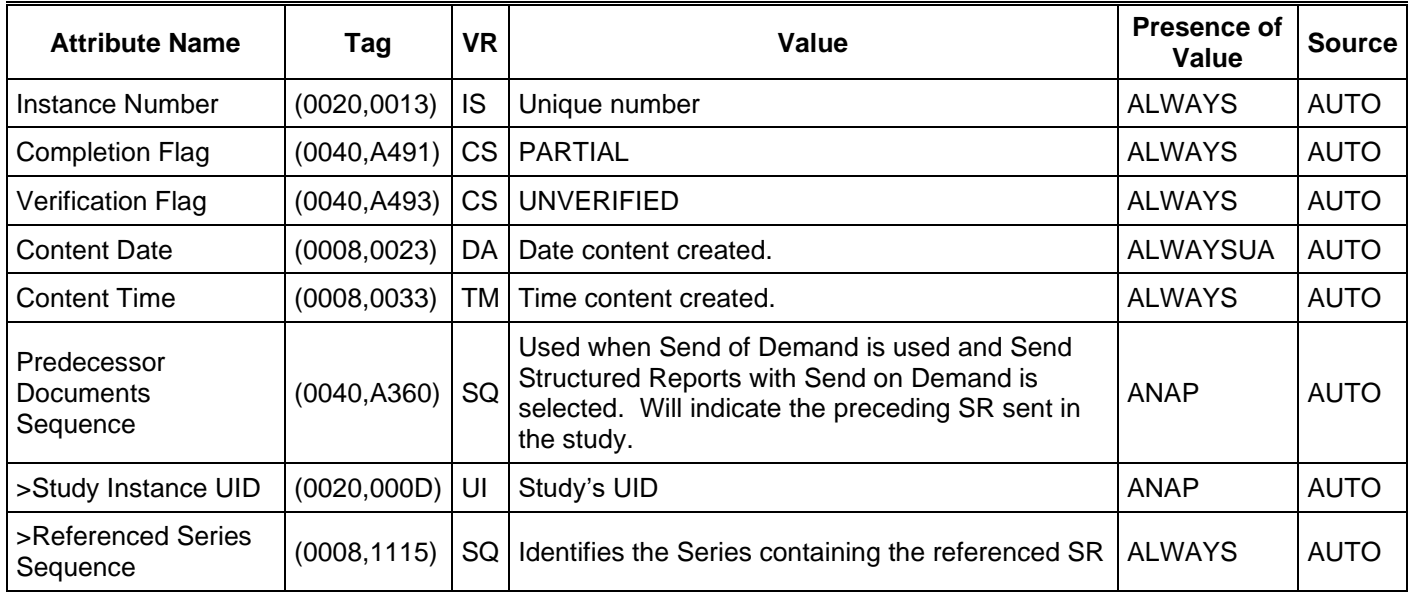

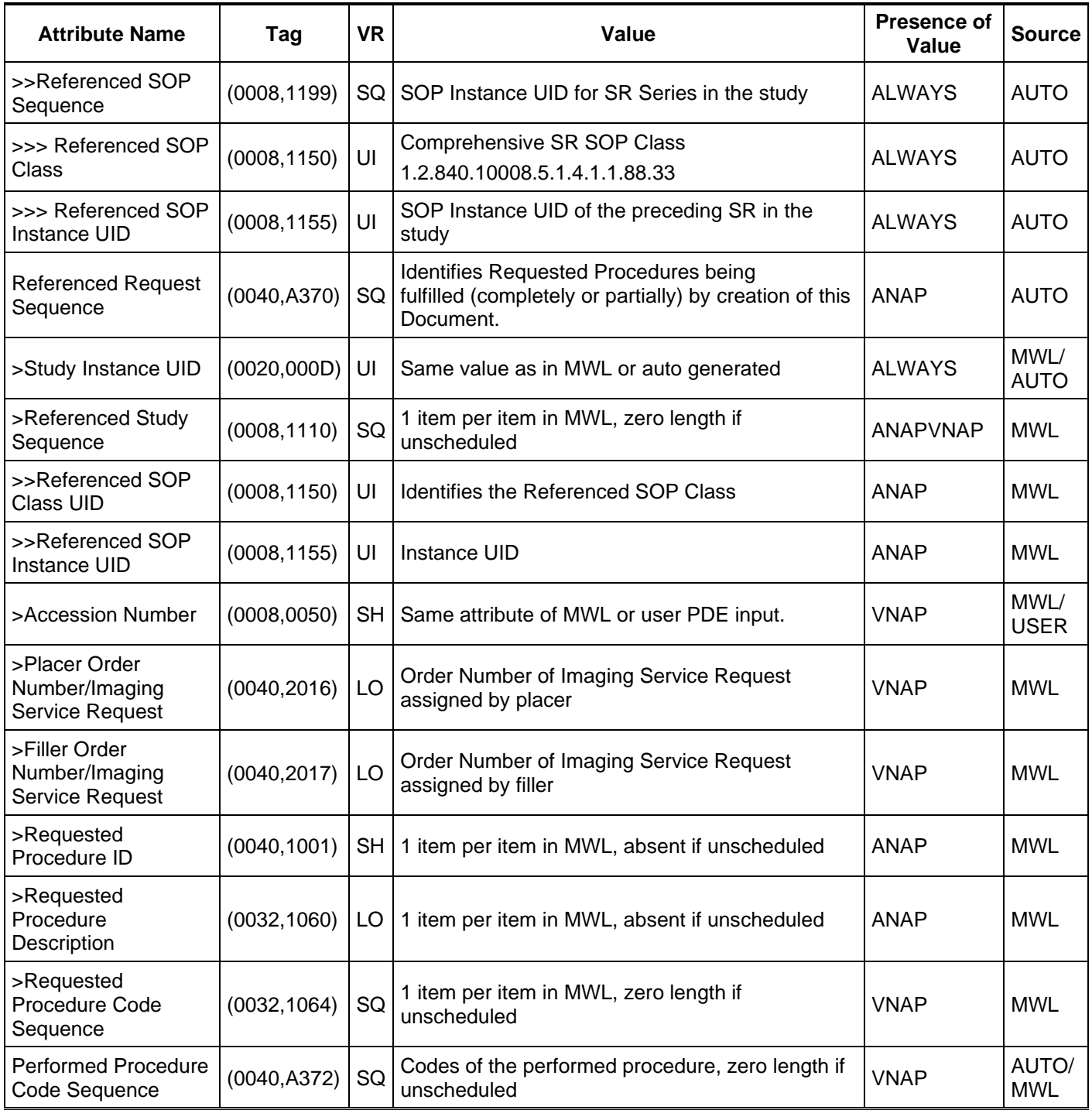

**Table 9.26 SR DOCUMENT CONTENT MODULE OF CREATED COMPREHENSIVE SR SOP INSTANCES**

<span id="page-96-0"></span>

| <b>Attribute Name</b>                       | Tag          | <b>VR</b> | Value                                                                                                    | <b>Presence</b><br>of Value | <b>Source</b> |
|---------------------------------------------|--------------|-----------|----------------------------------------------------------------------------------------------------|-----------------------------|---------------|
| <b>Content Template</b><br>Sequence         | (0040, A504) | SQ        |                                                                                                    | <b>ALWAYS</b>               | <b>AUTO</b>   |
| >Template Identifier                        | (0040, DB00) | CS        | The Root Content Item identifies TID 5000 (OB-<br>GYN), 5100 (Vascular). 5200 (Echo), TID 5220 or<br>995300 (Ped Echo), TID 995400 (Small Parts)                                                                                                    | <b>ALWAYS</b>               | <b>AUTO</b>   |
| >Mapping Resource                           | (0008, 0105) | <b>CS</b> | <b>DCMR</b>                                                                                                    | <b>ALWAYS</b>               | <b>AUTO</b>   |
| <b>Content Sequence</b>                     | (0040, A730) | SQ        |                                                                                                    | <b>ALWAYS</b>               | <b>AUTO</b>   |
| >Relationship Type                          | (0040, A010) | CS        | <b>CONTAINS</b><br><b>HAS CONCEPT MOD</b><br><b>HAS PROPERTIES</b>                                                                                                    | <b>ALWAYS</b>               | <b>AUTO</b>   |
| <b>Document Relationship</b><br>Macro Table |              |           | See data at Philips Data Portal referenced in<br>Section A.3.1                                                                                                    | <b>ANAP</b>                 | <b>AUTO</b>   |
| <b>Document Content</b><br>Macro            |              |           | See data at Philips Data Portal referenced in<br>Section A.3.1                                                                                                    | <b>ALWAYS</b>               | <b>AUTO</b>   |
| Value Type                                  | (0040, A040) | CS        | CONTAINER, always first attribute of SR<br>Additional values used:<br>TEXT, NUM, DATE, CODE, IMAGE, SCOORD                                                                                                    | <b>ALWAYS</b>               | <b>AUTO</b>   |
| <b>Concept Name Code</b><br>Sequence        | (0040, A043) | SQ        |                                                                                                    | <b>ALWAYS</b>               | <b>AUTO</b>   |
| >Code Value                                 | (0008, 0100) |           | 125000, 125100, 125200, 125195, 995300, or<br>995400                                                                                                    | <b>ALWAYS</b>               | <b>AUTO</b>   |
| >Coding Scheme<br>Designator                | (0008, 0102) |           | <b>DCM</b>                                                                                                    | <b>ALWAYS</b>               | <b>AUTO</b>   |
| >Code Meaning                               | (0008, 0104) |           | "OB-GYN Ultrasound Procedure Report",<br>"Vascular Ultrasound Procedure Report",<br>"Adult Echocardiography Procedure Report"<br>"Pediatric Ultrasound Procedure Report"<br>"Pediatric Echocardiography Procedure Report"<br>or "Small Parts Ultrasound Procedure Report" | <b>ALWAYS</b>               | <b>AUTO</b>   |
| <b>Continuity of Content</b>                | (0040, A050) | <b>CS</b> | <b>SEPARATE</b>                                                                                                    | <b>ALWAYS</b>               | <b>AUTO</b>   |
| <b>Spatial Coordinates</b><br>Macro         |              |           | If and only if Value Type $(0040, A040) = SCOORD$                                                                                                    | <b>ANAP</b>                 | <b>AUTO</b>   |
| Graphic Data                                | (0070, 0022) |           | Order set of Column \ Row pairs defining positions<br>in a reference image                                                                                                    | <b>ANAP</b>                 | <b>AUTO</b>   |
| Graphic Type                                | (0070, 0023) |           | Polyline                                                                                                    | <b>ANAP</b>                 | <b>AUTO</b>   |
| <b>Numeric Measurement</b><br>Macro         |              |           | See data at Philips Data Portal referenced in<br>Section A.3.1                                                                                                    | <b>ALWAYS</b>               | <b>AUTO</b>   |
| Code Macro                                  |              |           | See data at Philips Data Portal referenced in<br>Section A.3.1                                                                                                    | <b>ALWAYS</b>               | <b>AUTO</b>   |

# **Table 9.27 SOP COMMON MODULE OF CREATED COMPOSITE SR SOP INSTANCES**

<span id="page-97-0"></span>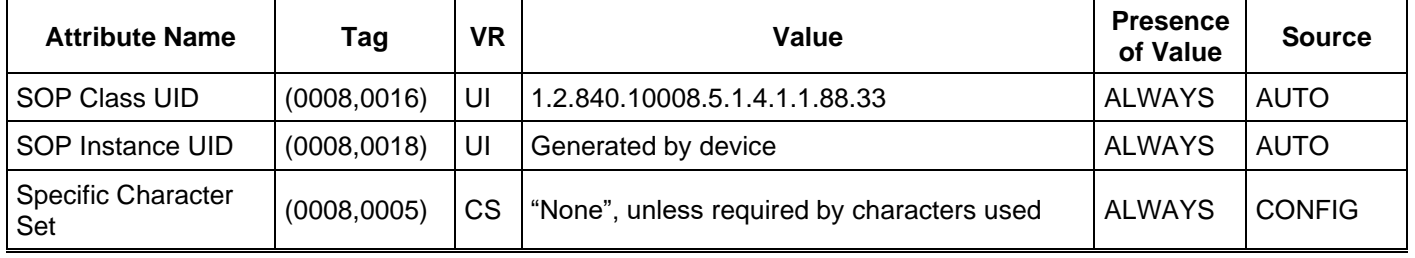

# **9.1.2 Usage of Attributes from Received IOD's**

The attributes of images imported to EPIQ/Affiniti are stored with Level 2 conformance, are used in the display of these images, and are exported if the imported images are exported from EPIQ/Affiniti.

The usage of attributes received via Modality Worklist C-FIND is described in Section [4.2.2.3.1.3.](#page-45-0)

#### **9.1.3 Attribute Mapping**

[Table 9.28](#page-97-1) summarizes the relationships between attributes received via MWL, stored in acquired images and communicated via MPPS. The format and conventions used in [Table 9.28](#page-97-1) relate to the corresponding table in IHE Technical Framework, Rev. 11.0 07-24-2012, vol. II: Transactions.

<span id="page-97-1"></span>

| <b>Modality Worklist</b>                  | Image IOD                           | <b>MPPS IOD</b>                              |
|-------------------------------------------|-------------------------------------|----------------------------------------------|
| Patient's Name                            | Patient's Name                      | Patient's Name                               |
| Patient ID                                | Patient ID                          | Patient ID                                   |
| Patient's Birth Date                      | Patient's Birth Date                | Patient's Birth Date                         |
| Patient's Sex                             | Patient's Sex                       | Patient's Sex                                |
| Patient's Weight                          | Patient's Weight                    |                                              |
| Referring Physician's Name                | Referring Physician's Name          |                                              |
|                                           |                                     | <b>Scheduled Step Attributes</b><br>Sequence |
| Study Instance UID                        | Study Instance UID                  | >Study Instance UID                          |
| <b>Referenced Study Sequence</b>          | <b>Referenced Study Sequence</b>    | >Referenced Study Sequence                   |
| <b>Accession Number</b>                   | <b>Accession Number</b>             | >Accession Number                            |
| ----                                      | <b>Request Attributes Sequence</b>  |                                              |
| <b>Requested Procedure ID</b>             | >Requested Procedure ID             | >Requested Procedure ID                      |
| <b>Requested Procedure</b><br>Description | >Requested Procedure<br>Description | >Requested Procedure<br>Description          |
| Scheduled Procedure Step ID               | >Scheduled Procedure Step ID        | >Scheduled Procedure Step ID                 |

**Table 9.28 ATTRIBUTE MAPPING BETWEEN MODALITY WORKLIST, IMAGE AND MPPS**

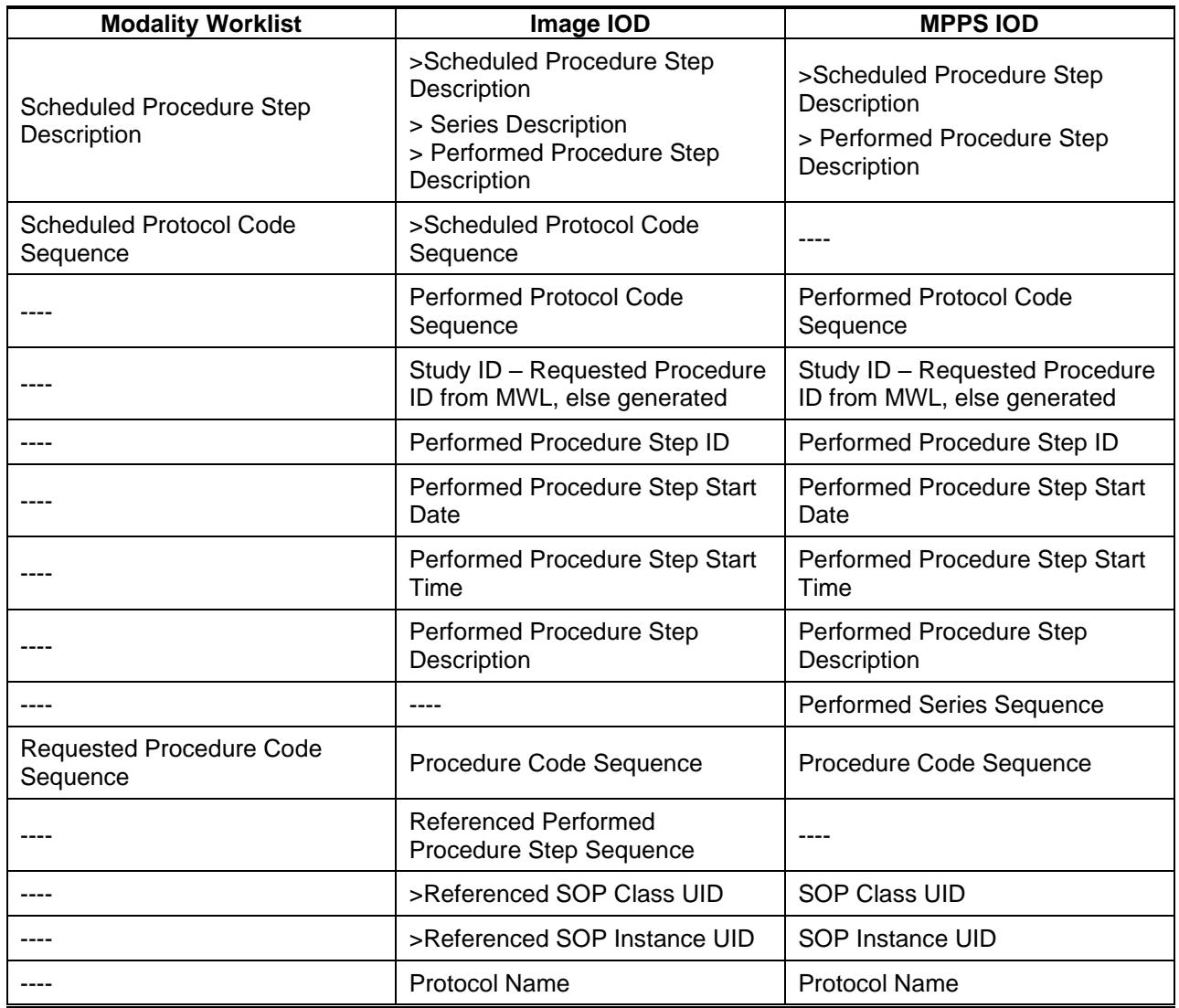

#### **9.1.4 Coerced/Modified Fields**

The MWL AE will truncate attribute values received in the response to a MWL Query if the value length is longer than the maximum length permitted by the attribute's VR.

#### **9.1.5 Attribute Anonymization**

The EPIQ/Affiniti supports basic anonymization in that a set of identifying DICOM attributes that are stored to media will be either removed or replaced with non-identifying data, according to the HIPAA guidelines for anonymization.

The option to de-identify is available at the time of export for the manual send to media workflows.

[Table 9.29](#page-99-0) contains a list of attributes containing patient identification and how EPIQ/Affiniti processing the attribute value when DICOM de-identification is selected on export. This table is derived from DICOM 2007 PS3.15 Annex E, Table E.1-1. Note most attributes are labeled 'Keep' because they are not classified as identifying by the United States Health Insurance Portability and Accountability Act of 1996 (HIPAA) Safe-Harbor De-Identification Guidelines.

<span id="page-99-0"></span>

| <b>Attribute Name</b>                  | Tag          | Delete /<br>Replace? |
|----------------------------------------|--------------|----------------------|
| Instance Creation Date                 | (0008, 0012) | Delete               |
| <b>Instance Creation Time</b>          | (0008, 0013) | Delete               |
| SOP Instance UID                       | (0008, 0018) | Replace              |
| <b>Study Date</b>                      | (0008, 0020) | Replace              |
| Series Date                            | (0008, 0021) | Delete               |
| <b>Content Date</b>                    | (0008, 0023) | Delete               |
| <b>Acquisition DateTime</b>            | (0008, 002A) | Delete               |
| <b>Study Time</b>                      | (0080, 0030) | Replace              |
| Series Time                            | (0008, 0031) | Delete               |
| <b>Content Time</b>                    | (0008, 0033) | Delete               |
| <b>Accession Number</b>                | (0008, 0050) | Delete               |
| <b>Institution Name</b>                | (0008, 0080) | Delete               |
| Referring Physician's Name             | (0008, 0090) | Delete               |
| Code Meaning                           | (0008, 0104) | Delete               |
| <b>Station Name</b>                    | (0008, 1010) | Delete               |
| <b>Study Description</b>               | (0008, 1030) | Delete               |
| <b>Series Description</b>              | (0008, 103E) | <b>Delete</b>        |
| Physicians of Record                   | (0008, 1048) | Delete               |
| Operators' Name                        | (0008, 1070) | <b>Delete</b>        |
| <b>Admitting Diagnosis Description</b> | (0008, 1080) | Delete               |
| Referenced SOP Instance UID            | (0008, 1155) | Replace              |
| <b>Derivation Description</b>          | (0008, 2111) | Delete               |
| Patient's Name                         | (0010, 0010) | Replace              |
| Patient ID                             | (0010, 0020) | Replace              |
| Patient's Birth Date                   | (0010, 0030) | Delete               |
| Patient's Sex                          | (0010, 0040) | Delete               |
| Other Patient IDs                      | (0010, 1000) | Delete               |
| Patient's Size                         | (0010, 1020) | Replace              |
| Patient's Weight                       | (0010, 1030) | Replace              |
| <b>Pregnancy Status</b>                | (0010, 10C0) | Replace              |
| <b>Medical Alerts</b>                  | (0010, 2000) | Delete               |
| Alergies                               | (0010, 2110) | Delete               |

**Table 9.29 DICOM ATTRIBUTES CONTAINING PATIENT IDENTIFYING INFORMATION**

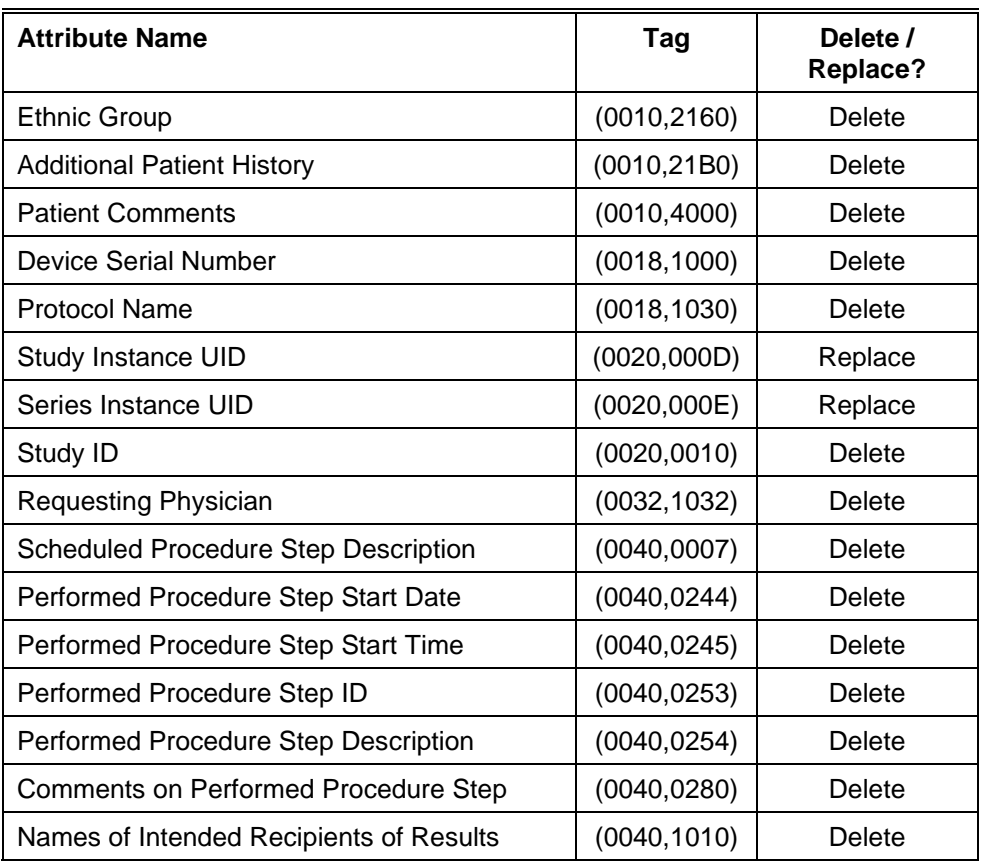

- o EPIQ/Affiniti will replace the Patient Name with an unidentifiable string composed of a prefix 'DeId-' and followed by a unique numeric sequence,
- o EPIQ/Affiniti will replace the Patient ID with a new generated unique ID.
- o All noted Instance UIDs are modified because the Voyager generated instance UID's are generated at the time of the start of the procedure and suffixed with a date/time string noting the current date and time. Because all manner of dates are considered identifying, the date and time portion of these strings is replaced with a new date and time at the time of export. In this way we can be sure that they cannot be linked back to the original date and time of the study. Referenced SOP instance UID links are maintained.
- o The Study ID and Performed Procedure Step ID on EPIQ/Affiniti include date strings, and thus must be removed.

#### **9.2 DATA DICTIONARY OF PRIVATE ATTRIBUTES**

Philips private attributes in groups 0x2001 and 0x200D may be included in objects created by EPIQ/Affiniti.

#### **9.3 CODED TERMINOLOGY AND TEMPLATES**

The Workflow AE is capable of supporting arbitrary coding schemes for Procedure and Protocol Codes. The contents of Requested Procedure Code Sequence (0032,1064) and Scheduled Protocol Code Sequence (0040,0008) supplied in Worklist Items will be mapped to Image IOD and MPPS attributes as described in [Table 9.28.](#page-97-1)

Structured Reporting uses codes supplied by DCMR (DICOM Code Mapping Resource, PS 3-16), LOINC, SRT and 99PMSBLUS (Philips Private Codes for Ultrasound).

#### **9.4 GRAYSCALE IMAGE CONSISTENCY**

The high-resolution display monitor is calibrated according to the Grayscale Standard Display Function (GSDF).

#### **9.5 STANDARD EXTENDED/SPECIALIZED/PRIVATE SOP CLASSES**

#### **9.5.1 Ultrasound Image and Multi-frame Image SOP Classes**

The US or US Multiframe Image Storage SOP Classes are extended to create a Standard Extended SOP Class by addition of standard and private attributes to the created SOP Instances as documented in section 8.1 as well as the standard attributes listed in [Table 9.30.](#page-101-0)

<span id="page-101-0"></span>

| Tag          | <b>Attribute Name</b>           | Added to                                                         |
|--------------|---------------------------------|------------------------------------------------------------------|
| (0028, 0030) | <b>Pixel Spacing</b>            | Images with a single 2D region or dual 2D with same depth        |
| (0008, 0068) | <b>Presentation Intent Type</b> | Indicates that Pixel Data (7FE0,0010) contains 3D volume<br>data |
| (0008, 2112) | Source Image Sequence           | Extended to use codes from CID 7205. See Table 9.31.             |
| (0032, 1032) | <b>Requesting Physician</b>     | Added to image IODs for consistency with Structured<br>Reports.  |

**Table 9.30 ULTRASOUND IMAGE EXTENDED ATTRIBUTES**

Pixel Spacing (0028,0030) is added to the exported DICOM file when the user has configured this attribute to be included and the image contains only one 2D calibration region and no Doppler or M-Mode calibration regions. This attribute is system generated, if used:

- **Contain the Pixel Spacing attribute:** 2D still, 2D loop, 2D color still, 2D color loop, Mmode Preview Still, PW Preview Still, CW Preview still, and Dual with same calibration on both images.
- **Do NOT contain the Pixel Spacing attribute:** Mmode live trace, Mmode frozen trace, PW live trace, PW Frozen trace, CW live trace, CW frozen trace, Reports and dual images with different calibration on each image.

Ultrasound Multi frame Image instances may be used to store 3D and 4D ultrasound volume information. The presence of the Presentation Intent Type (0008,0068) value "FOR PRESENTATION" indicates that Pixel Data (7FE0,0010) contains spatially related frames of a 3D volume rather than the normal temporally related frames. 3D Temporal (a.k.a. 4D) volume information is stored using private attributes within a normal Ultrasound Multi frame Image object.

The private attributes that are sent via network or media are dependent on settings for the specific destination, as found in "Print/Network>Device Selection and either the "Media" tab or "Archive" tab and the "Advanced" button for the highlighted archive device.

<span id="page-101-1"></span>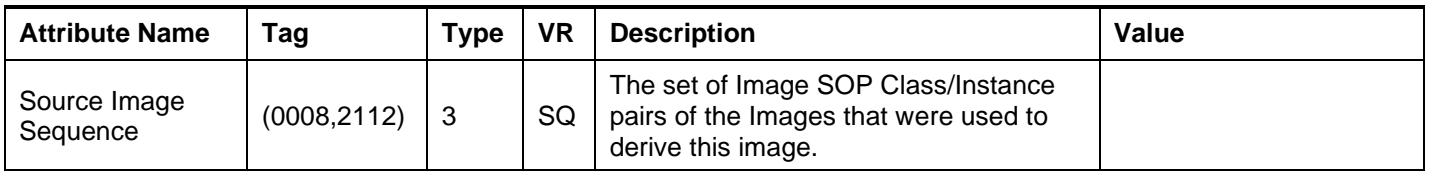

#### **Table 9.31 SOURCE IMAGE SEQUENCE ITEM EXTENDED ATTRIBUTES**

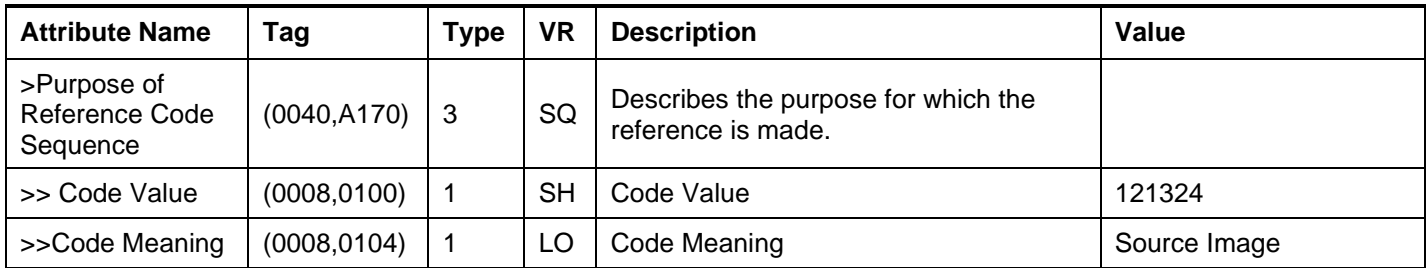

#### **9.5.2 3D Presentation State Private SOP Class**

EPIQ Elite, Elite Advanced, 7, CVx (CVi) and some EPIQ 5 configurations may create instances of the following Private SOP Class:

#### **Table 9.32 PRIVATE SOP CLASS FOR 3D PRESENTATION STATE**

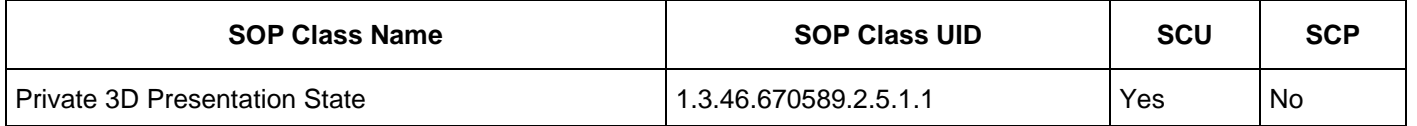

#### **9.6 PRIVATE TRANSFER SYNTAXES**

There are no Private Transfer Syntaxes.

#### **APPENDIX A – Structured Reports**

#### **A.1 STRUCTURED REPORTS**

#### **A.1.1 Introduction**

EPIQ/Affiniti implement DICOM Structured Report Templates TID 5000 (OB-GYN Ultrasound Procedure Report), TID 5100 (Vascular Ultrasound Report), TID 5200 (Echocardiography Procedure Report), TID 5220 (Pediatric, Fetal and Congenital Cardiac Ultrasound Reports), private TID 995300 (Ped Echo) based on supplement 78 version 2, May 8 2004, and private TID 995400 (Small Parts). See section A.2 for the DICOM Structured Report export capabilities for each EPIQ/Affiniti model.

DICOM PS 3.17 of the DICOM Standard includes tree diagrams showing graphic examples of the structure of each template.

Briefly, a Structured Report (SR) document will contain only the measurements, calculations and observations made during the exam. Its exact structure is therefore determined by two main components, the measurements that are available within the context of the template and its referenced Templates and Context groups, and those measurements and calculations that are implemented on the system creating the report. Supplementing these constraints are private and user defined measurements and calculations, which may be added if the Root Container Template is extensible.

In EPIQ/Affiniti, the calculation packages contain a combination of template and user defined measurements and calculations.

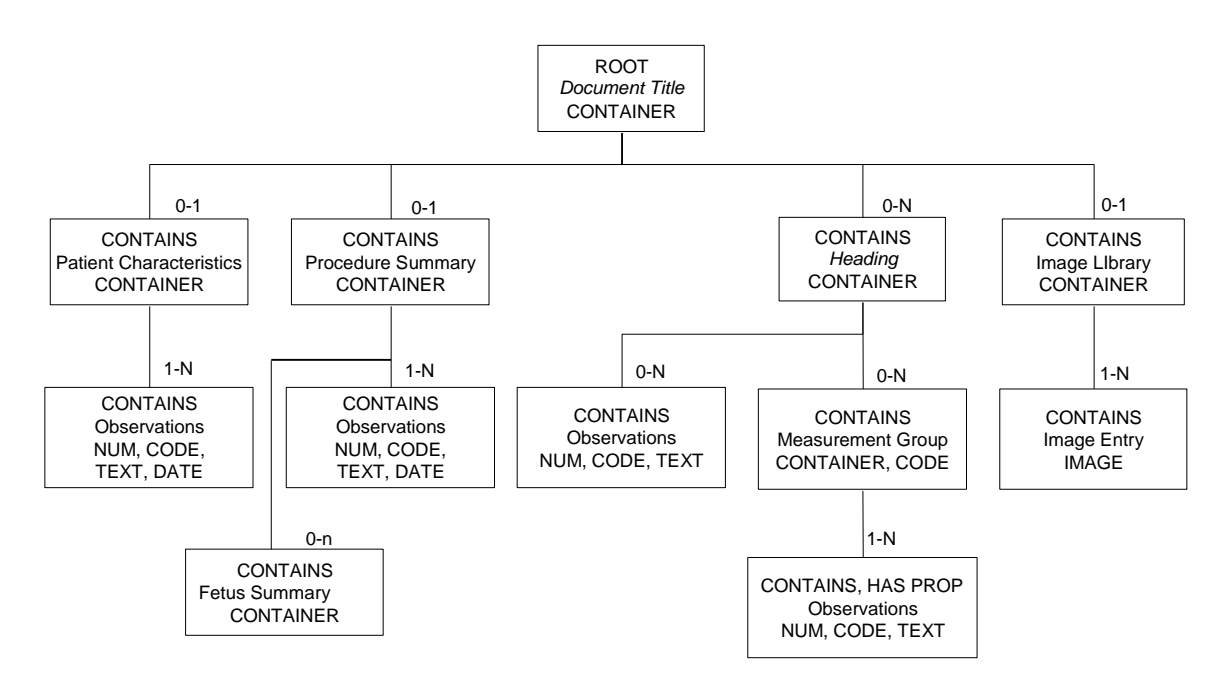

#### **A.1.1.1 Measurements Linked to Images**

Spatial Coordinates (as defined by TID 320 row 3) are included for measurement sub-results whose measurement tools have been captured in an image (as defined by TID 300 row 13). There are three special cases in which the Value Multiplicity for DTID 320 shall be greater than one:

- - a. If more than one image is captured of the same measurement tool, the sub-result will reference each image.
	- b. For a complex measurement tool (the Simpson's Method of Disk Volume measurement) which with one user action creates 22 unique spatial coordinates, the first 20 spatial coordinates shall be the Chord values, the

21st spatial coordinate shall be the ventricular length measurement, and the 22nd spatial coordinate shall be the ventricular area measurement.

c. For Doppler velocity measurements made with a two-point or trace tool, there shall be two spatial coordinates per measurement. The first shall be the single point associated with the velocity measurement, and the second shall consist of all the points of the measurement tool.

#### **A.1.2 Clinical Scope**

The supported measurements are located in Calcs packages accessed with the "Measure" hard key on EPIQ/Affiniti. Measurements for a given SR section may come from several calcs sidebars/touch screens.

#### **A.2 APPLICATIONS THAT EXPORT STRUCTURED REPORTS FROM EPIQ AND AFFINITI**

The following table describes the DICOM Structured Report export capabilities by application for the EPIQ Affiniti families of ultrasound systems.

- "G", including "Elite" "Elite Advanced", is optimized for General Imaging, Shared Service, and Radiology use
- "C", including "CVx", "CVxi", is optimized for Cardiology use
- "W", is optimized for Women's Healthcare use

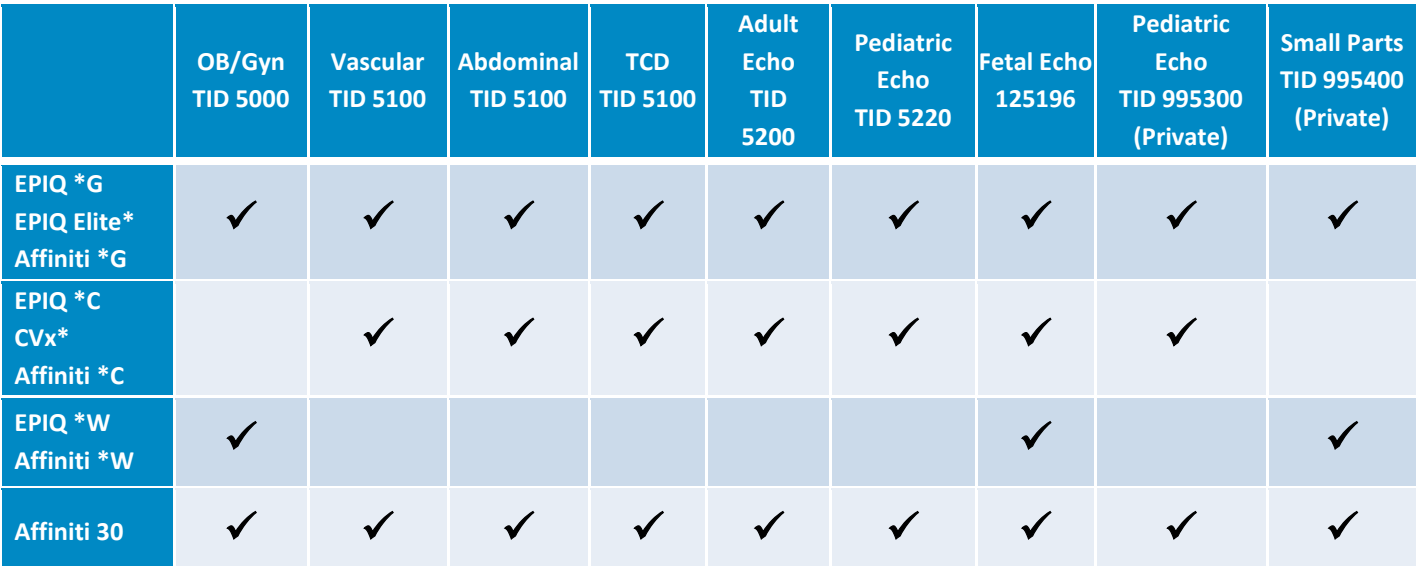

\*=Any model

#### **A.3 DICOM STRUCTURED REPORT EXPORT SPECIFICATIONS**

#### **A.3.1 Philips Healthcare Ultrasound Data Portal Website**

Rather than list the thousands of DICOM export encodings in this document, the Philips Healthcare Ultrasound Data Portal website (see link below) provides detailed DICOM export specifications for all Philips ultrasound products in a convenient downloadable spreadsheet format. These spreadsheets allow users to quickly filter for specific areas of interests such as application, template, label, or DICOM attribute. In addition to DICOM Structured Report specifications, the link also provides many DICOM Structured Report example files and images for import and display testing.

# **PHILIPS** innovation +you

Welcome to the Philips Healthcare Ultrasound Data Portal.

Select a product of interest:

Enter your email address to access:

 $\pmb{\mathrm{v}}$ 

Submit

**EPIQ** 

To access the Philips Healthcare Ultrasound Data Portal,

- Using a browser, to navigate to the link below.
- Select the ultrasound product of interest.
- Provide an email address and press the submit button.
- Download "Philips\_EPIQAffiniti\_v7.0\_DICOM\_SR\_Specification.xlsx"

Philip Ultrasound Data Portal Website Link: **http://www.UltrasoundDataPortal.net.philips.com/portal/index.asp?pid=us**

#### **A.4 PRIVATE TEMPLATE EXTENSIONS**

The PDE and Study Info data that is not already part of the DICOM templates is included using the following template extensions, per the appropriate application.

#### **A.4.1 TID5001: OB-GYN Patient Characteristics**

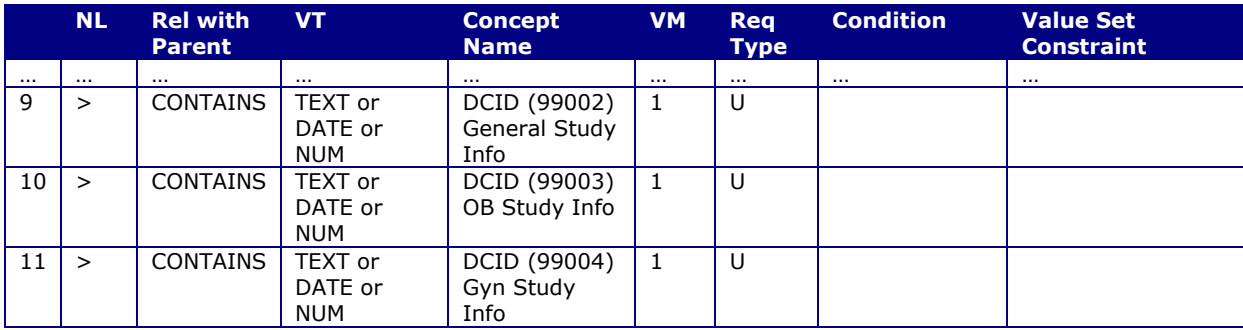

Line 4.1 is used only with a user-defined table or equation.

# **A.4.2 TID5008: Fetal Biometry Group**

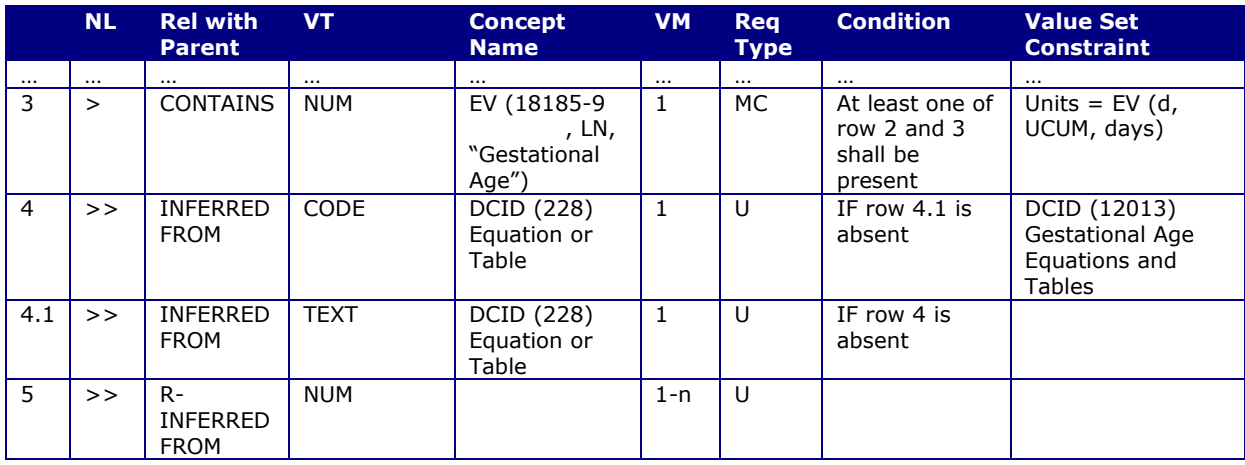

## **A.4.3 TID5101: Vascular Patient Characteristics**

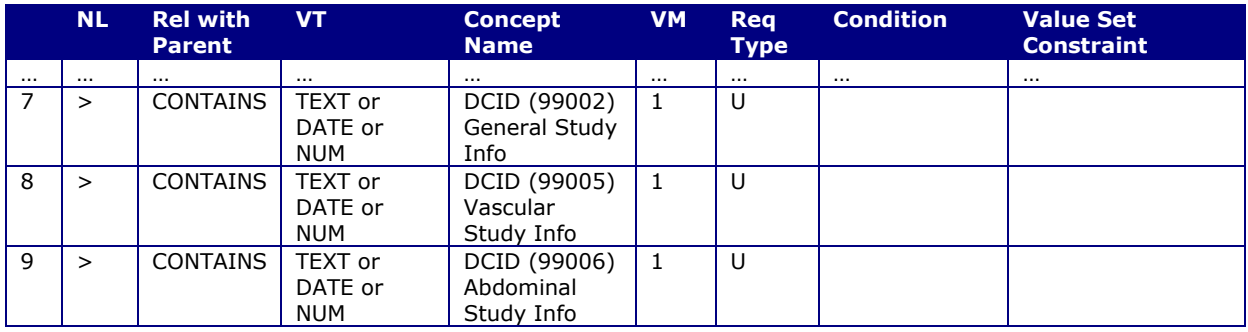

# **A.4.4 TID5202: Echocardiography Patient Characteristics**

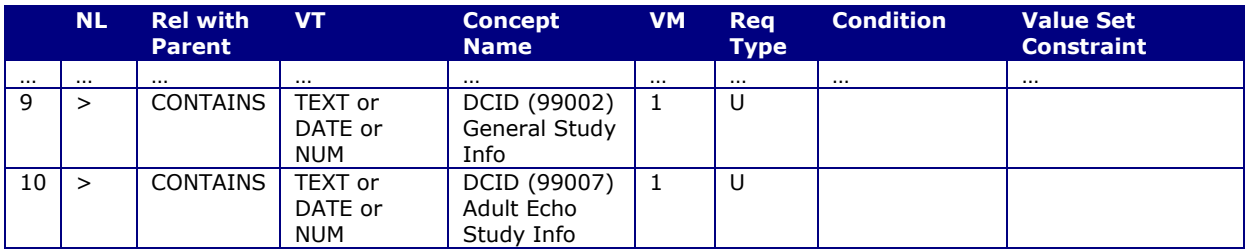

#### **A.5 USER-DEFINED MEASUREMENTS AND CALCULATIONS**

#### **A.5.1 Description**

EPIQ/Affiniti provides 2 different DICOM export formats for creating user defined measurements and calculations. The DICOM Encoding format provides a way to create and export user-defined measurements and calculations or userdefined OB authors to PACS using the existing DICOM SR templates. The Philips Generic export format allows users to create measurements and calculations without specifying complete DICOM encoding attributes and will be exported in a generic DICOM encoding format.

#### **A.5.1.1 Philips Generic DICOM Export Format**

For quickly creating exportable measurements and calculations without specific DICOM encodings, a generic structure was created that does not assign specific codes to the individual measurements, rather uses the label given by the user. This will allow all user-defined measurements to be treated in a uniform manner, without needing a per-site dictionary of user-defined codes.

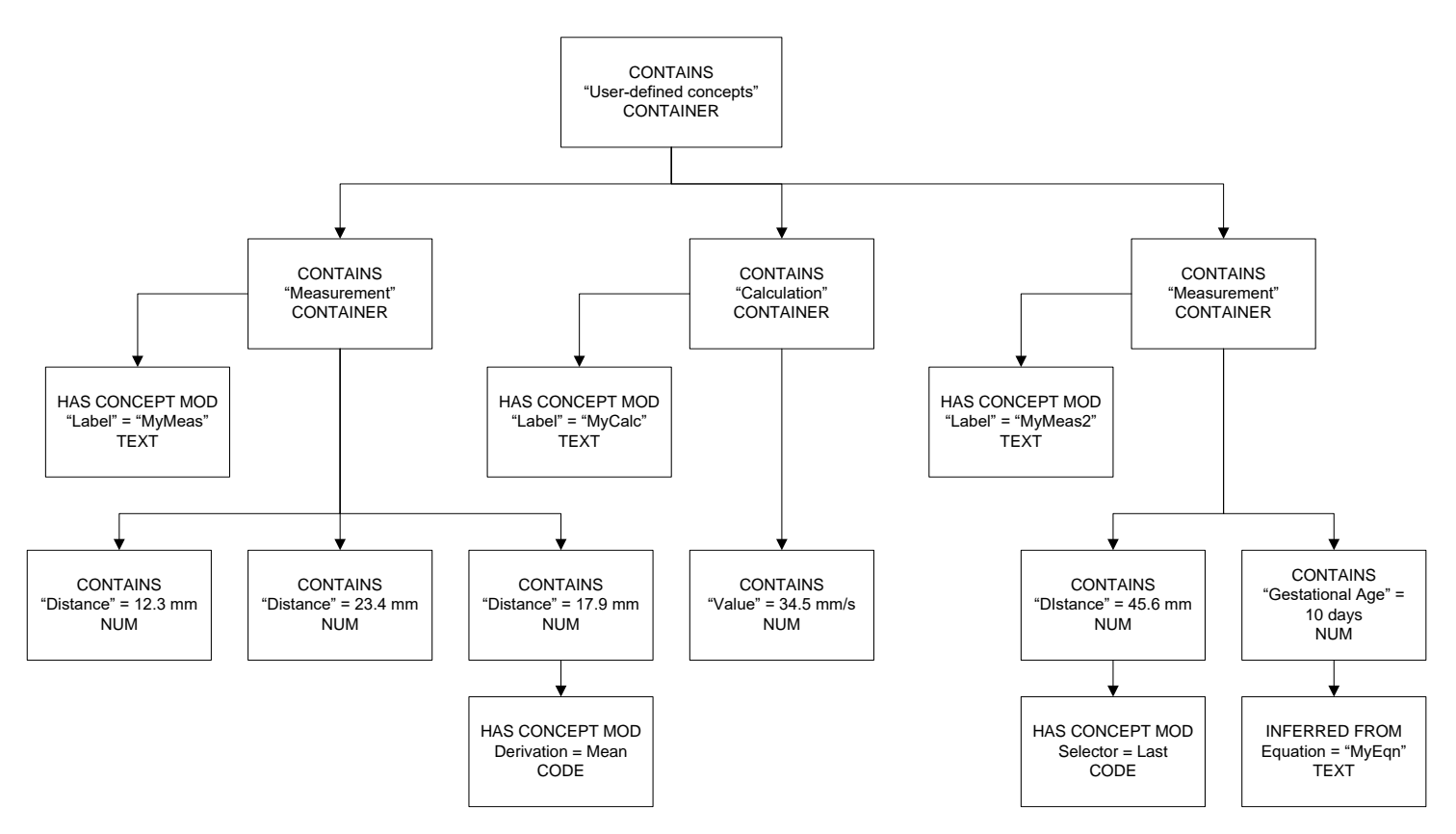

#### **A.5.1.2 DICOM Template Compatible Export Format**

EPIQ/Affiniti can also export user defined measurements, calculations and OB tables which are compatible with existing DICOM standard templates. These DICOM objects are created with user configurable attributes for the DICOM code scheme designator, code value and code meaning. For more information on the DICOM attributes supported, see the Analysis section in the EPIQ and Affiniti Setups menu.
## **A.5.1.3 Private Template and Template Extensions**

#### **NL Rel with Parent VT Concept Name VM Req Type Condition Value Set Constraint** … … … … … … … … … 25 > CONTAINS INCLUDE TID (9902) Fetal Heart Section  $\overline{1}$  U 26 > CONTAINS INCLUDE TID (9900) User-defined concepts  $\overline{1}$  U

## **A.5.1.3.1 TID5000: OB-GYN Ultrasound Procedure Report**

#### **A.5.1.3.2 TID5100: Vascular Ultrasound Report**

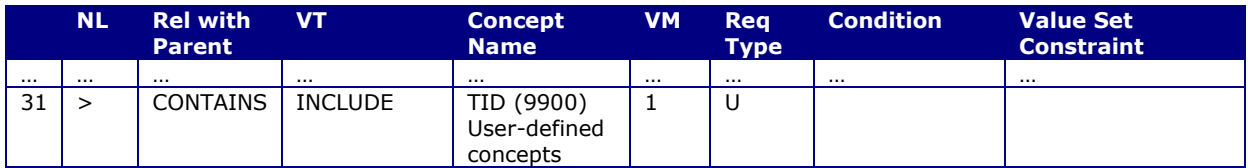

## **A.5.1.3.3 TID5200: Echocardiography Procedure Report**

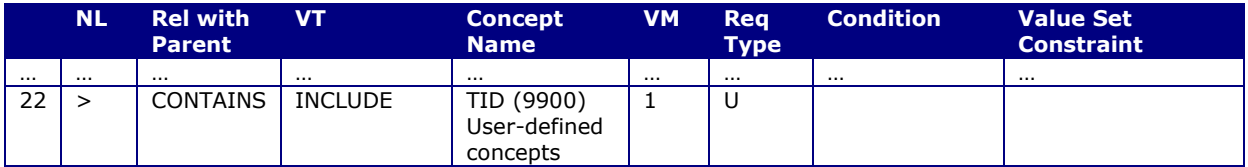

#### **A.5.1.3.4 TID995300: Pediatric Echocardiography Procedure Report**

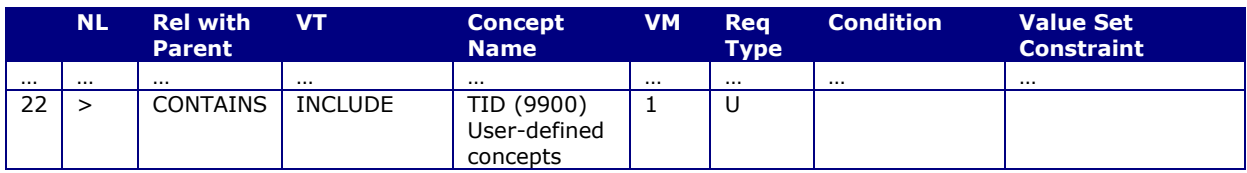

### **A.5.1.3.5 TID9900: User-defined concepts**

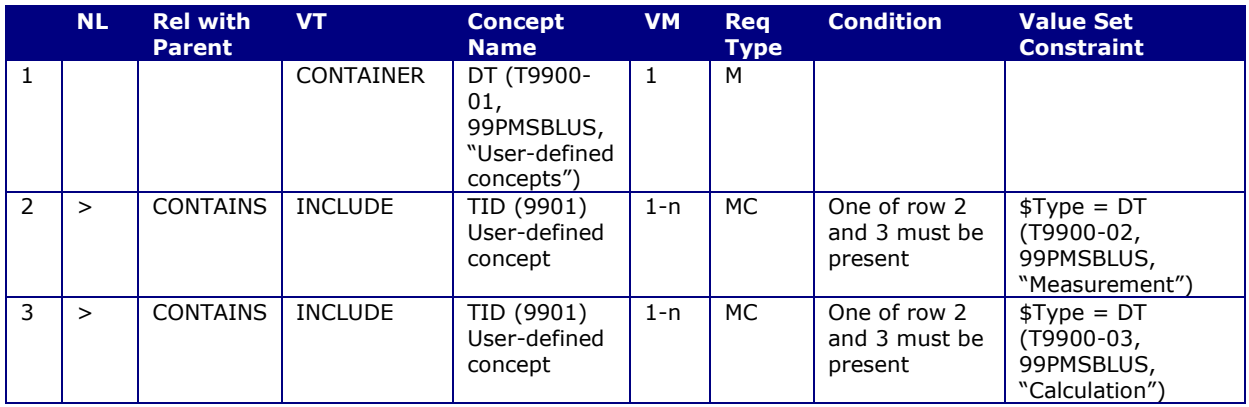

## **A.5.1.3.6 TID9901: User-defined concept**

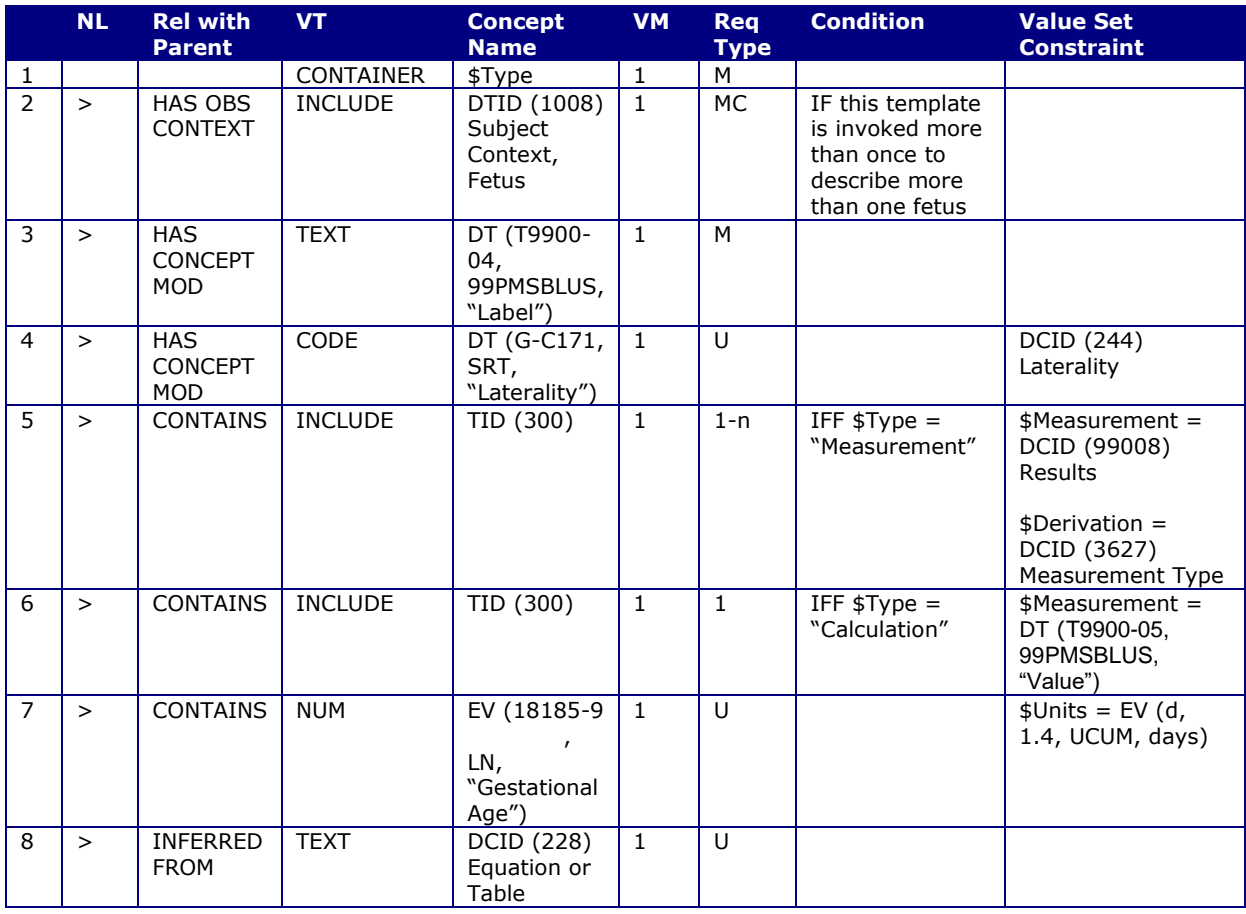

## **A.5.1.3.7 TID9902: Fetal Heart Section**

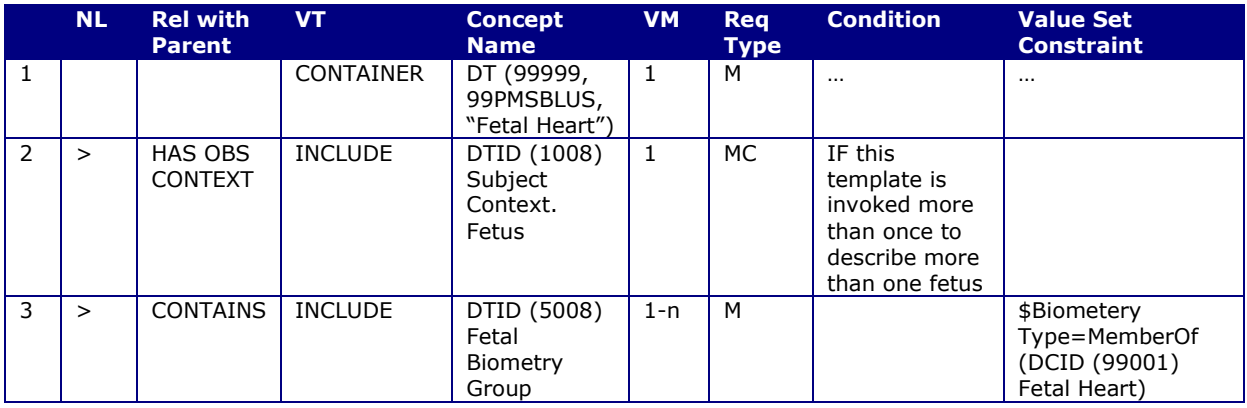

## **A.5.1.3.8 TID 5009: Fetal Biophysical Profile Section**

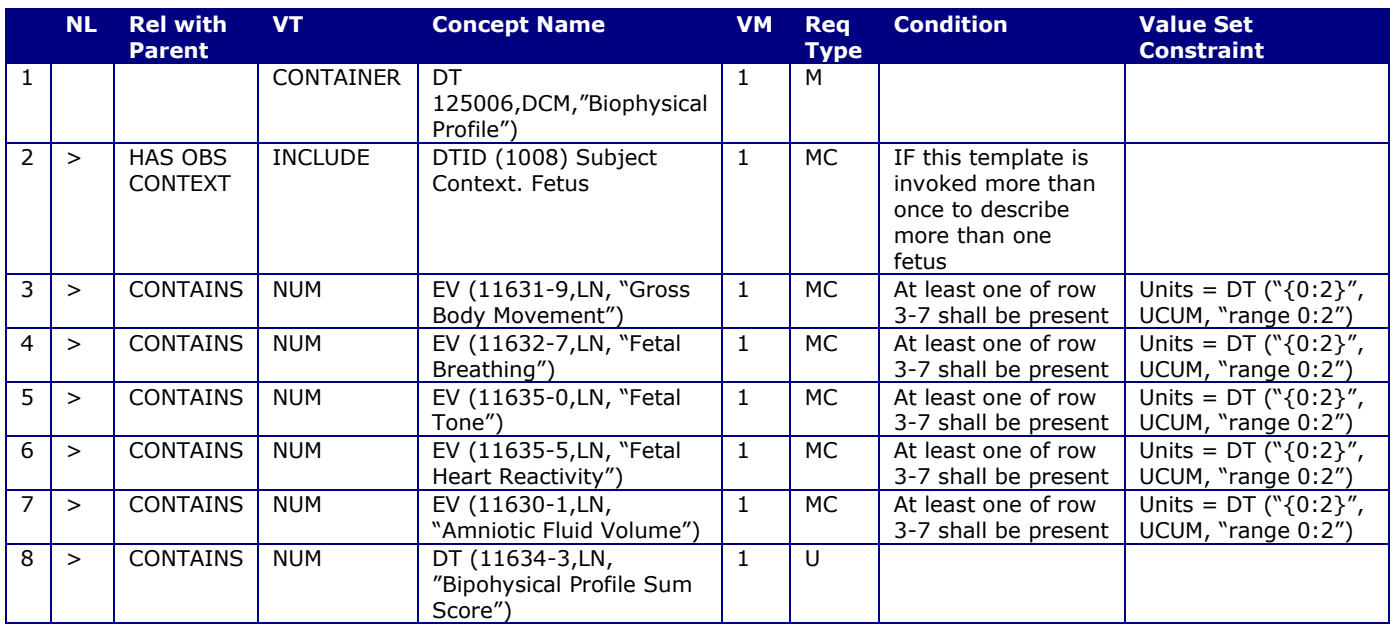

## **A.5.1.3.9 TID 5016: Pelvis and Ute**r**us Section**

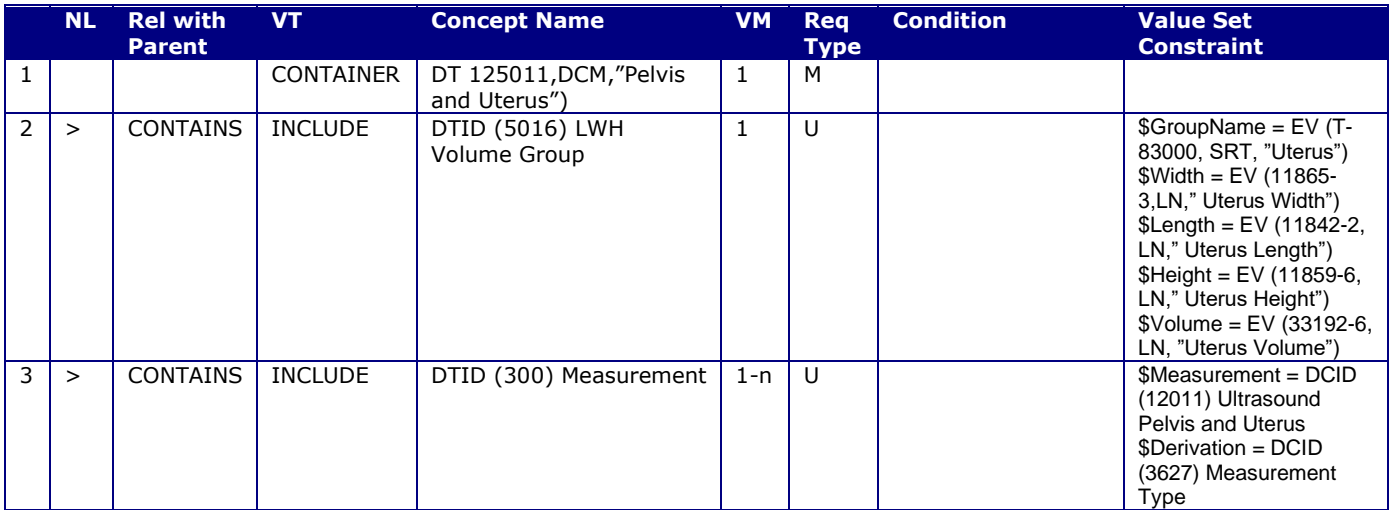

## **B APPENDIX B – BULK PRIVATE TAGS**

## **B.1 BULK PRIVATE ATTRIBUTES**

The private attributes listed below are intended to provide awareness of large groups of private data from EPIQ/Affiniti datasets

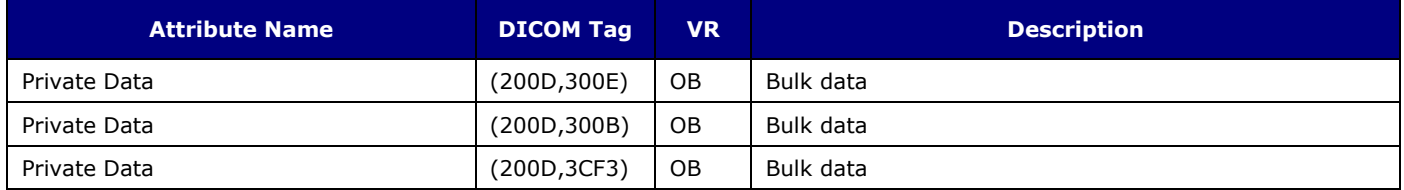

# \*\*\*\*\* End of Document \*\*\*\*\*